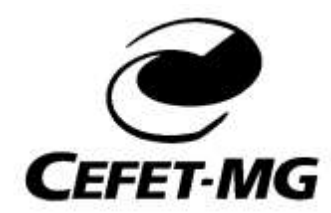

# **CENTRO FEDERAL DE EDUCAÇÃO TECNOLÓGICA DE MINAS GERAIS DIRETORIA DE PESQUISA E PÓS-GRADUAÇÃO PROGRAMA DE PÓS-GRADUAÇÃO EM ESTUDOS DE LINGUAGENS**

Karla Maíra Lopes Guimarães

**LETRAMENTO DIGITAL DO LEITOR/CIDADÃO:** uma análise da busca e

compreensão de andamentos processuais

Belo Horizonte 2018

# KARLA MAÍRA LOPES GUIMARÃES

 **LETRAMENTO DIGITAL DO LEITOR/CIDADÃO:** uma análise da busca e

compreensão de andamentos processuais

Dissertação apresentada ao Programa de Pós-Graduação *Stricto Sensu* em Estudos de Linguagens do Centro Federal de Educação Tecnológica de Minas Gerais (CEFET-MG) como requisito parcial para a obtenção do título de Mestre em Estudos de Linguagens.

Linha de Pesquisa: Linguagem, Ensino, Aprendizagem e Tecnologia

Orientador(a): Prof. Dr. Vicente Aguimar Parreiras

## Guimarães, Karla Maíra Lopes.

G963I Letramento digital do leitor/cidadão : uma análise da busca e compreensão de andamentos processuais / Karla Maíra Lopes Guimarães. - 2018.

120 f. : il., tabs. Orientador: Vicente Aguimar Parreiras

Dissertação (mestrado) - Centro Federal de Educação Tecnológica de Minas Gerais, Programa de Pós-Graduação em Estudos de Linguagens, Belo Horizonte, 2018. Bibliografia.

1. Leitura. 2. Letramento Digital. 3. Nagegação. 4. Portais da Web. I. Parreiras, Vicente Aguimar. II. Título.

CDD: 372.4

Ficha elaborada pela Biblioteca - Campus I - CEFET-MG Bibliotecário: Wagner Oliveira Braga CRB6 - 3261

*Dedico este trabalho à minha criança interior que lá na infância me estimulava a brincar de dar aulas usando brinquedos e revistinhas em quadrinho e que, depois de um tempo, fez renascer em mim o desejo de que essa brincadeira se tornasse realidade.*

### **AGRADECIMENTOS**

Quero expressar minha profunda gratidão e felicidade pela oportunidade de realizar minha caminhada no mestrado nesta instituição grandiosa que é o CEFET.

Sou grata pelas maravilhosas horas de convivência com os vários colegas, os bate-papos, as conversas e discussões, as boas amizades. Tenho certeza que estava vivendo um momento muito feliz e sabia disso. Que saudade!

Gratidão pelo enorme aprendizado com professores tão dedicados e aqui coloco meu orientador, Prof. Vicente Parreiras, com foi bom ver seu entusiasmo nesta missão que é lecionar. Ainda há esperança!

Gratidão às meninas da quadrilha acadêmica, Júnia, Ronessa, Sheilla e Suzanne, como eu aprendi com vocês, mulheres fortes, doces e tão dedicadas.

Minha gratidão às pessoas, que atuaram como participantes e colaboradores nesta pesquisa: pelo desprendimento, pela determinação e pelo entusiasmo.

Minha imensa gratidão à minha família, meus pais, Bete e Carlinhos, minhas irmãs, Flávia e Adriana, por tanto apoio, carinho e suporte nos momentos de desespero. E ao meu irmão de coração, Dudu: "sem você como eu iria fazer com o *Camtasia."*

Gratidão ao Criador de Tudo o que é, ao Universo, ao meu Eu Superior, a Deus, por permitir que a realização do mestrado se tornasse para mim um momento de crescimento não só profissional, mas principalmente pessoal. Foi um desafio e tanto!

Sou grata, sou grata, sou grata!

*"Há um tempo em que é preciso abandonar as roupas usadas que já têm a forma do nosso corpo e esquecer os nossos caminhos que nos levam sempre aos mesmos lugares. É o tempo da travessia e, se não ousarmos fazê-la, teremos ficado, para sempre, à margem de nós mesmos."*

*Fernando Teixeira de Andrade*

#### **RESUMO**

As informações, atualmente, estão em toda parte e ao alcance de um clique. Para acessá-las, não basta apenas ser alfabetizado, é preciso ser letrado, ou melhor, digitalmente letrado. Essa situação que ora se apresenta não é diferente com os dados disponíveis em ambiente digital pertinentes ao setor público, haja vista o desenvolvimento do Governo Eletrônico (*e-Government*) e do Processo Judicial eletrônico (PJe). Diante disso e a fim de analisar a acessibilidade desses dados, essa pesquisa tem como foco investigar como cinco cidadãos, com um bom índice de letramento digital, demonstraram suas habilidades de busca e compreensão dos andamentos processuais de suas ações judiciais, navegando pelo Portal do Tribunal de Justiça de Minas Gerais (TJMG). A fundamentação teórica que embasou a análise dos dados coletados foi respaldada nos estudos sobre leitura em ambiente digital, letramento digital, navegação, hipertexto e Gramática do Design Visual, através dos estudos de Soares (2001, 2002), Coscarelli (2002, 2006, 2010, 2016), Santaella (2004), Kress e van Leeuwen (2006). Essa experiência permitiu constatar que mesmo que o cidadão possua habilidades no trato com as ferramentas digitais, a efetividade ao acesso a esse tipo de informação esbarra, de acordo com os resultados desta pesquisa, no desconhecimento do vocabulário jurídico e da navegação pelo portal. Assim, por mais que esses portais públicos disponibilizem informações para acesso de qualquer cidadão, a exatidão para obtê-las ainda é precária.

**Palavras-chave:** Leitura em ambiente digital, Letramento Digital, Navegação, Portal Público.

### **ABSTRACT**

Information is now ubiquitous and accessible only by one click. To access information, it is not enough just to be able to read, one must be literate, that is, one must have digital literacy. This situation of digital accessibility to the information we are referring to also occurs with data available in the digital environment of the public sector. This is the case of the development of Electronic Government (e-Government) and the Electronic Judicial Process (EJP). In order to analyze the accessibility of these data, this research focuses on how five citizens with a good index of digital literacy demonstrated their abilities to search and understand the procedural progress of their lawsuits, Court of Justice of Minas Gerais (TJMG). The theoretical foundation that supported the analysis of the data collected was supported by studies on reading in digital environment, digital literacy, navigation, hypertext and Visual Design Grammar, through the studies of Soares (2001, 2002), Coscarelli (2002, 2006, 2010, 2016), Santaella (2004), Kress and Van Leeuwen (2006). This experience showed that even if the citizen possesses skills in dealing with digital tools, the effectiveness of access to this type of information is difficult, according to the results of this research, due to the lack of knowledge of the legal vocabulary and navigation through the portal. Thus, as much as these public portals provide information for access by any citizen, the accuracy to obtain them is still precarious.

**Keywords**: Reading in digital environment, Digital Literacy, Navigation, Public Portal.

### **LISTA DE FIGURAS**

- Figura 1 Parte superior do Portal do TJMG, 61
- Figura 2 –Campanhas e Informações, 62
- Figura 3 Assuntos do Poder Judiciário, 63
- Figura 4 Pesquisa Processual, 63
- Figura 5 Pesquisa de Jurisprudência e Processo Eletrônico, 64
- Figura 6 Pesquisa Processual, 64
- Figura 7 Pesquisas, 64
- Figura 8 Notícias, 65
- Figura 9 Comunicados e Informes, 65
- Figura 10 *Links* de contato com o Tribunal, 66
- Figura 11 Inserção de palavra-chave, 67
- Figura 12 Resultado da busca feita por Luana no site Google, 68
- Figura 13 Consulta por número do processo, 68
- Figura 14 Identificação da comarca, 69
- Figura 15 Inserção do número do processo, 69
- Figura 16 Validador, 70
- Figura 17 Andamento processual acessado por Luana, 70
- Figura 18– Consulta por número do processo, 73
- Figura 19 Andamento do processual acessado por Luana, 74
- Figura 20 Busca realizada pelo endereço do portal, 77
- Figura 21 Link de acesso à consulta processual, 77
- Figura 22 Tela de acesso ao Processo Judicial eletrônico, 78
- Figura 23 Processo Judicial eletrônico acessado por Mariana, 78
- Figura 24 Informações da ação judicial acessada por Mariana, 79
- Figura 25 Tela de acesso ao Processo Judicial eletrônico, 80
- Figura 26 Tela de acesso ao Processo Judicial eletrônico, 82
- Figura 27 Inserção de palavra-chave, 85
- Figura 28 Inserção de palavra-chave, 86
- Figura 29 Inserção de palavra-chave, 87
- Figura 30 Link de acesso a processos, 88
- Figura 31 Inserção do número do processo, 89
- Figura 32 Link de acesso pelo nome da parte do processo, 89
- Figura 33 Inserção do nome da pessoa, 90
- Figura 34 Andamento processual acessado por Francisco, 91
- Figura 35 Inserção de palavra-chave, 95
- Figura 36 Inserção de palavra-chave, 95
- Figura 37 Consulta pelo nome da parte, 96
- Figura 38 Link de acesso ao Processo Judicial eletrônico, 97
- Figura 39 Link de abertura de nova página, 98
- Figura 40 Link de consulta ao andamento processual, 98
- Figura 41 Tela de acesso ao Processo Judicial eletrônico, 98
- Figura 42 Processo Judicial de Joana, 99
- Figura 43 Andamentos processuais da ação judicial de Joana, 100
- Figura 44 Link de acesso aos Processos Judiciais eletrônicos, 102
- Figura 45 Inserção de palavra-chave, 104
- Figura 46 Pesquisa processual, 105
- Figura 47 Consulta a processo eletrônico, 105
- Figura 48 Processo Judicial Digital, 106
- Figura 49 Processo judicial eletrônico acessado por Lucas, 107
- Figura 50 Andamento processual, 109
- Figura 51 Pesquisa processual, 110
- Figura 52 Processo Judicial Digital, 110
- Figura 53 Links de acesso a Processo Judicial eletrônico, 112

# **LISTA DE QUADROS**

Quadro 1 – Perfil dos Participantes, 53

Quadro 2 – Matriz de Letramento Digital, 56

Quadro 3 – Matriz de Letramento Digital, 57

Quadro 4 – Matriz de Letramento Digital, 58

# **LISTA DE ABREVIAÇÕES E SIGLAS**

- CEFET-MG.......Centro Federal de Educação Tecnológica de Minas Gerais
- CPF.....................Cadastro de Pessoa Física
- ENEM.................Exame Nacional do Ensino Médio
- FAQ……………*Frequently Asked Question*
- GDV................... Gramática do Design Visual
- GSF.....................Gramática Sistêmico Funcional
- ISO……………*International Organization for Standardization*
- MEC...................Ministério da Educação
- OAB................... Ordem dos Advogados do Brasil
- OCDE.................Organização para Cooperação e Desenvolvimento Econômico
- PISA...................Programa Internacional de Avaliação de Alunos
- PJe...................... Processo Jurídico eletrônico
- SAEB..................Sistema de Avaliação da Educação Básica
- SEE-MG.............Secretaria de Estado de Educação de Minas Gerais
- SIMAVE.............Sistema Mineiro de Avaliação
- TICs....................Tecnologias de Informação e Comunicação
- TJMG................. Tribunal de Justiça de Minas Gerais
- URL....................*Uniform Resource Locator*

# **SUMÁRIO**

# **1 CONSIDERAÇÕES INICIAIS**,14

- 1.1 Contextualizando a pesquisa, 16
- 1.2 Direito à informação e o Processo Judicial eletrônico, 18
- 1.3 Portais, 19
- 1.4 Pergunta(s) de pesquisa e objetivos, 20
- 1.5 Organização da pesquisa, 21

# **2 REFERENCIAL TEÓRICO, 23**

### 2.1 Leitura, 23

- 2.1.1Concepções de leitura, 23
- 2.1.2As diversas práticas de leitura, 26
- 2.1.3Leitura em ambiente digital, 28

2.2 Letramento, 31

- 2.2.1 Letramento digital, 34
- 2.2.2 Navegação, 36
- 2.2.3 Hipertexto, 40
- 2.3 Gramática do Design Visual, 44
	- 2.3.1 Metafunção Ideacional, 46
	- 2.3.2 Metafunção Interpessoal, 47
	- 2.3.3 Metafunção Textual, 49

# **3 METODOLOGIA, 52**

- 3.1 Aspectos Metodológicos, 52
- 3.2 Participantes, 52
- 3.3 Protocolo verbal e *Camtasia*, 53
- 3.4 Matriz de Letramento Digital e a Usabilidade, 55

# **4 APRESENTAÇÃO E ANÁLISE DOS DADOS, 60**

- 4.1 Página inicial do Portal do TJMG, 60
- 4.2 Apresentação e discussão dos dados, 66
	- 4.2.1 Luana, 67
	- 4.2.2 Mariana, 76

4.2.3 Francisco, 84 4.2.4 Joana, 94 4.2.5 Lucas, 103

# **5 CONCLUSÃO, 113**

# **6 REFERÊNCIA BIBLIOGRÁFIA, 116**

**APÊNDICE A, 120**

# **1 CONSIDERAÇÕES INICIAIS**

O avanço tecnológico foi, sem dúvida, um dos mecanismos que propiciou mudanças na relação do ser humano com os diversos ambientes que o cerca. Transformações culturais, sociais, políticas e econômicas têm se propagado rapidamente em virtude das Tecnologias de Informação e Comunicação – TICs. Se antes, a disseminação das informações era demasiadamente lenta, hoje as informações se espalham em velocidade assustadora.

 Não é surpresa que a internet, um dos maiores avanços da era digital, tenha se tornado parte essencial na vida das pessoas. A disponibilidade de assuntos neste meio envolve artes, esportes, diversão, jogos, ciência, religião, política e outros mais. E toda essa situação tem despertado o interesse de estudiosos, pois o assunto, o uso das tecnologias aplicado nos variados aspectos da realidade social, tem sido abordado em diversas pesquisas. De acordo com Ribeiro (2008):

> Há pesquisas consistentes nas áreas de Educação, Computação, Comunicação Social, Letras, Ciência da Informação, História, Sociologia, Psicologia, entre outras. Em cada uma delas, privilegiam-se estes ou aqueles aspectos do problema. Todas querem compreender o que as novas tecnologias significam para a comunicação e a linguagem; as mais aplicadas querem sistematizar ou propor formas de ajustar os novos meios às sociedades (ou o contrário). (RIBEIRO, 2008, p. 27)

Desse modo, em virtude de inovações e modificações no formato de produção dos conteúdos diversos, mudanças de estratégias e de procedimentos de leitura para uma melhor compreensão dos textos passaram a ser exigidas dos leitores.

Logicamente, isso provocou alterações no ambiente escolar. Por esse motivo, um grande desafio foi lançado à escola: como abordar o ensino/aprendizagem nessa era digital perante tanta informação e equipamentos. Apesar de todo o reconhecimento da necessidade de se incluir os meios digitais em sala de aula, Rojo (2012) traz uma reflexão sobre a necessidade de pensar em como as novas tecnologias podem transformar os hábitos arraigados nos atos de ensinar e aprender.

É a partir daí que surgiu o interesse por um tema relativo a letramento digital, leitura e acesso a questões relativas a informações judiciais, que sobrevém das possíveis transformações que agora rompem no processo de leitura em virtude do desenvolvimento tecnológico, além das possibilidades de acesso às inúmeras e diversificadas informações disponibilizadas na internet.

É notório que o uso das estratégias existentes em meio impresso tornou-se insuficiente para leitura *online*. Nesse contexto, os leitores não apenas devem construir significados através do texto, mas também, envolver a percepção de elementos gráficos, ícones, diagramas interativos dentre outros recursos. A leitura em ambiente digital também requer adaptação aos gêneros e aos suportes em que cada texto é encontrado, habilidades para localizar informações e ideias conectadas de múltiplas maneiras, avaliar a qualidade e coerência dos textos, decodificar e interpretar imagens e figuras.

Dessa forma, estudos ainda são necessários para se detectar melhores estratégias para o uso da tecnologia no ambiente de ensino/aprendizagem, pois o que se percebe é que apesar dos alunos terem acesso a várias mídias digitais fora da escola, eles ainda estão inseguros para buscar e confiar nas informações vindas da internet. Essa situação ocorre com as pessoas de um modo em geral. Contudo, a tecnologia e a internet têm se mostrado fortes aliadas na busca de conhecimento e não devem ser descartadas, pois uma das vantagens da informática no aprendizado é fazer com que o aluno possa, a partir de um dado momento, exercer o seu aprendizado de forma autônoma.

Ribeiro (2008), em sua pesquisa de doutorado, procurou verificar as habilidades de leitura em jornais impressos e digitais, trabalho esse que proporcionou uma importante discussão a respeito da importância de ler e do ensinar a ler. Refletiu, também, sobre o papel do letramento, inclusive o digital, e a importância das agências de letramento, principalmente da escola, no desenvolvimento das habilidades de leitura.

Ainda nesse assunto, leitura em ambiente digital, destaca-se o trabalho de Azevedo (2013) que investigou como o conteúdo apresentado no Portal da Transparência interfere na leitura e navegação de leitores/usuários, verificando se cidadãos comuns são capazes de fiscalizar a administração do dinheiro público através das mídias digitais. Aponta-se, neste trabalho, a importante ligação entre o processo de leitura em ambiente digital e o exercício da democracia.

Posto isso, percebe-se a relevância do tema letramento digital e as diversas possibilidades para a sua exploração. Novamente, de acordo com Ribeiro (2008):

> Mesmo no tema letramento digital há um amplo leque de possibilidades. O pesquisador ainda precisa fazer um recorte e chegar ao ambiente que deseja observar. O ambiente digital oferece tantas possibilidades quanto o mundo fora do virtual. Daí que seja necessário escolher, ainda, um ambiente sobre o qual trabalhar: sites disso ou daquilo (um jornal on-line não é o mesmo que uma loja virtual, mas são sites), blogs (que também suportam desde diários adolescentes até coberturas de guerra seríssimas), chats (em que se pode bater papo, paquerar e entrevistar personalidades), etc. Como se vê, não é simples tratar dos letramentos que alguém domina quando se move na Internet ou no computador desconectado (uma boa apresentação de PowerPoint não é um gênero emergente?). (RIBEIRO, 2008, p. 34)

Diante da grande abrangência que o tema letramento digital apresenta, faz-se necessário um recorte para a pesquisa: analisar o processo de busca e de compreensão de andamentos processuais disponibilizados no Portal do Tribunal de Justiça de Minas Gerais (TJMG). Esse recorte resume o objeto de estudo deste trabalho.

Essa ideia surgiu a partir de uma experiência particular e aqui faço uso da primeira pessoa para relatar essa situação. Ao ser questionada pelo meu pai sobre onde poderia obter informações a respeito de uma ação judicial, na qual ele era parte, respondi que poderia acessálas pelo *site* do TJ. Para minha surpresa, meu pai, que é analisa de sistema, não conseguiu obter êxito em sua tentativa. Tentei ajudá-lo, em vão. Tivemos que entrar em contato com o advogado para obtermos as informações desejadas e só assim conseguimos atingir o nosso objetivo.

A partir desse acontecimento, percebi que essa tarefa não é fácil e comecei a refletir sobre a capacidade das pessoas para buscar esse tipo de informação e mais, sobre o conhecimento de que é possível acessar esses dados pela internet. Indo um pouco além, acreditei que seria interessante saber como seria todo esse processo de obtenção dessas informações, pois isso permitiria não só analisar o processo de navegação e leitura, mas também, fazer valer o direito à informação previsto constitucionalmente. Para discorrer sobre esse assunto, foi preciso buscar fundamentos teóricos sobre os conceitos de leitura, leitura em ambiente digital, navegação, letramento, letramento digital e linguagem jurídica.

Desse modo, esta pesquisa vem proporcionar uma análise no campo interdisciplinar, especialmente nas áreas de Linguística Aplicada, Direito, Tecnologia da Informação e Design, investigando os procedimentos de cidadãos, que são partes em ações judiciais, no acesso e na compreensão dos andamentos de seus processos judiciais disponibilizados no Portal do TJMG.

#### **1.1 Contextualizando a pesquisa**

Pesquisas na área de leitura em ambiente digital se tornaram frequentes, podendose destacar aquelas que tratam do acesso às informações em portais públicos, tendo em vista o aumento no uso dos recursos midiáticos pelas instituições públicas. Essas práticas visam integrar cada vez mais o cidadão à administração pública, procurando expandir o acesso aos serviços públicos, promovendo debates sobre as ações governamentais, buscando, de alguma forma, dar maior transparência às decisões políticas.

O uso das tecnologias digitais para disseminar informações pode ser considerado umas das estratégias para promover o desenvolvimento social e tentar aumentar a participação

popular na tomada de decisões. Este, por exemplo, é um dos objetivos do denominado Governo Eletrônico (*e-Government*) para tornar melhor o acesso aos serviços públicos.

Destaca-se, aqui, a pesquisa de Vilella (2003) que teve como tema o Governo Eletrônico, em que ela procurou avaliar portais estaduais brasileiros quanto à prestação de serviço público e a propagação de informações através da internet com base no conteúdo, na usabilidade e na funcionalidade. A pesquisadora constatou que esses portais são canais de informação, mas quanto à comunicação são deficientes, pois permitem uma relação de mão única, ou seja, apenas do governo para o cidadão, não permitindo uma interatividade entre as partes.

> O trabalho permitiu ainda concluir que os portais estaduais de Governo Eletrônico para prestação de serviços públicos e disseminação de informações na *Web* precisam se constituir em instrumentos a serviço do cidadão, viabilizando o fortalecimento da vida democrática, uma vez que a Internet é uma mídia que propicia um permanente processo de aprendizado, concretizando as possibilidades de intercâmbio, de comunicação e cooperação que caracterizam a sociedade informacional baseada no conhecimento. (VILELLA, 2003, p. 13)

Já Alenquer (2013) analisou o Portal do Professor, desenvolvido pelo Ministério da Educação (MEC) em parceria com o Ministério da Ciência e Tecnologia, uma fonte de informação para os professores das diversas áreas. O objetivo foi investigar se os elementos que compõem o portal possibilitam uma comunicação efetiva com os professores. Alenquer (2013) concluiu que no portal há inúmeros recursos visuais, porém não são aproveitados em todo o seu potencial. Além disso, Alenquer (2013, p. 26) afirma que "Atualmente os portais funcionam não somente como um meio de comunicação, mas também mostram a maneira que as entidades pretendem ser vistas pelo público em geral."

Partindo desses estudos e de outros mais, sente-se, porém, uma escassez na visibilidade relativa ao acesso aos portais voltados para os conteúdos jurídicos. Como exemplo, é de conhecimento pouco notório que os tribunais disponibilizam informações sobre os andamentos de processos judiciais em canais abertos para acesso de qualquer pessoa. Por ser a linguagem jurídica bastante singular, muitas vezes a compreensão do conteúdo fica prejudicada e, assim, o cidadão se vê à mercê de auxílio de um operador do direito.

É preciso, então, que haja pesquisas voltadas para subsidiar iniciativas que promovam a capacidade de interação com os diversos assuntos disponibilizados em ambientes digitais, incluindo o conteúdo jurídico, pois a tendência é que os processos judiciais se tornem cada vez mais disponíveis em meios eletrônicos.

A relevância, então, dessa pesquisa é poder verificar as habilidades de busca de informações em um portal público, inserindo as informações do judiciário nessa seara, para que haja cada vez mais a efetividade da prestação jurisdicional. Outro fator que vem colaborar é poder divulgar a disponibilidade dessas informações ao alcance de qualquer cidadão, para que a justiça se torne cada vez mais acessível. De acordo com Zamur Filho (2011):

> Promover a cidadania plena pela garantia de acesso a uma Justiça rápida, transparente e legítima é um imenso desafio para o qual são envidados esforços em várias frentes. No Brasil, isto abrange desde a reforma institucional do Poder Judiciário, perpetrada pela Emenda Constitucional nº 45, de 30 de dezembro de 2004, que alterou sua superestrutura para dotá-lo, entre outros instrumentos, de meios necessários para ampliar sua transparência, eficiência e participação, até a aplicação avançada das Tecnologias de Informação e Comunicação – TICs para facilitar o acesso à Justiça e ao processamento dos feitos. (ZAMUR FILHO, 2011, p. 3)

Diante desse vasto ambiente que é a internet, é primordial saber como encontrar eficientemente as informações, selecionando e julgando quais são as mais adequadas e pertinentes, pois o acesso à informação é um direito do cidadão previsto constitucionalmente.

### **1.2 Direito à informação e o Processo Judicial eletrônico**

O direito ao acesso à informação e o direito a recebê-la dos órgãos públicos estão dispostos no inciso XXXIII, do artigo 5º**,** da Constituição da República de 1988, que determina que "todos têm direito a receber dos órgãos públicos informações de seu interesse particular, ou de interesse coletivo ou geral, que serão prestadas no prazo da lei, sob pena de responsabilidade, ressalvadas aquelas cujo sigilo seja imprescindível à segurança da sociedade e do Estado".

Este direito está regulamentado na Lei nº 12.527, de 18 de novembro de 2011, que além de garantir o acesso à informação, determina também a divulgação em local de fácil acesso, podendo para isso utilizar sítios oficiais da internet, conforme determina o artigo 5º dessa lei em que "É dever do Estado garantir o direito de acesso à informação, que será franqueada, mediante procedimentos objetivos e ágeis, de forma transparente, clara e em linguagem de fácil compreensão."

Para mais, o inciso LXXVIII, do art. 5º da Constituição Federal de 1988, prevê que "a todos, no âmbito judicial e administrativo, são assegurados a razoável duração do processo e os meios que garantam a celeridade de sua tramitação."

Com esse intuito de tornar a justiça mais célere e transparente e, com isso, promover cada vez mais o exercício da cidadania, é que foi elaborado o denominado Processo Judicial eletrônico (Pje). Este é um sistema de informática (*software*) que foi desenvolvido pelo Conselho Nacional de Justiça (CNJ) com a colaboração de tribunais brasileiros. O Pje está regulamentado na Lei nº 11.419, de 19 de dezembro de 2006, em seu artigo 14 dispõe que "Os tribunais poderão criar Diário da Justiça eletrônico, disponibilizado em sítio da rede mundial de computadores, para publicação de atos judiciais e administrativos próprios e dos órgãos a eles subordinados, bem como comunicações em geral".

Além disso, o Pje tem o intuito de propiciar a prática e o acompanhamento dos atos processuais pelos operadores do direito e pelos demais participantes através desse sistema, tendo sempre como objetivo o desembaraço na prestação jurisdicional. Alguns serviços ligados ao judiciário já eram prestados de modo eletrônico, como por exemplo, o próprio acesso aos andamentos processuais e a emissão de certidões.

A expectativa é de que com todos esses procedimentos, a justiça se torne mais acessível, ágil, descomplicada e eficiente, porém assegurar uma justiça dessa maneira no Brasil ainda é um grande desafio. O uso das TICs pode facilitar o acesso à justiça, ampliando a transparência e a presteza no andamento dos processos, mas isso está longe de estar ao alcance de todos.

Zamur Filho (2011), já mencionado neste trabalho, que realizou uma pesquisa sobre o PJe, instiga uma reflexão de que mesmo com o uso das tecnologias, com o intuito de trazer celeridade e efetividade aos processos, ainda não houve uma diminuição da vala existente entre os incluídos e os excluídos digitais. Além disso, alega que uma agravante no acesso a dados referentes às ações judiciais é a linguagem jurídica. Conforme o pesquisador, a linguagem dos atos processuais deveria se apresentar de maneira simples e direta, evitando brocardos latinos e vocabulários que sempre necessitam de explicação. É isso que se quer verificar com o desenvolvimento dessa pesquisa, se o acesso aos andamentos processuais está ao alcance de todos e se sua compreensão pode ser considerada efetiva.

## **1.3 Portais**

Os órgãos do poder judiciário brasileiro disponibilizam variadas informações através de seus portais, que se tornaram importantes canais de comunicação seja para os profissionais do direito como para os cidadãos de um modo geral.

De acordo com Deltor (2000)<sup>1</sup>, portais são interfaces de navegador da internet usadas para promover, disseminar, compartilhar e coletar informações. As interfaces gráficas são programas, que permitem a interação do usuário com o computador e que disponibilizam informações e ferramentas para interação.

Com relação à definição de portal, Dias (2001) alega que antes os portais eram ligados apenas a mecanismos de busca e com isso, surgiram vários *sites* especializados nesse procedimento. No entanto, com a evolução de diversos conteúdos, meios de navegação e uso de redes sociais, os portais se expandiram para outras áreas. Assim, é possível hoje acessar portais cooperativos, portais de informações empresariais, portais de negócios, portais de eCommerce entre outros.

Deltor (2000) frisa que o design de um portal deve ter como foco o usuário, ou seja, deve se levar em consideração aspectos relacionados a usabilidade, a navegação e a exibição das informações. Ele defende a ideia de que os portais devem oferecer um espaço para facilitar o acesso e o compartilhamento de informações, não sendo apenas um depósito de dados, auxiliando desse modo os usuários a compreender melhor as informações prestadas.

Dias (2001) também defende a noção de que o design dos portais deve facilitar o acesso às informações pelos usuários e de que existem vários métodos para se checar a usabilidade dos sistemas e para se apurar a eficiência e eficácia da interação do usuário com o computador.

Dentre a diversidade de portais existentes, neste trabalho, como já mencionado, o portal que será utilizado para a coleta dos dados será o Portal do Tribunal de Justiça de Minas Gerais (TJMG), pois as ações que serão acessadas tramitam em comarcas do estado de Minas Gerais. A apresentação e a análise da página inicial do portal bem como das outras páginas acessadas pelos participantes serão retratadas na parte referente à análise dos dados.

#### **1.4 Pergunta(s) de pesquisa e objetivos**

1

Diante da inquietação sobre o processo de leitura, do alcance às informações em virtude do aparecimento das mídias digitais e de se fazer valer o princípio constitucional do direito à informação, a questão que cabe a este trabalho é verificar como se dá o processo de leitura e de navegação realizado por cidadãos que são partes em processos judiciais na busca e

<sup>&</sup>lt;sup>1</sup> The corporate portal as information infrastructure: towards a framework for portal design. O portal corporativo como infra-estrutura de informação: por uma estrutura para o projeto de portal (tradução nossa).

compreensão do andamento de suas ações junto ao Portal do Tribunal de Justiça de Minas Gerais (TJMG).

Com o intuito de trabalhar com questões relacionadas ao letramento digital, apresenta-se como hipótese, a possibilidade dos cidadãos, que não sejam profissionais do direito, de serem capazes de acessar e compreender os andamentos de seus processos judiciais disponibilizados no Portal do TJMG. E mais, acredita-se que os elementos que compõem o portal sejam capazes de permitir um ambiente favorável para transmissão de dados. Para averiguar se as hipóteses apresentadas se confirmam e responder à questão feita acima, apresentam-se os objetivos que norteiam essa pesquisa:

## **OBJETIVO GERAL:**

 Identificar e analisar as estratégias e habilidades de navegação e leitura, utilizadas por cidadãos, que são partes em ações judiciais, na busca e compreensão de andamentos processuais no Portal do Tribunal de Justiça de Minas Gerais (TJMG).

# **OBJETIVOS ESPECÍFICOS:**

- Descrever as habilidades relacionadas ao letramento digital dos informantes, de busca do andamento processual no Portal do TJMG, com base nos descritores previstos na Matriz de Letramento Digital.
- Analisar, com base na Gramática do Design Visual (GVD), de que forma os elementos, que constituem o conteúdo do Portal do TJMG, interferem no processo de navegação e leitura realizado pelos participantes.
- Analisar como é feita a leitura e a devida compreensão dos andamentos processuais pelos informantes.
- Identificar possíveis fatores que possam interferir na busca e compreensão dos andamentos processuais, como por exemplo, a linguagem jurídica e a usabilidade.

## **1.5 Organização da pesquisa**

Este trabalho se inicia com a devida contextualização do tema abordado, que é o papel do letramento digital do leitor/cidadão, atinando para o questionamento de como está sendo feito o acesso às informações disponíveis em portais públicos na internet e se este procedimento está sendo atingindo de maneira efetiva.

O segundo capítulo traz o referencial teórico, apresentando alguns conceitos sobre leitura para se chegar até a leitura em ambiente digital com base nos estudos de Fisher (2006), Dell'Isola (2001), Coscarelli (2002, 2006, 2016), Kleiman (2016), Chartier (1999) e Santaella (2004). Depois são apontadas as definições de letramento e letramento digital, incluindo a noção de navegação e hipertexto apoiado em Coscarelli e Novaes (2010), Soares (2001, 2002), Tfouni (2010) e Lévy (2010 e 2011), além da Gramática do Design Visual (GVD) de Kress e van Leewen (2006) que serviu de fundamento para análise das páginas do portal.

Os capítulos três e quatro se referem à parte prática da pesquisa, começando com a indicação dos participantes e com a metodologia empregada para a coleta dos dados, que em virtude dos objetivos que se pretendem alcançar, foi fundamentada no protocolo verbal. Em seguida encontra-se a análise da página inicial do Portal do TJMG, que serviu de base para análise das outras páginas que foram acessadas pelos participantes.

Na sequência, há a análise individual da tarefa realizada pelos participantes, retratando todo o caminho percorrido, as habilidades ligadas ao letramento digital, as possíveis influências dos elementos presentes nas telas e os empecilhos que porventura interferiram no andamento da atividade solicitada – aqueles previstos: o vocabulário jurídico e a usabilidade da interface.

Por fim, no quinto capítulo, estão as conclusões possíveis de se elencar a partir da análise de todo o processo realizado, seguidos pela bibliografia consultada e pelo questionário aplicado aos participantes.

# **2 REFERENCIAL TEÓRICO**

#### **2.1Leitura**

### **2.1.1 Concepções de Leitura**

O ato de ler não é só juntar letras e emitir sons a partir delas, mas é antes de tudo um processo criativo e uma maneira de se adquirir conhecimentos. É um ato que permite decodificar, decifrar e interpretar palavras e imagens, levando em consideração todos os sentidos para a construção do conhecimento, pois as probabilidades e as possibilidades de interpretação são as mais variadas possíveis.

> Ler é interpretar, questionar, criticar, inferir. Para Freire (1982, p. 11), o ato de ler "se antecipa e se alonga na inteligência do mundo": A leitura do mundo precede a leitura da palavra, daí que a posterior leitura desta não possa prescindir da continuidade da leitura daquele. Linguagem e realidade se prendem dinamicamente. A compreensão do texto a ser alcançada por sua leitura crítica implica a percepção das relações entre o texto e o contexto. (DELL'ISOLA, 2001, p. 31)

Para Fischer (2006, p. 11), definir leitura não é tarefa fácil, pois esse termo apresenta, com o passar do tempo, diversas compreensões. O autor, em sua obra, traz alguns conceitos de leitura como "mera capacidade de obtenção de informações visuais com base em algum sistema codificado"; "compreensão de um texto contínuo com sinais escritos sobre uma superfície gravada", e ainda "a extração de informações codificadas de uma tela eletrônica", e afirma que "a definição de leitura continuará, por certo, a se expandir no futuro porque, assim como qualquer outra aptidão, ela também é um indicador do avanço da própria humanidade." Para ilustrar essa análise, um exemplo citado pelo próprio Fischer (2006):

> Tal como os nossos cinco sentidos, a leitura envolve algo maravilhosamente ímpar, conforme ilustra este paradoxo. Jonas aprendeu, sozinho, a ler letras gregas, sem ter ainda aprendido o idioma grego. Andrópolis cresceu falando grego, mas não foi alfabetizado nesse idioma. Um dia Andrópolis recebe uma carta da Grécia pede que Jonas a leia. Jonas é capaz de pronunciar as letras, mas não consegue compreender o que lê; Andrópolis consegue entender, mas é incapaz de pronunciar as letras. Qual deles está, de fato, lendo? Resposta: os dois juntos. (FISCHER, 2006, p. 11)

Para Dell'Isola (2001, p. 28), "a leitura é produzida à medida que o leitor interage com o texto", pois "texto quer significar tecido, não é um produto, mas uma produção". Os textos muitas vezes nascem das experiências do escritor, ou seja, do contexto em que ele está inserido e a leitura que se faz desse texto também depende da situação do leitor, dos seus

interesses e objetivos. Por essa afirmação é interessante destacar aqui a experiência de Dell'Isola (2001), que ao declamar o poema "Ismália', de Alphonsus de Guimaraens para seus alunos, pode perceber que:

> (...) leituras diferentes de um mesmo texto não se explicavam apenas pelo desconhecimento de uma linguagem conotativa, figurada, ou pela incompreensão de metáforas utilizadas pelos autores. Ia além a origem do "entender de outro modo", e o consequente "interpretar a seu modo" parecia relacionar-se com o contexto sociocultural a que cada indivíduo pertencia. (DELL'ISOLA, 2001, p. 16-17)

Continuando a busca por um conceito de leitura, nos trabalhos de Coscarelli (2002), é possível contemplar uma análise pelo prisma da Psciolinguística. Por este aspecto o processo de leitura se divide em forma linguística, que por sua vez se decompõe em processamento lexical e processamento sintático; com relação ao significado, apresenta os seguintes subprocessos: a construção da coerência local, a construção da coerência temática e a construção da coerência externa ou processamento integrativo. Essa divisão se dá mais para fins didáticos, pois durante o processo de leitura, eles ocorrem simultaneamente. Conforme Coscarelli (2002, p. 16) "Desenvolver habilidades relacionadas a cada subprocesso da leitura é uma forma de melhorar os resultados dela como um todo."

O processamento lexical se refere à leitura das palavras em que são ativadas as funções fonológicas, fonéticas, morfológicas, sintáticas e semânticas. Alguns fatores, que não podem ser analisados isoladamente, interferem nesse processamento como a complexidade silábica e o tamanho da palavra, a frequência na língua, familiaridade do leitor com a palavra (o que ocorre com a linguagem jurídica que não é comum ao cidadão que não é um profissional do direito) e a ambiguidade lexical. (COSCARELLI, 2002)

Após a leitura das palavras, o leitor procura relacioná-las sintaticamente. O padrão sintático em língua portuguesa se estabelece com o sujeito seguido do verbo e complementos, havendo inversões dos termos ou acréscimo de outros, a compreensão da sentença pode se tornar mais complexa. Alguns fatores também podem interferir no processamento sintático como a familiaridade com a estrutura e a ambiguidade sintática da frase. (COSCARELLI, 2002)

Os procedimentos lexical e sintático estão relacionados com a decodificação dos textos, que são procedimentos que devem ocorrer de maneira mais automática possível. Para que haja a elaboração do significado é preciso analisar a construção da coerência local, a construção da coerência temática e o processamento integrativo ou da coerência externa. (COSCARELLI, 2002)

O significado do texto é produzido através da construção de coerência. A construção de coerência local ocorre com a análise do sentido das frases e da relação entre elas, da familiaridade do leitor com o texto, da produção de inferências, da manutenção ou não do tema dentro do texto, da canonicidade semântica em que se espera que os significados das palavras sejam compatíveis, da presença de metáforas ou de significados de linguagens figuradas não muito comuns e da ambiguidade semântica. Elementos coesivos também são fundamentais para uma boa compreensão de um texto, agindo como sinalizadores que permitem a relação entre as partes do texto. Textos que não apresentam o assunto com clareza e que utilizam metáforas não comuns podem dificultar a compreensão. (COSCARELLI, 2002)

A construção da coerência temática ocorre com as partes maiores do texto ou com o texto todo. Os fatores que auxiliam nesse processo são a familiaridade com gênero textual, o conhecimento sobre a organização do texto e a capacidade de apontar as ideias centrais do texto conforme propósito de leitura. (COSCARELLI, 2002)

Já a construção da coerência externa se dá com o uso do conhecimento prévio a fim de interpretar e avaliar as informações contidas no texto e procurar alinhá-los com o objetivo de leitura. Fatores que atuam nesse processo se relacionam com a capacidade de se fazer julgamentos e ativação de informações contidas na memória do leitor que são relevantes para a compreensão dos textos. "Portanto, quanto mais informações o leitor tiver a respeito do assunto, mais fácil será para ele preencher as lacunas do texto. Em contrapartida, se ele não tiver os conhecimentos exigidos pelo texto, a leitura será difícil e, em alguns casos, até mesmo impossível." (COSCARELLI, 2002, p. 10)

Como se percebe, o tema leitura e suas implicações são muito vastos e devem estar atrelados a vários elementos que vão além dos textos. É preciso considerar todos os sentidos para a construção do conhecimento, tudo com um propósito, que é de compreender o que está sendo dito ou visto. Muitas vezes, ler não é buscar o sentido dado pelo autor, mas sim, um construir e reconstruir um sentido a cada leitura.

Kleiman (2016) diz que ler é um ato individual e único, mas que também pode ser considerado social. Para ela, esse ato permite não só a compreensão do texto, mas que também pode proporcionar uma sensação de prazer. Sem contar, também, na importante interação a distância que é estabelecida entre autor e leitor, delegando, assim, uma forte responsabilidade a ambos, pois enquanto ao leitor cabe fazer certas previsões sobre o texto, ao autor fica a ideia de apresentar, de uma boa maneira, pistas para facilitar o entendimento do texto lido.

Delinear objetivos e expectativas para o processo de leitura auxilia e muito na capacidade de compreensão de um texto. Kleiman (2016, p. 33) afirma que "Há também evidência experimental que mostra que somos capazes de lembrar muito melhor aqueles detalhes de um texto que têm a ver com um objetivo específico." É de se ressaltar que não há somente um processo de compreensão dos textos, mas vários, tendo em vista os diversos objetivos traçados pelos leitores, sem contar que a própria forma do texto já determina certos objetivos de leitura.

A formulação de hipóteses permite que o leitor faça auto-indagações e imagine possíveis temas, que podem auxiliar no entendimento de um texto. Caracteriza-se por ser um processo de reconstrução do tema, ativação de conhecimento prévio, testagem do assunto, que permitem um enriquecimento como um todo no processo de leitura. Essa competência de definir objetivos é considerada uma estratégia metacognitiva, ou seja, uma reflexão dos próprios pensamentos.

> É devido ao papel das estratégias metacognitivas na leitura que podemos afirmar que, apesar das diferenças já discutidas, a leitura é um processo só, pois as diferentes maneiras de ler (para ter uma ideia geral, para procurar um detalhe) são apenas diversos caminhos para alcançar o objetivo pretendido. (KLEIMAN, 2016, p. 38)

Dependendo do texto, o leitor faz apenas uma leitura visual rápida denominada de *skimming.* Há também textos, em que o leitor faz uma leitura selecionada, chamada de *scanning* a fim de obter uma ideia geral do tema. (KLEIMAN, 2016, p. 36)

Apesar dessas ideias sobre leitura, neste texto relacionadas e de outras mais, impossíveis de elencar nesse trabalho, faz-se necessário conhecer um pouco sobre os variados processos de leitura, ou seja, o que significou ler e quais foram algumas das concepções adotadas com o passar do tempo, para que se possa alcançar e compreender as atuais práticas de leitura.

#### **2.1.2 As diversas práticas de leitura**

Do silêncio das bibliotecas na Idade Média e dos séculos que se passavam com a leitura ainda estabelecida somente a lugares restritos, longe dos lugares de divertimento, foi somente a partir do século XVIII que os momentos de leitura foram vistos com maior liberdade, com um leitor no campo ou andando, não mais sentado em um gabinete de maneira solitária. Esta maneira reservada de ler acontece agora conforme Chartier (1999), quando diz que a leitura do texto eletrônico remete à leitura privada e silenciosa, em que o leitor não precisa sair para buscar o livro, porque as obras vêm até ele.

De acordo com Fischer (2006), a leitura é um desafio que, ao longo da história, apresentou significados diferentes para vários povos e, de acordo com Chartier (1999), passou por três significativas revoluções. A primeira delas, ocorrida durante a Idade Média, foi a mudança no modo de ler, que antes era realizado em voz alta e passou a ser feito de maneira silenciosa e individual. Já a segunda está relacionada ao desenvolvimento da imprensa, pois vindo após o manuseio de papiros e pergaminhos que muitas vezes obrigava a memorização das obras, é fato que o texto impresso anunciou uma das maiores rupturas intelectuais e sociais da história, propiciando o surgimento de novos gêneros textuais, novas práticas de leitura e novas categorias de leitores. A terceira transformação está conectada ao surgimento da tecnologia digital, visto que esse desenvolvimento tecnológico, sem dúvida, proporcionou várias mudanças na forma de comunicação e na busca de conhecimento nas demais esferas sociais.

A mudança da cópia à mão para tipografia não foi de toda absoluta, pois a organização do texto em páginas, índices, sumários e folhas, só fez manter a mesma estrutura do códex, estrutura esta também do livro moderno. (CHARTIER, 1999)

Como a escrita tem apresentado uma variedade de suportes, vai da madeira ao papel, ao *pen drive,* quiçá para outros suportes que podem estar surgindo, é por essa e outras razões que o processo de leitura também está sempre em transformação. "As mudanças por que passam os suportes da escrita determinam igualmente alterações nos modos de leitura do texto, que podem variar da leitura silenciosa à leitura em voz alta e, nesse caso, da leitura tartamudeante à leitura expressiva do bom leitor." (LAJOLO; ZILBERMAN, 2009, p. 29)

Para Santaella (2004), o desenvolvimento dos centros urbanos e a modificação dos contextos semióticos propiciaram o surgimento de várias situações, cujas práticas de leitura eram realizadas de maneira automática. E assim, com base nas habilidades envolvidas no processo de leitura, a autora elencou três tipos de leitores: o contemplativo, o movente e o imersivo.

O leitor contemplativo é aquele da idade pré-industrial, da era do impresso, que vai do Renascimento ao século XIX. A leitura aqui era caracterizada por ser individual, silenciosa, um ato concentrado e solitário. (SANTAELLA, 2004)

O leitor movente é o da Revolução Industrial, dos centros urbanos, o leitor do jornal, da fotografia, do cinema e que chega até a televisão. Aqui, vai se ter um leitor apressado, que precisa vencer as distrações, pois há um excesso de estímulos, tendo em vista a grande movimentação do mundo. (SANTAELLA, 2004)

Já o leitor imersivo é aquele que surgiu com era digital, em que as informações estão ao alcance de um clique do *mouse*. A autora diz que esse leitor apresenta características semelhantes ao leitor contemplativo, porém mais livre em suas escolhas, pois é o leitor que navega em um universo de signos presente em uma tela. É o leitor "que navega através de dados informacionais híbridos – sonoros, visuais e textuais – que são próprios da hipermídia." (SANTAELLA, 2004, p. 47)

Diante disso, conclui-se que as conexões que o tema leitura sugere são muito grandes, ainda mais agora quando os textos estão cada vez mais incorporados nos suportes tecnológicos. A dúvida que surge é como está sendo o acesso e a leitura dos conteúdos em ambiente digital.

#### **2.1.3 Leitura em ambiente digital**

O processo de leitura de textos impressos é visto como um ato dinâmico, em que o leitor vai construindo significados através da interação com o texto. Para tanto, utiliza estratégias que tendem a facilitar a leitura como seleção, organização, conexão e a avaliação do que é lido, desenvolvendo alguns questionamentos, conexões e construções de inferência. Ademais, bons leitores ainda fazem uso do conhecimento prévio, para entender e lidar com as ideias encontradas nos textos, conforme já mencionado.

Em virtude da evolução dos suportes em que os textos estão apoiados, pode-se verificar que a maneira de ler também passou por transformações. Como novas ferramentas vêm surgindo a cada momento, é de se questionar de que forma elas têm influenciado o processo de leitura. Conforme Azevedo (2013, p. 25), "(...) investigar a leitura em ambiente digital não significa partir do nada, as teorias sobre o tema já nos oferecem pistas valiosas para a investigação de como lemos, como entendemos o que lemos ou quais operações precisamos fazer durante o ato de ler."

Quando se trata da disposição do texto em uma tela de computador, o que se verifica é um suporte diferente, em que a estruturação desse texto não é mesma do livro em rolo, manuscrito ou impresso, mas que possibilita o acesso a vários textos, só que agora de textos gravados na memória eletrônica, mas que também permitem o uso da paginação e o recorte dos textos. (CHARTIER, 1999)

De acordo com Coscarelli e Novaes (2010):

(...) a leitura precisa ser considerada como operação importante no universo digital e, sendo assim, precisa ser vista como um processo que integra várias linguagens. Embora o texto eletrônico não possa ser considerado uma revolução, no que diz respeito à leitura, como processo de compreensão em si, ele traz novidades em sua interface. Há nos textos digitais elementos gráficos e de navegação que são diferentes daqueles usados no impresso. Dessa forma, o sentido construído na leitura desses textos vai emergir não só do processamento dos elementos verbais, mas também do processamento de todas as linguagens envolvidas nesse ato comunicativo. (COSCARELLI; NOVAES, 2010, p. 35).

Conforme já especificado, a leitura *online* exige mais tentativas de inferência, previsão e avaliação das escolhas de leitura, enquanto se antecipa a relevância da informação. Apesar dessa nova leitura exigir novas habilidades e estratégias, algumas nem precisam ser consideradas como novas, pois o que houve foi um aperfeiçoamento das já existentes. Pode se dizer que uma das grandes vantagens de se promover a leitura em ambientes digitais é a diversidade de textos, pois o leitor tem a sua disposição a possibilidade de pesquisar em várias fontes sobre diversos assuntos. É a interface gráfica que permite a interação do usuário com os textos disponíveis na tela.

> Saber das possibilidades e limites das interfaces digitais auxilia, portanto, a realização de operações cognitivas importantes para o processamento da leitura, como, por exemplo, fazer previsões ou generalizações. Diante de situações inéditas, com novos inputs, o leitor precisa a todo tempo testar seu conhecimento prévio, reformular esse conhecimento e integrar a todo tempo o processamento das partes do texto num todo corrente. A leitura das interfaces, portanto, é um exemplo de como a integração dos domínios cognitivos precisa atuar de forma dinâmica e em constante adaptação e construção. (COSCARELLI; NOVAIS, 2010, p. 40).

Com textos impressos, os leitores podem fazer previsões e depois simplesmente continuar lendo de maneira estática o texto construído anteriormente pelo autor, mesmo se encontrarem dificuldades para compreender o seu significado. Na internet, no entanto, as previsões imprecisas podem fazer com que os leitores se percam ou desorientem, enquanto constroem seus textos. Os leitores que não fazem um plano estratégico e antecipam seus percursos pelos espaços abertos da internet pode acabar construindo uma coleção desconjuntada de textos aleatórios, em oposição a uma compilação sistemática de textos cuidadosamente escolhidos. Por isso, é importante que haja mais incentivos para se aventurar em ler e navegar na internet.

Mesmo com o advento da informática, a prática de leitura, de acordo com Lajolo e Zilberman (2009, p. 30-31), "não corre riscos quando se transporta a escrita do papel para o meio digital". Para as autoras, livro e computador não são concorrentes, podem até ser considerados parceiros, pois a produção editorial se fortaleceu com os recursos apresentados pelos meios digitais. Além disso, a leitura ganhou e muito com esse novo meio de difusão. "Quanto mais se expandir o uso da escrita por intermédio do meio digital, tanto mais a leitura será chamada a contribuir para a consolidação do instrumento, a competência de seus usuários e o aumento de seu público." (LAJOLO; ZILBERMAN, 2009, p. 30-31)

Com o advento das diversas ferramentas tecnológicas, os textos passaram por modificações, como a utilização de vários recursos de imagens, cores e sons atrelados às palavras, evidenciando, assim, os denominados textos multimodais. Contudo, é possível perceber a multimodalidade em todas as formas de expressão humana. O mundo pode ser percebido não apenas pela visão, mas também por meio de todos os sentidos e cada um possui formas distintas de perceber e expressar significados.

> A leitura precisa ser entendida como um processo que envolve atividades com textos de diversas naturezas, em situações reais de comunicação. É preciso ler o texto verbal, mas é preciso também ler os elementos não verbais, o design, a diagramação, as cores, imagens, fontes, ícones, barras. É preciso muitas vezes integrar o som. (COSCARELLI; NOVAES, 2010, p. 36)

Os textos, que ora se apresentam, estão cada vez mais caracterizados por diversos elementos que são responsáveis na construção do significado. A multimodalidade busca explorar os recursos semióticos como imagens, sons, cores, texturas e outros elementos e assim é possível perceber os modos representacionais produzidos dentro dos textos.

De acordo com Kress (2010), a multimodalidade trabalha com os recursos semióticos para construção de significado. Este significado surge nos diversos ambientes e interações sociais, ou seja, isso faz com que o social seja a fonte, a origem geradora de significado.

A teoria que trata da multimodalidade, denominada Teoria Semiótica Social, aborda os processos de elaboração de signos nos ambientes sociais, os recursos de elaboração de significados e seus respectivos potenciais significadores, como metáforas e os significados potenciais das formas culturais semióticas. Além disso, procura descrever e analisar todos os signos e todos os modos, bem como as inter-relações em qualquer texto. Isso pode, por exemplo, dizer algo sobre o significado das imagens através do arranjo social e dos elementos visuais, elucidando a sintaxe da representação visual, o significado potencial da orientação espacial, o uso das cores em um recurso ideacional, o uso da distância, o efeito realizado pela distância e expressão facial, características de criação de significados em sentido mais amplo. (KRESS, 2010)

Rojo (2012) relata suas várias experiências de trabalho com textos multimodais em sala de aula e diz ficar surpreendida com o domínio que os alunos apresentam desses textos e o define como sendo "(..) textos compostos de muitas linguagens (ou modos, semioses) e que exigem capacidades e práticas de compreensão e produção de cada uma delas (multiletramentos) para fazer significar." Então, para trabalhar multissemiose dos textos é preciso multiletramentos. (ROJO, 2012, p. 19)

E assim, inserindo os textos dentro de um contexto e levando em consideração as práticas sociais, a compreensão se torna mais efetiva.

#### **2.2Letramento**

Letramento é um termo que surgiu no Brasil na segunda metade da década de 1980 e quem primeiro o utilizou foi Mary Kato, em 1986, no livro *No mundo da escrita: uma perspectiva psicolinguística*. Depois, em 1988, Leda Verdiani Tfouni trouxe a distinção entre alfabetização e letramento apresentada no trabalho *Adultos não alfabetizados: o avesso do avesso.*

Para Tfouni (2010), não há ainda uma ideia encerrada do que seja letramento e que esse termo surgiu a partir do momento em que os estudiosos perceberam que havia algo a mais na concepção de alfabetização e foi cunhado do vocábulo *literacy,* vindo de uma perspectiva do inglês, indicado para aquisição de leitura e escrita.

Para a autora, letramento é um processo que trata dos aspectos sócio-históricos da aquisição da escrita, não focalizando, portanto, somente quem é alfabetizado. Segundo ela, a alfabetização está muito ligada às práticas escolares e é considerada um processo individual, pelo fato da sociedade estar sempre em mudanças, esse processo de alfabetização não cessa nunca. Alega, também, que essas práticas de alfabetização quase nunca estão atreladas a práticas sociais.

> O que se nota, portanto, é o fato de o letramento poder atuar indiretamente, e influenciar até mesmo culturas e indivíduos que não dominam a escrita. Esse movimento mostra que o letramento é um processo mais amplo do que a alfabetização, porém intimamente relacionado com a existência e influência de um código escrito. Assim, culturas ou indivíduos, ágrafos ou iletrados, são somente os pertencentes a uma sociedade que não possui, nem sofre, a influência mesmo que indireta, de um sistema de escrita. (TFOUNI, 2010, p. 39)

Tfouni (2010) traz alguns pontos no estudo sobre letramento, um deles seria de que o debate sobre letramento deveria trazer à tona toda uma questão relacionada à cultura e à estrutura social, não dando destaque somente àqueles ditos letrados, que fazem parte de uma classe dominante, mas ir fundo àqueles que são marginalizados, pois não há que se falar em indivíduo iletrado ou letramento zero.

> Os estudos sobre letramento, desse modo, não se restringem somente àquelas pessoas que adquiriram a escrita, isto é, aos alfabetizados. Buscam investigar também as consequências da ausência da escrita a nível individual, mas sempre remetendo ao social mais amplo, isto é, procurando, entre outras coisas, ver quais características da estrutura social têm relação com os fatos postos. (TFOUNI, 2010, p. 22)

Outro aspecto bastante relevante, levantado por Tfouni (2010), é de que o processo de escrita está muito ligado a relações de poder e dominação.

> Então parece que, mesmo dividido entre a ilusão do controle e a deriva do sentido imposta pelo inconsciente e pela ideologia, o sujeito letrado e alfabetizado é, de fato, mais poderoso do que o sujeito letrado não alfabetizado. A inserção em uma sociedade letrada não garante formas iguais de participação. O acesso ao conhecimento também não está livremente à disposição de todos. Assim, o domínio de um *script* e das práticas discursivas determinadas pelo discurso da escrita garantem uma participação mais efetiva nas práticas sociais, além de darem aquela ilusão necessária, mesmo sendo ilusão, de que fazemos 'um' com o que pensamos e com o que escrevemos. Estão aí colocados alguns elementos iniciais para se pensar a relação entre dominação/poder e letramento. (TFOUNI, 2010, p. 95-96)

Soares (2002) também afirma que há uma dificuldade para conceituar letramento, e que isso ocorre devido à variedade de ênfases existentes para caracterizar esse fenômeno. A autora traz diversas concepções desse termo, fazendo contraposições com a ideia de analfabetismo, buscando em Kleiman (1995) e Tfouni (1998) uma intercessão. Soares (2002) explicita que "Em ambas as autoras, porém, o núcleo do conceito de letramento são as práticas sociais de leitura e de escrita, para além da aquisição do sistema de escrita, ou seja, para além da alfabetização." (SOARES, 2002, p. 145)

A autora estabelece que letramento é *"*(...) *o estado* ou *condição* de indivíduos ou de grupos sociais de sociedades letradas que exercem efetivamente as práticas sociais de leitura e de escrita e participam competentemente de eventos de letramento." (SOARES, 2002, p. 145)

Retomando a contraposição entre letramento e alfabetização, Soares (2001) enfatiza que somente com a nova realidade social, em que se tem exigido que as práticas de leitura e escrita estejam atreladas às práticas sociais, que se cunhou o termo letramento, pois antes o realce era dado somente ao analfabetismo:

> (...) do ponto de vista individual, o aprender a ler e escrever – *alfabetizar-se*, deixar de ser *analfabeto*, tornar-se *alfabetizado*, adquirir a "tecnologia" do ler e escrever e envolver-se nas práticas sociais de leitura e de escrita – tem consequências sobre o

indivíduo, e altera seu *estado* ou *condição* em aspectos sociais, psíquicos, culturais, políticos, cognitivos, linguísticos e até mesmo econômicos; do ponto de vista social, a introdução da escrita em um grupo até então ágrafo tem sobre esse grupo efeitos de natureza social, cultural, política, econômica, linguística. O "estado" ou a "condição" que o indivíduo ou o grupo social passam a ter, sob o impacto dessas mudanças, é que é designado por *literacy*. ( SOARES, 2001, p. 17-18)

A citação acima provoca reflexão sobre analfabetismo e letramento, diante da qual é importante ressaltar que mesmo um indivíduo analfabeto pode ser considerado "letrado, porque faz uso da escrita, envolve-se em práticas sociais de leitura e de escrita" (SOARES, 2001, p. 24)

Em virtude das numerosas práticas de escrita e leitura aliadas às também numerosas práticas sociais, Soares (2001, p. 49) conclui que "há diferentes tipos e níveis de letramento, dependendo das necessidades, das demandas do indivíduo e de seu meio, do contexto social e cultural." Além disso, a autora apresenta uma distinção entre o letramento no aspecto individual e no aspecto social. No campo individual, caracteriza o próprio sujeito como detentor das habilidades de leitura e escrita, sendo inerente a sua particularidade. Já na conceituação social, Soares (2001, p. 72) afirma que "letramento não é pura e simplesmente um conjunto de habilidades individuais; é o conjunto de práticas sociais ligadas à leitura e à escrita em que os indivíduos se envolvem em seu contexto social", por isso é preciso falar em letramentos no plural e não letramento.

> (...) propõe-se o uso do plural *letramentos* para enfatizar a ideia de que diferentes tecnologias de escrita geram diferentes *estados* ou *condições* naqueles que fazem uso dessas tecnologias, em suas práticas de leitura e de escrita: diferentes *espaços de escrita* e diferentes *mecanismos de produção, reprodução e difusão da escrita*  resultam em diferentes *letramentos*. (SOARES, 2002, p. 156)

Rojo (2012) defende que é necessário desenvolver letramentos múltiplos, que apontam para a multiplicidade e variedade de práticas letradas, pois só letramento não satisfaz mais. É por isso que o manifesto do Grupo de Nova Londres, que ocorreu em 1996, procurou discutir e propor uma pedagogia dos multiletramentos. Percebeu-se que era necessário à escola incluir as novas Tecnologias de Informação e Comunicação (TICs) em sala de aula, aliadas à diversidade cultural. Essa abrangência de ensino propõe como foco envolver "a multiculturalidade característica das sociedades globalizadas e a multimodalidade dos textos por meio dos quais a multiculturalidade se comunica e informa." (ROJO, 2012, p. 13)

Diante disso, a proposta de letramentos foi ganhando diversos qualificadores, como por exemplo, letramento crítico, letramento visual, letramento científico, letramento econômico, letramento literário, letramento musical, letramento matemático e outros mais. Mediante tantas denominações, confirma-se a dificuldade de se conceituar e qualificar letramento, face à grande variedade, contudo é preciso buscar vários aspectos dos letramentos até mesmo quando vem associado ao ambiente digital.

### **2.2.1 Letramento digital**

A dificuldade encontrada para definir letramento segue também para o letramento digital, porém alguns estudiosos procuram apresentar uma concepção do que é ser um letrado digital, como Azevedo (2013, p. 36) que entende que "o letrado digital é aquele sujeito que demonstra habilidades com as práticas sociais de leitura e escrita em ambiente digital."

Como as práticas de escrita e leitura estão cada vez mais voltadas para o uso das tecnologias, Soares (2002) indica que é preciso aprimorar o conceito de letramento e chegar até à expressão 'letramento digital' quando amplia o conceito de letramento para "um certo estado ou condição que adquirem os que se apropriam da nova tecnologia digital e exercem práticas de leitura e de escrita na tela, diferente do estado ou condição – do letramento – dos que exercem práticas de leitura e de escrita no papel." (SOARES, 2002, p. 151)

Coscarelli e Ribeiro trazem a seguinte definição de letramento digital:

(...) navegar e ler são etapas diferenciadas da leitura, concorrendo ambas para a composição de uma competência, que, se relacionada a práticas de leitura (e escrita) em ambiente suportado por computador ou, mais abrangentemente, por tecnologia digital, configura o que se convencionou chamar de "letramento digital", embora não se tenha tanta clareza do que é, de fato, ser um letrado digital. (COSCARELLI; RIBEIRO, 2010, p. 320)

Freitas (2010), ao retratar o tema letramento digital, informa que, com base em autores e estudos diversos, há definições restritas e outras amplas. As definições restritas são aquelas mais fechadas, em que não se leva em consideração os aspectos socioculturais, históricos e políticos para se definir letramento digital, já as mais amplas supõem todos esses aspectos, assim a autora apresenta a seguinte definição do tema:

> (...) compreendo letramento digital como o conjunto de competências necessárias para que um indivíduo entenda e use a informação de maneira crítica e estratégica, em formatos múltiplos, vinda de variadas fontes e apresentada por meio do computadorinternet, sendo capaz de atingir seus objetivos, muitas vezes compartilhados social e culturalmente. (FREITAS, 2010, p. 339)

Há também a disposição para pluralizar o termo, ou seja, letramentos digitais. Assim, de acordo Buzato (2006):

Letramentos digitais (LDs) são conjuntos de letramentos (práticas sociais) que se apoiam, entrelaçam, e apropriam mútua e continuamente por meio de dispositivos digitais para finalidades específicas, tanto em contextos socioculturais geograficamente e temporalmente limitados, quanto naqueles construídos pela interação mediada eletronicamente. (BUZATO, 2006, p. 7)

Assim, ser letrado digital não é ter habilidades com *hardware*, mas é saber lidar com esse novo espaço de acesso às informações que é a tela do computador; é ler usando o modelo hipertextual. Ser letrado é, ainda, saber lidar com as diversas ferramentas, não apenas memorizando seus comandos, pois essas evoluem com o tempo e em alguns casos podem até desaparecer. Consiste também em avaliar conteúdos; é ser capaz de atingir seus objetivos de maneira eficiente, em compartilhar conhecimentos, pois no ambiente digital é visível a colaboração.

Outro aspecto relevante que as mídias digitais proporcionam é a interatividade. O fato de compartilhar uma foto ou um comentário no *Facebook* (depois vem a curtida), desenvolver um *blog*, criar *post* e comentá-los, até mesmo jogar em rede são alguns exemplos de tarefas que demandam interação. Assim, o desenvolvimento dos letramentos digitais é uma constante, tendo em vista a renovação das mídias digitais.

Como o letramento digital contempla as habilidades de leitura em ambiente digital, tomam-se aqui as reflexões de Coscarelli e Ribeiro (2010) sobre a matriz de Língua Portuguesa do Saeb (Sistema de Avaliação da Educação Básica) sobre as práticas de leitura. Saeb é um programa de avaliação, desenvolvido pelo Instituto Nacional de Estudos e Pesquisas Educacionais Anísio Teixeira (Inep), autarquia do Ministério da Educação (MEC). Essa matriz aborda as habilidades de leitura como por exemplo, o procedimento, os suportes dos textos, coerência e coesão, porém o que as autoras questionam é que os descritores não fazem referência aos textos de ambientes digitais:

> Essa matriz não leva em consideração elementos típicos dos ambientes digitais, como a hipertextualidade digital, elementos da interface – ícones, menus, barras, abas, entre outros – a busca e a seleção de informações em ambientes digitais, a multimodalidade mais complexa e evidente, em muitos casos. Além disso, não considera também aspectos relativos ao design (paratextos) dos textos em diversos ambientes, incluindo o impresso ou a navegação necessária em interfaces complexas. (COSCARELLI; RIBEIRO, 2010, p. 324)

Entretanto, outras matrizes foram criadas como por exemplo a de Dias e Novais (2009) que procuraram trazer características para definir o que seja um indivíduo letrado digital. Essa matriz denominada "Matrix" tem por característica ser aberta, pois permite a inserção de novas habilidades a cada tecnologia que surgir, ampliando, inaugurando e acrescentado novos
descritores. Essa matriz será destacada mais a frente, no capítulo referente à metodologia, tendo em vista que alguns de seus descritores serão utilizados na análise dos dados.

Em síntese, a tela do computador como novo espaço de escrita e leitura traz significativas mudanças nas formas de interação entre escritor e leitor, entre escritor e texto, entre leitor e texto e até mesmo, mais amplamente, entre o ser humano e o conhecimento. Embora os estudos e pesquisas sobre os processos cognitivos envolvidos na escrita e na leitura estejam se desenvolvendo, a hipótese é de que essas mudanças proporcionem consequências sociais, cognitivas e discursivas, e estejam, assim, configurando um letramento digital. Para alguns autores, os processos cognitivos inerentes a esse letramento digital reaproximam o ser humano de seus esquemas mentais. (SOARES, 2002)

Desse modo, pesquisas na área do letramento digital são necessárias para que as pessoas, de um modo geral, possam cada vez mais integrar de maneira efetiva as TICs em todos os meios e que possam atuar de maneira efetiva como cidadãos nessa sociedade do século XXI, quando o computador é presença garantida, permitindo o acesso privilegiado em diversas áreas. O que se exige não é só o domínio da leitura e da escrita, mas também o conhecimento e o domínio dos variados instrumentos tecnológicos.

Como dito anteriormente, é preciso desenvolver os letramentos, incluindo as habilidades de leitura e escrita voltadas para era digital. Isso porque o acesso a textos digitais passou a exigiu do leitor o desenvolvimento de novas habilidade e estratégias e uma delas é a navegação. Desse modo, é interessante saber que procedimento é esse e qual a sua distinção com a leitura. E mais, onde, como e quando é possível dizer que o leitor está lendo ou navegando?

#### **2.2.2 Navegação**

O usuário de hipermídia utiliza habilidades e estratégias que às vezes são diferentes das usadas por um leitor de um livro impresso, porém é nesse ponto que leitura e navegação se embaralham. Para buscar uma distinção entre eles e assim auxiliar na análise dos dados, é que alguns conceitos serão elencados.

De acordo com Santaella (2004, p. 66), navegar, ou seja, percorrer um caminho na hipermídia, cumpre alguns passos. Para a autora, as habilidades de navegação seriam o estado inicial e mudança de estado quando da utilização dos operadores (a autora prefere essa denominação a ferramentas) e da compreensão desse conjunto de operadores de navegação.

Com relação à navegação, Santaella (2004) faz uma distinção entre os usuários. Destaca o usuário novato, o leigo e o experto. O novato é aquele que não tem conhecimento de como navegar, muitas vezes demonstra-se desnorteado ao se deparar com tantas telas, navega de forma aleatória e não apresenta uma memória da utilização das ferramentas. O leigo tem algum conhecimento de rede, mas não tem muita habilidade e trabalha sempre com a tentativa e o erro. O experto apresenta um potencial domínio para transitar pela tela, tem conhecimento de aplicativos e ferramentas.

O estado inicial, denominado pela autora, refere-se à seleção de operadores, que seriam os ícones, palavras e índices, que sinalizam a ação, auxiliam encontrar ou mudar um caminho. Pode se ressaltar neste tópico, a compreensão do estado das coisas, que é o conhecimento que a pessoa tem do problema e o entendimento para se chegar a uma solução. Na busca, é preciso mencionar as habilidades de retorno, ou seja, a capacidade de voltar ao estado inicial e o avanço que "consiste em escolher um operador, aplicá-lo sobre o estado em questão e avaliar o estado resultante". (SANTAELLA, 2004, p. 68)

Além desses passos, a autora ainda faz menção aos *insights*, que seriam "a capacidade de mudar de estado, descoberta de uma rota eficaz no caminho para um resultado final." (SANTAELLA, 2004, p. 70)

> No caso da navegação, à sincronia de habilidades perceptivas e motoras adicionamse operações mentais complexas, que envolvem compreensão, identificação, seleção, decisão e avaliação. Por isso mesmo, é possível guiar ao longo de uma estrada, enquanto se pensa em outras coisas, mas é impossível navegar sem estar com a atenção e o pensamento colados nos operadores e nas mudanças dinâmicas que resultam da ação dos operadores. (SANTAELLA, 2004, p. 72)

Ainda nos conhecimentos de Santaella (2004), a autora, com base nas habilidades de navegação e nos três tipos de raciocínio de Pierce (abdutivo, indutivo e dedutivo), propõe uma outra divisão que se refere aos navegadores, seriam estes: o navegador errante, o detetive e o previdente. O navegador errante seria aquele que aplica em processo de navegação a abdução, ato que é próprio do usuário novato, que age pela adivinhação, que vai navegando através de pistas dadas pelas ferramentas e com isso sai clicando de maneira livre, ao acaso. O navegador detetive é aquele que age de maneira indutiva, característica do usuário leigo. Seria aquele que procura seguir pistas e estabelecer associações, escolhendo alternativas que sejam mais plausíveis. O navegador previdente é o que deduz, é o experto, que consegue prever a consequência de suas ações. É capaz de reconhecer as situações em que se deparam muitas vezes de maneira instantânea, pois já conhecem os variados processos de navegação. Além

disso, conseguem estabelecer uma navegação de rotina que seria "acionar o esquema apropriado, adaptá-lo à situação dada e executar os procedimentos adequados." (SANTAELLA, 2004, p. 119)

A autora, ao executar toda uma pesquisa apurada sobre a navegação, sobre os tipos de navegadores e sobre o perfil cognitivo de leitor imersivo, ressalta que é importante também levar em consideração os movimentos corporais dos internautas no momento da navegação, dizendo que "(...) por trás da aparente imobilidade corporal do usuário plugado no ciberespaço, há uma exuberância de estímulos sensórios e instantâneas reações perceptivas em sincronia com operações mentais." (SANTAELLA, 2004, p. 132)

Isso demonstra que o navegador não fica inerte, seja no toque no teclado ou no clique no *mouse*, há movimentos, que mesmo discretos, são capazes de acionar importantes potencialidades do corpo humano. De acordo com Santaella (2004) "É por tudo isso que, quando se navega no ciberespaço, por fora, o corpo parece imóvel, mas, por dentro, uma orquestra inteira está tocando, cujos instrumentos são não apenas mentais, mas, ao mesmo tempo, numa coordenação inconsútil, perceptivos, sensórios e mentais." (SANTAELLA, 2004, p. 149)

Para Santaella (2004), a prática no uso da rede está ligada à melhor capacidade de navegação e que o modelo que poderia ser considerado ideal, seria daquele leitor imersivo que mistura os três modos de raciocínio, que tem um conhecimento dos operadores, mas que se permite surpresas e que atua como um detetive. "Navegar veio para ficar, pois se trata de uma atividade performativa e cognitiva que não está presa a um único tipo de equipamento." (SANTAELLA, 2004, p. 183)

A navegação pode ser entendida como a movimentação pelo espaço digital, a busca de informação e o uso de palavras-chave para a efetivação dessa busca. Ainda se dá no reconhecimento de ferramentas, leitura e compreensão de URL, na inferência de quais *links* são úteis para a pesquisa, na análise do ambiente, na identificação dos elementos gráficos e na localização em diferentes camadas dos hipertextos. (COSCARELLI, 2016, p. 78)

Porém, muitas vezes os atos de navegação podem ser considerados atos de leitura e vice-versa, assim de acordo com Coscarelli (2016):

> A leitura é normalmente descrita como sendo a construção de sentido a partir de um texto e como sendo um processo que envolve habilidades, estratégias, e que deve levar em conta aspectos socioculturais, como a situação de leitura, o objetivo, o leitor, o texto e a autoria, entre outros. Por outro lado, a navegação raramente é tratada como um processo em si e, embora constantemente mencionada em estudos, raramente é

definida. Lawless & Schrader (2008) afirmam: "A navegação não é um fenômeno psicológico tão bem estudado quanto a leitura." (COSCARELLI, 2016, p. 63)

Diante disso, verifica-se que o processo de navegação requer algumas habilidades demandas pela situação em que o leitor se encontra. Coscarelli (2016, p. 68) alega que "Essa competência complexa a que chamamos navegação é provavelmente responsável por grande parte das diferenças que encontramos na pesquisa de leitura "tradicional" (do impresso) em comparação com a leitura *online*." Mas isso não quer dizer que não se navega no texto impresso. É possível ver esse movimento quando tendo nas mãos um livro e examina-se a sua quarta capa e/ou a sua divisão em capítulos e seções.

> Navegar seria a parte do processo de leitura que envolve a busca, a localização, a avaliação e a seleção de informações, a fim de encontrar ou coletar informações que ajudarão na realização de uma tarefa. Já ler stricto sensu seria envolver-se em ações que levariam a uma compreensão mais profunda das informações encontradas. (COSCARELLI, 2016, p. 76)

O leitor precisa reconhecer ícones, barras de rolagens e *links* que normalmente são palavras, construir significados de partes do texto, integrar informações, verificar quem é o autor do texto, quem é responsável pela publicação, avaliar criticamente a fonte da informação, verificando sua credibilidade, analisar o *design* do texto, saber lidar com as interfaces, estabelecer conexão com outros textos, identificar ideias mais relevantes, levantar hipóteses, articular ideias, reconhecer a ideia principal do texto e outras ações possíveis.

Diante da tela, o leitor deve apresentar boas habilidades de navegação, ou seja, saber se movimentar na tela, buscar informações, compreender as funções dos *links*, que vai também saber como usar o *mouse*, teclado, barra de rolagens, saber colocar o ponteiro do *mouse* no *link*  e clicar. (COSCARELLI, 2016; RIBEIRO, 2008, 2016; AZEVEDO, 2013, NOVAIS, 2016)

Assim as habilidades de navegação elencadas pelas autoras seriam: leitura de títulos e subtítulos; orientação das interfaces gráficas digitais; uso de palavras-chave para uma busca de informação eficiente; uso de mecanismos de busca avançado; reconhecimento e avaliação de *links*; formação de sequências com *links*; compreensão de URL com um propósito em um determinado site como .com, .org, .edu; reconhecimento de elementos gráficos; visualização eficiente de *sites*; identificação de barras de rolagens, ícones e menu; busca e localização estratégica pelas páginas; seleção de informações relevantes e reflexão sobre as ações.

Já a leitura, tema bastante abordado em pesquisas, pode ser analisada sob diversas perspectivas, seja social e/ou comunicativa. É preciso levar em consideração vários aspectos como contexto social, experiência e objetivos do leitor. Além disso, cada texto requer um determinado tipo de abordagem de leitura. Para isso, também, há diversas habilidades que são exigidas para o processamento desse ato complexo que é a leitura, como às relacionadas à ortografia, fonologia, sintaxe, inferência, coerência, coesão e semântica. Ademais, há outros aspectos que podem interferir no processo de leitura que são as características do leitor e sua atenção, envolvimento e motivação, propriedades do texto e contexto de leitura. Ressaltam-se, ainda, o conhecimento prévio, capacidade de fazer inferências e familiaridade com o texto. Tudo isso gera influência na construção de sentido do texto lido. Procedimentos já elencados nesse trabalho.

Assim sendo, verifica-se que esses dois processos, navegação e leitura, são entrelaçados, pois muito se lê no momento da navegação e também se navega durante a leitura. Apesar de apresentar diferenças, há um processo de interseção entre eles, pois a navegação requer atos que são também visíveis na leitura como o acesso lexical, reconhecimento de palavras, processamento sintático, processamento semântico, análise do discurso, produção de inferência, conhecimento prévio, conexão entre a informação verbal e não verbal.

> Nossos alunos precisam saber como navegar no impresso e no digital, sendo capazes de compreender e utilizar eficientemente índices, menus, títulos e subtítulos, marcas de diagramação que sinalizam capítulos, seções, páginas, *sites*, o todo e as partes de que ele é composto, entre outros. Encontrar e selecionar eficientemente a informação é um grande passo, que será completado pela leitura mais aprofundada e crítica desses materiais, contribuindo assim para um exercício pleno de cidadania. (COSCARELLI, 2016, p. 12)

Segundo Novais (2016), sabe navegar bem quem sabe exatamente o que está fazendo, o que significa cada ação e cada resposta do computador; consegue prever os problemas antes deles acontecerem; projeta e adapta ações de um programa/plataforma/*site* e tem uma compreensão mais global de como as interfaces operam. (NOVAIS, 2016, p. 85)

Essas habilidades citadas é que darão suporte para análise dos caminhos percorridos pelos participantes desta pesquisa, vislumbrando os procedimentos adotados por eles. Porém, neste ato de navegação, depara-se com a noção de uma leitura não linear, a leitura hipertextual.

#### **2.2.3 Hipertexto**

Ao trabalhar com ideia de que os dados não são acessados e formulados linearmente e que as informações se ligam através de *links*, Vannear Bush e Theodore Nelson teceram a concepção do que seria o hipertexto. De acordo com Ribeiro (2008):

Hipertexto teria sido a palavra cunhada para batizar um sistema em que as informações se ligassem por meio de *links* navegáveis. Dessa maneira, o leitor/usuário poderia acessar partes do sistema em qualquer ordem, ou melhor, em uma ordem que refletisse organização mais "pessoal" do que em outros ambientes. (RIBEIRO, 2008, p. 45)

O surgimento do hipertexto veio como para minimizar a forma rígida e linear de expressar os pensamentos para uma maneira não linear de apresentar e compreender as ideias. Essa não linearidade dá uma certa liberdade ao leitor de construir sua própria leitura, mas também permite o aumento das chances dessa leitura se tornar dispersa e desorientada e faz com o que leitor esquadrinhe por diversos ambientes e muitas vezes não volte ao ponto de partida. Para isso, estratégias de leitura precisam ser reformuladas para que o uso do hipertexto se torne um aliado na compreensão dos textos. A própria forma como os textos estão disponíveis na tela já é um estímulo para que a leitura ocorra de maneira não linear.

> O texto no papel é escrito e é lido linearmente, sequencialmente – da esquerda para a direita, de cima para baixo, uma página após a outra; o texto na tela – o hipertexto – é escrito e é lido de forma multilinear, multi-sequencial, acionando-se *links* ou nós que vão trazendo telas numa multiplicidade de possibilidades, sem que haja uma ordem predefinida. (SOARES, 2002, p. 150)

Lajolo e Zilberman (2009) apresentam a seguinte ideia do hipertexto:

(...) essa modalidade corresponde a uma estrutura composta de blocos de texto unidos por *links* eletrônicos que oferecem aos usuários diferentes trilhas de leitura. O hipertexto possibilita o arranjo não-linear dos dados graças ao processo automático de conectar um pedaço de informação a outro. (LAJOLO; ZILBERMAN, 2009, p. 37)

Rojo (2012, p. 21) afirma que os textos atuais não requerem um letramento somente multi, mas hiper: os hipertextos e hipermídias. A autora, baseando-se nos estudos de Lemke (2010), lembra que agora os leitores são agentes livres para encontrar mais sobre determinado assunto e encontrar informações alternativas das já mencionadas, que é preciso aprender a realizar formas mais complexas de julgamento e com isso a aprendizagem deve mudar. No entanto, não são as características dos novos textos que colocam desafios para os leitores e para a escola, mas o estímulo de que ainda é preciso melhorar as práticas escolares de leitura e escrita mesmo nos textos impressos.

Diante desses conceitos de hipertexto, que partem sempre da ideia da leitura não linear, é possível tecer algumas reflexões, como por exemplo a que Soares (2002) faz ao alegar que o hipertexto promove uma discussão sobre autoria, pois essa estratégia de leitura promove uma multi-autoria, ou seja, não há somente um autor, mas vários em virtude da maneira como o leitor interage com o texto.

Leffa e Castro (2008) propõem uma reflexão sobre o conceito de hipertexto ligada à noção de texto e interação.

> Assim, associa-se o conceito de texto ao autor: é ele que o constrói, monta as peças numa determinada ordem e procura atingir um determinado objetivo. Já o hipertexto é associado ao leitor, que o constrói a partir de elementos fornecidos por um ou mais autores. A interatividade, finalmente, é descrita como um evento virtual com interação real, cuja construção é compartilhada tanto pelo autor como pelo leitor. (LEFFA; CASTRO, 2008, p. 167)

Os autores apresentam um outro exame sobre as já elencadas características do hipertexto, como por exemplo, ao indicar que a leitura hipertextual se dá através de palavraschave sublinhadas, que indicam *links* e que remetem a outros textos, para eles aqui há, ainda, forte influência do autor, pois é ele quem determina a escolha dessas palavras. Alegam, também, que a leitura de rodapé de página, espécie de leitura de hipertexto conforme entendimento de vários autores antes mesmo do advento do computador, faz com o que o leitor seja obrigado a retornar ao texto principal, já o *link* leva o leitor a um outro texto. "O hipertexto no computador é um texto ao redor do qual gravitam outros textos, como um sistema planetário onde cada planeta pudesse assumir a qualquer momento a posição central do sol, determinado pela vontade do leitor." (LEFFA; CASTRO, 2008, p. 171)

O certo é que a concepção de hipertexto evoluiu com a mídia, assim a presença de imagens e sons permitem que o leitor faça escolhas até mesmo como o texto será apresentado, como ao escolher a fonte, tamanho e cores das letras.

> A criação de novos ambientes de aprendizagem implica o surgimento de um leitor cujas habilidades devem ser ampliadas, diversificadas e protegidas por uma estrutura hipertextual. Submerge a linearidade e impõe-se o hipertexto, valorizando o aparentemente desconexo, o aparentemente fragmentário, propondo um novo tecido e novas formas de entrelaçamento dos fios que o constituem. (ROSING, 1999, p. 166)

Santaella (2004) diz que o hipertexto traz um conceito dinâmico de leitura, onde o sujeito se move de um lado para o outro e que vai fazendo sentido quando o leitor/produtor vai fazendo suas escolhas.

> Em vez de um fluxo linear de texto como é próprio da linguagem verbal impressa, no livro particularmente, o hipertexto quebra essa linearidade em unidades ou módulos de informação, consistindo de partes ou fragmentos de textos. Nós e nexos associativos são os tijolos básicos de sua construção. Os nós são as unidades básicas

de informação em um hipertexto. Nós de informação, também chamados de molduras, consistem em geral daquilo que cabe em uma tela. (SANTAELLA, 2004, p. 49)

Lévy (2011) diz que a leitura na tela é mais ativa, pois há uma conexão dos textos uns com os outros, o que permite um enriquecimento da leitura e uma maior produção de sentidos. A leitura de um texto impresso pode ser considerada hipertextual, mas no suporte digital há a rapidez de acesso e uma coleção de textos multimodais. "Com efeito, hierarquizar e selecionar áreas de sentido, tecer ligações entre essas zonas, conectar o texto a outros documentos, arrimá-lo a toda uma memória que forma como que o fundo sobre o qual ele se destaca e ao qual remete, são outras tantas funções do hipertexto informático." (LÉVY, 2011, p. 37)

O autor acrescenta que "O hipertexto é talvez uma metáfora válida para todas as esferas da realidade em que significações estejam em jogo." (LÉVY, 2010, p. 25)

Lévy (2010) ainda propõe seis princípios para caracterizar o hipertexto que seriam: o princípio da metamorfose, pois o hipertexto está sempre em construção; princípio da heterogeneidade, evidenciando as diversificadas conexões; princípio de multiplicidade e de encaixe de escalas, ou seja, os nós que fazem parte do hipertexto geralmente são compostos por toda uma rede; princípio da exterioridade demonstra que há possibilidades de aumento ou diminuição desses nós, dependendo das conexões que são feitas; princípio da topologia, que se liga aos caminhos, "A rede não está no espaço, ela é o espaço"; e o princípio de mobilidade dos centros salienta que o hipertexto não tem centro, mas sim nós que ramificam em diversas linhas e mapas para construção de novos sentidos. (LÉVY, 2010, p. 25-26)

Destacando mais algumas considerações sobre o hipertexto, Coscarelli (2006) alega que não se pode apresentar uma ideia de hipertexto com base na diferença de que no texto impresso a leitura é linear e na tela, a leitura é não linear. Ademais, diz que a própria mente opera sempre "*linkando*", ou seja, estabelecendo relações entre as informações e dados, quase que o tempo todo. E mais que "*Links* não carregam sentido, mas indicam um caminho para a construção." (COSCARELLI, 2006, p. 8)

Desse modo, a autora tenta desmistificar alguns rótulos que são dados ao hipertexto. Um deles seria de que nenhum texto e processo de leitura são lineares, pois há sempre diversas operações cognitivas envolvidas em busca da compreensão textual. Quanto à flexibilidade de leitura hipertextual, é preciso entender que não há uma leitura única de um texto.

Outro ponto a se mencionar é de que o leitor de hipertexto se torna um co-autor, porém há *sites* que delimitam a navegação e há textos impressos que permitem uma maior participação do leitor. Um exemplo dado por Coscarelli (2006) para comprovar que o uso do hipertexto digital não é assim tão livre é a navegação que acontece em *sites* de bancos. Há uma maneira pré-determinada para se buscar informações, o usuário vai buscando *links* de acordo com o que o *site* estabelece e permite.

A leitura, seja de um hipertexto ou de um texto impresso, depende muito do envolvimento e do grau de interesse do leitor. Em relação ao argumento de que a leitura hipertextual possa deixar o leitor desorientado, nesse ponto, a autora diz que isso pode ocorrer também na leitura de um texto impresso. Para que isso não aconteça, é preciso ter objetivos bem traçados, saber se localizar no texto e também é preciso saber navegar.

A leitura hipertextual é um critério que será levado em consideração na análise dos dados. Como já dito, não só a ação dos participantes será examinada, mas também a influência que os elementos presentes no portal exerceram nessa atividade. Para isso, serão utilizados os critérios de usabilidade que serão mencionados na parte da metodologia, bem como os estudos sobre a Gramática do Design Visual de Kress e van Leeuwen (2006).

#### **2.3 Gramática do Design Visual**

Como essa pesquisa tem como base a navegação em um portal público digital, será preciso fazer algumas análises sobre a disposição dos elementos na tela e para isso será utilizada os princípios da Gramática do Design Visual (GVD) desenvolvida por Kress e van Leeuwen (2006).

As imagens bem como a linguagem apresentam regularidades que podem ser objeto de uma descrição relativamente formal. Há vários estudos sobre o uso de imagem em diferentes lugares, maneiras e perspectivas, mas não se havia dado ênfase em como os elementos se apresentam nos textos imagéticos. Assim como as gramáticas da linguagem descrevem como as palavras se combinam em frases, sentenças e textos, é que a GVD de Kress e van Leeuwen (2006) procura descrever a forma como os elementos representados por pessoas, lugares e coisas se combinam em declarações visuais de maior ou menor complexidade e extensão.

A GVD apresenta uma abrangência geral do design visual contemporâneo nas culturas ocidentais, pois envolve não só telas de pintura a óleo, revista em quadrinho, layout de revistas, mas se estende a várias formas de comunicação visual. É esta a ênfase que a GVD dá à análise de imagens, fornecendo descrições úteis das principais estruturas de composição, que foram estabelecidas como convenções ao longo da história da semiótica visual ocidental e procura analisar como elas são usadas para produzir significados pelos criadores de imagens contemporâneas.

Para Kress e van Leeuwen (2006), os sinais nunca são arbitrários e a motivação deve ser formulada na relação da criação do signo com o contexto em que é produzido e não isoladamente. Usam-se formas que são consideradas aptas para a expressão de significado em qualquer meio em que possam produzir signos. Toda forma linguística é utilizada de maneira mediada e não arbitrária para a expressão do significado. O que importa para a comunicação são os recursos disponíveis para pessoas reais em contextos reais.

Há relações que podem ser realizadas linguisticamente e também visualmente ou vice-versa. Em determinadas culturas, há uma gama de relações que só podem ser realizadas visualmente e outras apenas linguisticamente. Isso permite concluir que as possibilidades de realização através dos modos semióticos são determinadas historicamente e socialmente, bem como pelas potencialidades e limitações inerentes de um modo semiótico.

As estruturas visuais não reproduzem simplesmente estruturas da realidade, pelo contrário, produzem imagens de realidade ligadas aos interesses das instituições sociais nas quais as imagens são produzidas, circuladas e lidas. Elas são ideológicas, não meramente formais, e possuem uma dimensão semântica profundamente importante.

Os modos semióticos são moldados tanto pelas características intrínsecas e potencialidades do meio, quanto pelas histórias e valores das sociedades e suas culturas. As novas realidades da paisagem semiótica são provocadas por aspectos sociais, culturais e fatores econômicos e também pela intensificação da diversidade linguística e cultural. Os aspectos afetivos atuam continuamente como uma modalidade nos processos semióticos cognitivos.

Kress e van Leeuwen (2006), ao desenvolver a GVD, buscaram conhecimento na Gramática Sistêmico Funcional (GSF) de Michael Halliday (1985). A teoria sistêmicofuncional de Halliday é caracterizada por ser um sistema semiótico de escolhas e é funcional, pois em sua análise, os textos estão relacionados a um contexto de uso. Os elementos das estruturas linguísticas são como partes funcionais em relação ao todo e os componentes fundamentais são as três metafunções da linguagem, a ideacional (ligada à percepção da mensagem presente em um texto), a interpessoal (trata da interação entre os falantes) e a textual (refere-se à oração como mensagem). Essas três metafunções, que podem ser aplicadas a todos os modos semióticos, não somente na fala e na escrita, são utilizadas por Kress e Van Leeuwen (2006) para análise de imagens na GDV.

#### **2.3.1 Metafunção Ideacional**

A Metafunção Ideacional se refere à capacidade e a função de qualquer modo semiótico de representar aspectos do mundo experimentados por humanos, ou seja, representa os participantes e suas relações em um mundo fora do sistema representacional ou dos sistemas semióticos de uma cultura. Para isso, os modos semióticos oferecem uma variedade de escolhas, diferentes maneiras pelas quais os objetos e suas relações com outros objetos e processos possam ser representados. (KRESS; van LEEUWEN, 2006, p. 47)

Na GVD, a Metafunção Ideacional é denominada por representações narrativas, ao invés de denominar os objetos e elementos, os autores usam participantes, pois acreditam que há duas vantagens: há uma característica de relacionar o participante em algo e de que existem dois tipos de participantes envolvidos em cada ato semiótico, os interativos e os representados. Os primeiros se referem àqueles que falam, escutam, escrevem; os outros, ao objeto da comunicação, aqueles que são representados no discurso, ou seja, de quem se fala, escreve ou produz imagens. (KRESS e van LEEUWEN, 2006, p. 47)

Essa metafunção é dividida por Kress e van Leeuwen (2006, p. 59) em processos narrativos que servem para apresentar ações e eventos de desdobramento; e processos conceituais, representando os participantes em termos de sua classe, estrutura ou significado.

Nas estruturas narrativas, há sempre a presença de um vetor, que indica linhas de conexão, que podem ser representadas, por exemplo por membros do corpo humano, ferramentas ou até mesmo estradas. O ator é o participante de quem o vetor parte ou pode se fundir com ele em diferentes graus. Os processos narrativos são divididos de acordo com os tipos de vetor e número de participantes envolvidos, que são:

- Ação:
	- não transacional (participante é o ator);
	- transacional (há dois participantes, um ator e um objeto);
	- bidirecional (participante como papel de ator e meta).
- Reacional:
	- transacional;
	- não transacional.
- Verbal e mental: representados por balões de fala em quadrinho.
- De conversão: são os diagramas.
- Simbolismo geométrico: não há participantes.

O processo conceitual se divide em:

- Classificacional: há uma classificação real e natural.
- Analítico: os participantes se relacionam com seus atributos.
- Simbólico: participante demonstra o que ele é.

Enquanto a Metafunção Ideacional aborda as relações entre os objetos e suas conexões com o mundo, com enfoque na relação desses objetos da imagem, é possível também analisar a relação entre o produtor, o receptor e o objeto, que será examinado na próxima metafunção.

#### **2.3.2 Metafunção Interpessoal**

A Metafunção Interpessoal trata da capacidade e função de projetar as relações entre um produtor e um receptor, ou seja, qualquer modo deve ser capaz de representar uma relação social particular entre o produtor, o receptor e o objeto representado. A linguagem pode se referir às relações sociais. Os falantes podem emitir julgamentos, opiniões e avaliações.

Essa metafunção se refere à interação dos falantes, ou seja, em um evento, uma mensagem é organizada envolvendo o produtor e o ouvinte. Para Kress e Van Leeuwen (2006), essa metafunção, na análise de imagens, pode ser vista sob três dimensões: o olhar, o enquadramento e a perspectiva.

Na condição do olhar, há uma relação com a teoria dos atos de fala propostos por Halliday, que são o oferecimento da informação, o oferecimento de bens e serviços, a demanda de informação e a demanda de bens e serviços. Isso pode ser observado nas imagens que são denominadas de atos de imagem. Na imagem de demanda, o participante olha diretamente para o leitor, fazendo-lhe um convite e com isso concebe o seu leitor ideal. Na imagem de oferta, o participante se dirige ao leitor de forma indireta, desse modo o leitor se torna um observador invisível.

> Os participantes representados que olham para o espectador são geralmente humanos (ou animais), mas nem sempre: os faróis de um carro podem ser desenhados como olhando para o espectador, por exemplo, e na tela de um caixa automático de banco, uma criatura cuja cabeça e corpo combinados tem a forma de caixa de uma máquina, sorri para o espectador, estendendo a mão em um gesto convidativo, exigindo assim uma relação amigável entre a máquina e seu usuário. O ponto é, seja humano ou não,

sendo representado, olhando para o espectador, eles são representados como humanos, antropomorfizados até certo ponto. (KREES; van LEEWEN, 2006, p. 118, tradução  $nossa)^2$ 

O enquadramento está relacionado com a distância entre o participante e o leitor, assim quanto mais próximo, maior afinidade; a distância menor permite que haja uma criação de uma relação imaginária por parte do leitor e o médio distanciamento propõe uma imagem de maior respeito e credibilidade.

Já a perspectiva se refere às dimensões de ângulos, que pode ser subjetiva (quando se vê por um ângulo específico) e objetiva (quando é possível a visão do todo). É aqui que podem ser vistas as relações de poder, quando se tem um ângulo vertical ou de empatia, ou quando se tem um ângulo horizontal.

A modalidade, ligada mais à função interpessoal na Semiótica Social, está relacionada ao denominado Plano de Semiose, que é uma categoria de comportamento expressa através de marcadores de modalidade. É um indicador de relações de poder, de solidariedade entre o falante e o ouvinte, está presente em cada ato semiótico e expressa a opinião do falante.

A modalidade, quanto ao grau de articulação referente à imagem, compreende o uso dos seguintes critérios: representação, contextualização, saturação de cor, modulação de cor, diferenciação de cor, profundidade, iluminação e brilho. São quatro as configurações básicas de modalidade. A modalidade naturalística traz a ideia que a imagem deve estar próxima do real e é a mais comum em jornais, revistas e cinema. A modalidade abstrata está relacionada ao que seja essencial na representação de uma imagem, é mais comum em contextos científicos, informativos e na arte moderna. A modalidade tecnológica refere-se que a verdade está no uso prático e explicativo da imagem, está presente em mapas, manuais de instrução e outros. Já a modalidade sensorial está relacionada ao grau de prazer ou desprazer que a imagem sugere ao leitor.

 $\overline{a}$ 

<sup>&</sup>lt;sup>2</sup> Represented participants who look at the viewer are usually human (or animal), but not always: the headlights of a car can be drawn as eyes looking at the viewer, for instance, and on the screen of one automatic bank teller, a creature whose combined head and body has the box-like shape of a machine, smiles at the viewer, holding out his hand in an inviting gesture, thus 'demanding' a friendly relation between the machine and its user (figure 4.2). The point is, whether they are human or not, by being represented as looking at the viewer, they are represented as human, anthropomorphized to some degree. (KREES; van LEEWEN, 2006, p. 118)

#### **2.3.3 Metafunção Textual**

A Metafunção Textual pode ser caracterizada pela capacidade e função de qualquer modo semiótico de formar textos, sinais que se agrupam entre si e com o contexto, para o qual foram produzidos. A sentença representa a mensagem e serve para organizar as outras duas metafunções. Foca em como a mensagem é construída para ser adequada a determinado evento linguístico.

Em relação a imagens, a GDV determina que um sistema semiótico deve ser capaz de construir textos e isso se dá através de arranjos composicionais que se apresentam através: do valor da informação, saliência e moldura. Esses três princípios podem ser aplicados a textos que combinam linguagem verbal e visual, os denominados textos multimodais. Quanto à análise, deve se considerar os diversos elementos que interagem entre si na formação de um todo significativo.

O valor da informação se relaciona ao valor que cada elemento apresenta dentro da imagem. A colocação desses elementos, que podem ser representados por participantes, sintagmas e as relações estabelecidas entre eles e com o espectador, fornece valores específicos relacionados às várias áreas de imagem como: esquerda e direita, superior e inferior, centro e margem. (KREES; van LEEWEN, 2006, p. 177)

Em se tratando de composição é preciso observar a saliência que se dá quando um elemento na imagem está presente de maneira diferenciada, seja devido ao tamanho, cor ou contraste, primeiro plano ou plano de fundo, diferença de nitidez, etc. (KREES; van LEEWEN, 2006, p. 177)

A moldura procura especificar um núcleo informativo, seja através de linhas divisórias, margens ou espaços coloridos. A presença ou ausência de dispositivos de enquadramento que desconecta ou conecta os elementos da imagem, significando que eles pertencem ou não a um determinado espaço e que juntos podem produzir algum sentido. (KREES; van LEEWEN, 2006, p. 177)

Com relação à disposição dos dados, os autores alegam que o lado direito parece ser o lado da informação chave, parte que o leitor deve prestar uma atenção mais especial; já o que segue na posição da esquerda é a informação que é considerada dada e conhecida, algo que o leitor supõe saber e que seja parte do seu contexto de cultura. Caracterizar uma informação como dada ou nova é um pouco complexo, além disso uma informação, uma vez recebida, torna-se, por sua vez, dada pela informação que se segue. (KREES; van LEEWEN, 2006, p. 197-202)

A ordenação dos dados com base na disposição superior e inferior permite inferir que as informações contidas na parte superior tendem a trazer algum apelo emotivo, mostrando o que poderia ser; já a parte inferior demonstra algo mais informativo e prático, mostrando o que é. Em uma composição visual, os elementos colocados na parte superior, no topo, são considerados como ideais; os que foram colocados na parte inferior são apresentados como reais. O dado ideal significa que ele é apresentado como a essência idealizada ou generalizada da informação, portanto é também mais saliente. O dado real é o oposto do dado ideal, pois apresenta informações mais específicas ou mais práticas. (KREES; van LEEWEN, 2006, p. 197-203)

A composição visual também pode ser estruturada através das dimensões de centro e margem. Refere-se a um elemento no centro com um núcleo da informação e outros que estão ao seu redor, à margem,são considerados como auxiliares e dependentes. (KREES; van LEEWEN, 2006, p. 198)

Os binômios dado/novo e ideal/real combinam com as disposições de centro e margem e é a integração entre esses elementos que servem para produzir os textos. Dentro dessa composição, há uma hierarquia de importância entre eles, pela qual é dada maior relevância para um elemento, independente se ele seja o novo ou o dado, o real ou o ideal.

A moldura determina a integração entre os elementos, aqui também é possível se referir à questão do grau, ou seja, os elementos de uma composição podem ser enquadrados de maneira forte ou fraca. Quanto mais os elementos de uma composição espacial estão ligados, mais eles se apresentam como pertencentes a uma única unidade de informação. Há várias maneiras pelas quais o enquadramento pode ser alcançado seja por linhas de quadros reais, por espaço em branco entre elementos, por descontinuidades de cor e assim por diante. Pode ainda a composição ser realizada por vetores, por elementos retratados (elementos estruturais de edifícios, estradas em perspectiva, conduzindo o olho a elementos em segundo plano, etc.) ou por elementos gráficos abstratos, repetição de cores e formas em diferentes elementos da composição. (KREES; van LEEWEN, 2006, p. 203-204)

Além de todos esses aspectos apresentados para análise de imagens, é necessário verificar a tipografia, ou seja, a fonte das letras relacionada a cada metafunção e verificá-la também com relação à expansão, formato, regularidade, tamanho, desenho, alinhamento, pois tudo isso é capaz de trazer significado ao texto.

Outro ponto ressaltado por Kress e van Leewwn (2006) é o modo de leitura que geralmente é feito de maneira linear, da esquerda para direita e de cima para baixo, porém ressaltam que a leitura de uma revista pode ser feita de maneira não linear, começando por algo que chama mais atenção ou pelas imagens, retornando a algum artigo. Os *sites* são projetados especificamente para permitir múltiplos caminhos de leitura. No entanto, em muitas páginas, a composição configura hierarquias específicas do movimento do leitor hipotético dentro e entre seus diferentes elementos. Tais caminhos de leitura começam com o elemento mais saliente, de lá movem para o próximo elemento mais saliente e assim por diante. Além disso, diferentes leitores podem seguir diferentes caminhos, pois muitas vezes o que é dado como saliente é determinado culturalmente. Assim, é provável que agrupamentos culturais diferentes tenham diferentes hierarquias de relevância e, talvez, os textos desse tipo possibilitem mais de um caminho de leitura. (KREES; van LEEWEN, 2006, p. 205)

> Observamos que os caminhos de leitura podem ser circulares, diagonais, em espiral, e assim por diante. Assim que essa possibilidade for aberta, assim que houver uma escolha entre caminhos de leitura de forma diferente, essas formas podem tornar-se fontes de significado. Se o caminho de leitura é circular, alguém lê para fora, em círculos concêntricos, de uma mensagem central que forma o coração, por assim dizer, do universo cultural. Se o caminho de leitura é linear e horizontal, ele constitui uma progressão, movendo-se inexoravelmente para o futuro (ou para trás, para a "origem" de todas as coisas). Se for vertical, é significada uma sensação de hierarquia, um movimento do geral para o específico, do "título" para a "nota de rodapé". A forma do próprio caminho de leitura transmite uma mensagem cultural significativa. (KREES; van LEEWEN, 2006, p. 205, tradução nossa)<sup>3</sup>

Como neste trabalho pretende-se analisar os elementos presentes nas telas que constituem o Portal do TJMG, será utilizada, com mais afinco, a metafunção textual, sem contudo se distrair das outras metafunções. Essa opção ocorre tendo em vista que essa metafunção se relaciona às escolhas feitas para a construção da mensagem, o modo do discurso e/ou como a língua é organizada para atingir os objetivos aos quais se destina.

Após todo esse apanhado teórico sobre os assuntos que envolvem a leitura em ambiente digital, segue-se para a apresentação da metodologia empregada no desenvolvimento dessa pesquisa.

**.** 

<sup>&</sup>lt;sup>3</sup> We noted that reading paths may be circular, diagonal, spiralling, and so on. As soon as this possibility is opened up, as soon as there is a choice between differently shaped reading paths, these shapes can themselves become sources of meaning. If the reading path is circular, one reads outwards, in concentric circles, from a central message which forms the heart, so to speak, of the cultural universe. If the reading path is linear and horizontal, it constitutes a progression, moving inexorably forwards towards the future (or backwards, towards the 'origin' of all things). If it is vertical, a sense of hierarchy is signified, a movement from the general to the specific, from the 'headline' to the 'footnote'. The shape of the reading path itself conveys a significant cultural message. (KREES; van LEEWEN, 2006, p. 205)

# **3 METODOLOGIA**

#### **3.1 Aspectos Metodológicos**

Esta pesquisa tem como foco investigar o procedimento de busca e de compreensão de andamentos processuais no Portal do TJMG. Para tanto a análise dos dados será feita com base nos conceitos de letramento digital, navegação, Gramática do Design Visual (GVD) e nos descritores previstos na Matriz de Letramento Digital.

A coleta de dados foi realizada em duas etapas. A primeira contou com a aplicação de um questionário (Apêndice A), para se verificar o perfil de cada participante e o desempenho em letramento digital de cada um. A outra etapa se deu com um teste de observação com o auxílio de um *software* denominado *Camtasia.*

Em virtude dos métodos utilizados, questionário e protocolo verbal, pode-se classificar este trabalho como uma pesquisa qualitativa, por se tratar de uma investigação que procura interpretar uma circunstância da realidade social. Além disso, pesquisas qualitativas costumam direcionar o foco para a questão da qualidade dos dados, considerada de suma importância para guiar a análise dos mesmos, procurando-se, assim, ter uma visão mais holística do processo de pesquisa. (BAUER; ALLUM, 2008)

Ressalta-se que as situações apresentadas aqui são apenas um recorte, pois a realidade é muito mais complexa e diversificada, conforme relata Luna (2013).

#### **3.2 Participantes**

Com o objetivo traçado, foram selecionadas cinco pessoas, que não são operadores do direito, mas que se configuram como partes em ações judiciais no estado de Minas Gerais, visto que o acesso aos dados será no Portal do Tribunal de Justiça de Minas Gerais (TJMG). O critério de seleção de cidadãos que possuem ações em tramitação é para dar maior credibilidade, veracidade e autenticidade ao trabalho.

O grupo selecionado foi diversificado, tendo homens e mulheres, na faixa etária entre 30 e 70 anos, que apresentam habilidades no uso do computador, característica essencial para o desenvolvimento desta pesquisa. No questionário aplicado, solicitava-se a informação sobre quantas horas por dia o participante utilizava o computador e para quais finalidades.

Com base nos dados dos questionários, segue o perfil de cada participante, outras informações serão mencionadas no momento da análise referente a cada um.

| Participante             | <b>Idade</b> | <b>Escolaridade</b> | <b>Profissão</b>    | Tempo de uso do<br>computador<br>dias da semana/horas por<br>dia |
|--------------------------|--------------|---------------------|---------------------|------------------------------------------------------------------|
| Luana                    | 57 anos      | pós-graduação       | funcionária pública | todos os dias/sete a nove horas                                  |
|                          |              |                     |                     | todos os dias/quatro a seis                                      |
| Mariana                  | 41 anos      | superior            | funcionária pública | horas                                                            |
|                          |              |                     |                     | todos os dias/quatro a seis                                      |
| Francisco                | 66 anos      | superior            | aposentado          | horas                                                            |
|                          |              |                     | engenheira          | quatro a seis dias/quatro a seis                                 |
| Joana                    | 31 anos      | pós-graduação       | mecânica            | horas                                                            |
|                          |              |                     |                     | todos os dias/acima de dez                                       |
| Lucas                    | 31 anos      | pós-graduação       | analista de sistema | horas                                                            |
| Fonte: Dados da pesquisa |              |                     |                     |                                                                  |

**Quadro 1 – Perfil dos Participantes**

Faz-se necessário ressaltar, que foram dados nomes fictícios aos participantes e que não serão mencionados, também, o número dos processos judiciais, bem como o nome das partes, advogados e comarcas, apenas a denominação da ação e o andamento processual.

# **3.3 Protocolo verbal e** *Camtasia*

Para a realização deste trabalho foi utilizado um programa computacional denominado *Camtasia<sup>4</sup>* , que é um *software* desenvolvido pela *TechSmith*, bastante usado para criar e editar vídeos, tutoriais e apresentações de *slides*. Além disso, permite a interação nessas apresentações, pois é possível inserir enquetes e questionários nos vídeos. Tem sido bastante utilizado para fins didáticos, como por exemplo na obtenção de informações para desenvolvimento de pesquisas, pois diferentes dados podem ser coletados simultaneamente, além de permitir a análise dos mesmos.

Um exemplo do uso desse *software* em trabalhos acadêmicos é a pesquisa de doutorado de Javaroni (2007). Nessa pesquisa, a autora buscou analisar as possibilidades de ensino e aprendizagem dos alunos do curso de Matemática sobre equações diferenciais ordinárias. Ela utilizou o *Camtasia,* para registrar as movimentações na tela do computador, a

**.** 

<sup>4</sup> Disponível em https://www.techsmith.com/video-editor.html

fala dos alunos durante as discussões das atividades e até mesmo a imagem dos alunos através de uma *webcam*.

> Ainda temos mais um personagem nessas histórias; a saber, o *software* Camtasia, pois, as imagens e as falas por ele capturadas são componentes importantes na análise desses dados, já que possibilitam o acesso, a todo o momento que se julgasse necessário, aos diálogos com gestos, expressões faciais e comentários dos alunos no desenvolvimento das atividades. Os videoclipes, gerados por esse *software*, trazem uma maneira diferenciada de coleta dos dados e, possivelmente, uma forma diferenciada de análise dos dados, pois temos a possibilidade de ver o caminho que os alunos desenvolveram determinada tarefa no computador, juntamente com suas falas na discussão deste caminho e temos ainda suas expressões faciais. (JAVARONI, 2007, p. 65)

O *Camtasia* permite, para a coleta dos dados, empregar a técnica do protocolo verbal em que é possível recolher informações sobre o processo mental dos indivíduos enquanto estão realizando as tarefas determinadas.

O protocolo verbal tem sido utilizado como uma ferramenta de pesquisa em vários campos como na Psicologia, Psiquiatria, Antropologia, Física e na Linguística Aplicada nas áreas de tradução e leitura. Para Souza e Rodrigues (2008), protocolo verbal é um processo de verbalização, em que os participantes falam durante a execução de uma atividade. Eles destacam que com essa técnica é possível analisar vários aspectos relacionados ao processo de leitura.

Fujita (2009) utilizou essa técnica para analisar o contexto sociocognitivo da indexação na catalogação de livros em bibliotecas universitárias. De acordo com a autora, essa técnica permite a observação do processo mental de leitura. Além disso, ela destaca que há o protocolo verbal individual, em que é solicitado a uma pessoa "pensar alto (think-aloud)" e há também o protocolo em grupo, em que a investigação é feita com um grupo de pessoas. No caso dessa pesquisa, a autora utilizou essas duas modalidades de protocolo verbal.

Tomitch (2007), com base nos estudos de Cohen (1987) apresenta três tipos de protocolos verbais, os denominados autorrelato e auto-observação, em que as informações são obtidas depois da leitura. Quando os dados são coletados durante a leitura, denomina-se autorrevelação. Para coletar dados utilizando essa técnica, a autora alerta que o pesquisador deve estar preparado para coletar dados válidos e confiáveis, dando as instruções corretas para os participantes, executando treinamentos e levando em consideração as características individuais de cada participante. Mesmo que haja algumas críticas com relação ao uso do protocolo verbal para a coleta de dados, é possível perceber em diversos estudos que essa técnica é importante quando se trata de pesquisas que envolvem o processo de leitura, sendo possível a obtenção de dados confiáveis.

#### **3.4 Matriz de Letramento Digital e a Usabilidade**

Devido às várias avaliações como Saeb, Programa Internacional de Avaliação de Alunos (PISA), Organização para Cooperação e Desenvolvimento Econômico (OCDE), Exame Nacional do Ensino Médio (ENEM) e Sistema Mineiro de Avaliação (SIMAVE) da Secretaria de Estado da Educação de Minas Gerais (SEE-MG), algumas matrizes, descrevendo as diversas habilidades e competências que são exigidas do aluno em cada área de conhecimento, são construídas para nortear a elaboração dessas provas. Além disso, de acordo com Dias e Novaes (2009), essas matrizes veem sendo utilizadas em diversos trabalhos acadêmicos. Habilidades de leitura e escrita em ambiente digital, no entanto, não são previstas nessas matrizes.

> Muitas dessas habilidades, é claro, são contempladas pelos descritores das matrizes que medem habilidades de leitura e de escrita nos textos impressos, mas o contexto de interação mediado por tecnologias de base digital requer habilidades específicas, dado o ineditismo de certas práticas de leitura e de escrita genuinamente digitais, detectadas em pesquisas como NOVAIS (2008), RIBEIRO (2008) e DIAS (2008). (DIAS; NOVAES, 2009, p. 3)

Diante desse contexto, sentiu-se a necessidade de se criar uma matriz que estabelecesse quais capacidades são essenciais para leitura e escrita mediadas pelas tecnologias digitais, ou seja, uma matriz relacionada ao letramento digital.

> Para além das habilidades técnicas, é preciso também que o indivíduo desenvolva habilidades de análise crítica e participação ativa nos processos de interação mediados pelas tecnologias digitais. A interação em ambientes digitais exige uma gama de conhecimentos muito ligados à cultura digital. Tanto as habilidades motoras quanto as habilidades linguísticas são importantes para o letramento digital, mas é preciso um conhecimento que extrapola esses domínios, que é social, cultural, aprendido com a prática, com as vivências e com outras experiências. (DIAS; NOVAES, 2009, p. 6)

Essa matriz, estabelecida por Dias e Novaes (2009), contempla quatro ações para os denominados usuários competentes, que seriam: "utilizar diferentes interfaces; buscar e organizar informações em ambiente digital; ler hipertexto digital e produzir textos (orais ou escritos) para ambientes digitais." (DIAS; NOVAES, 2009, p. 7)

Para a análise dos dados nessa pesquisa, serão utilizadas apenas algumas das competências elencadas, baseadas na leitura e na busca de informações em ambiente digitais. Como os referidos autores dizem, é preciso que essas habilidades sejam testadas e aplicadas. Para isso, foram escolhidos os seguintes descritores capazes de nortear a análise dos dados coletados.

# A) Utilizar diferentes interfaces

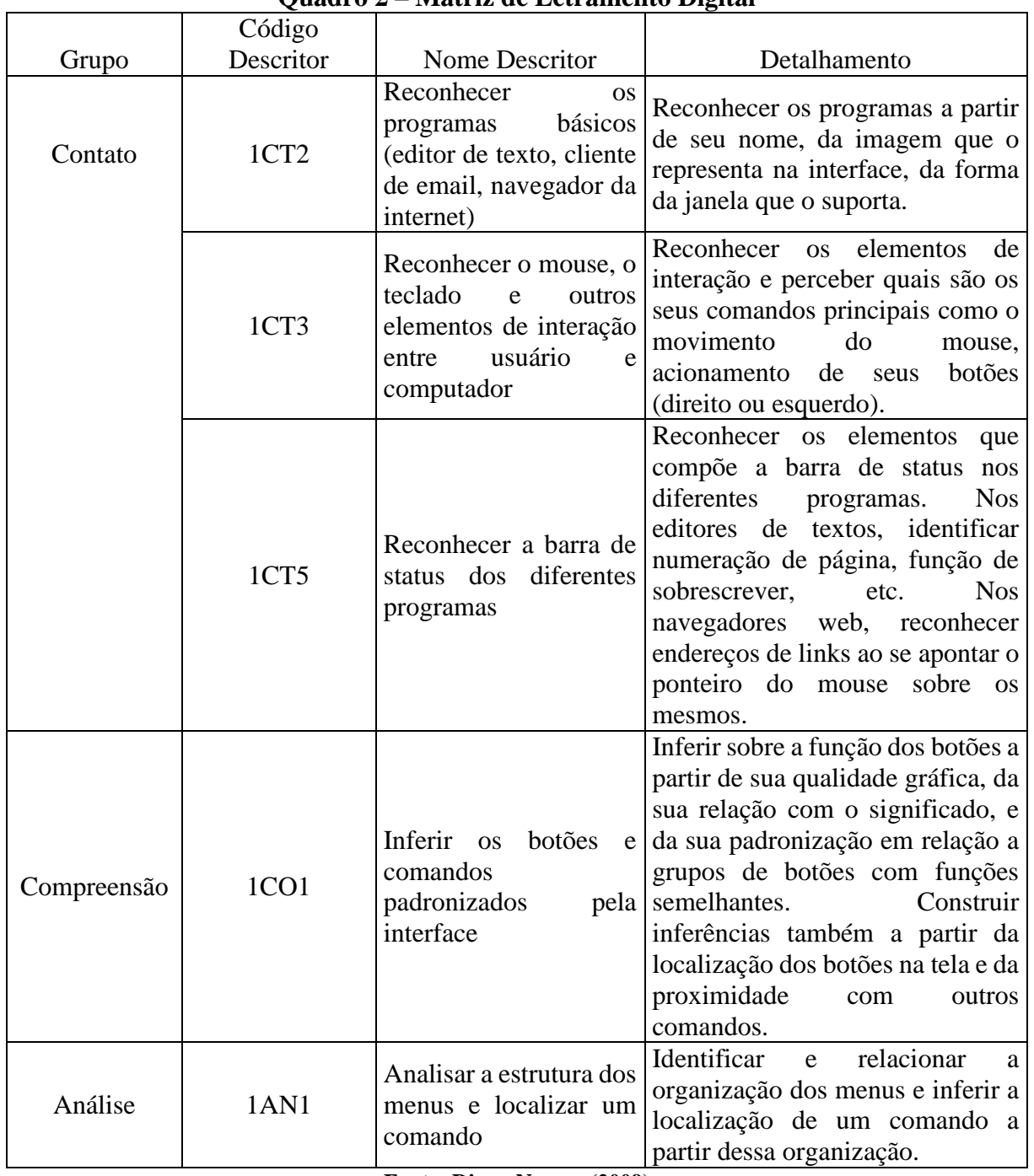

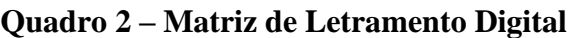

**Fonte: Dias e Novaes (2009)**

B) Buscar e organizar informações em ambiente digital

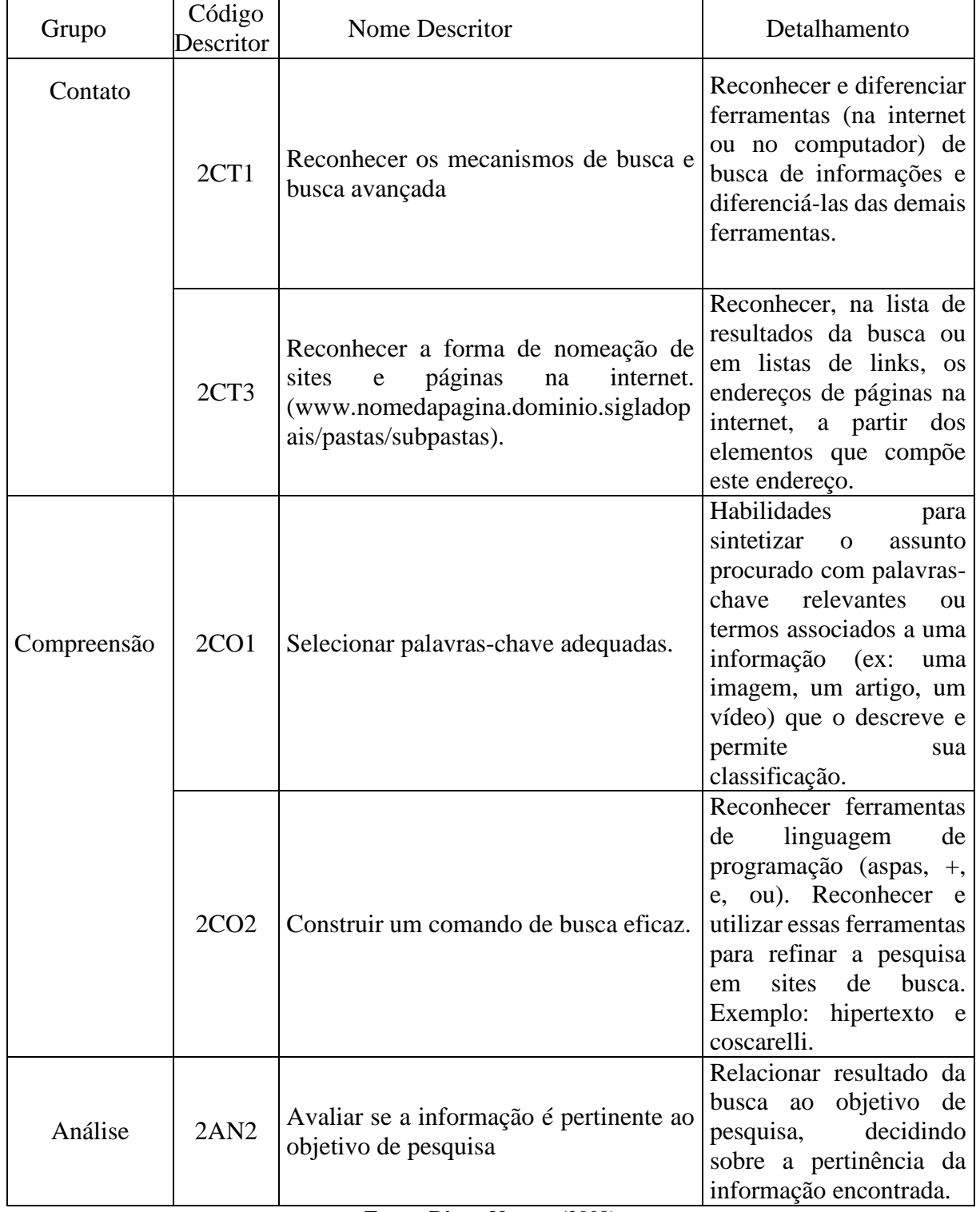

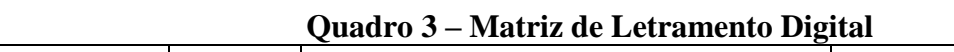

**Fonte: Dias e Novaes (2009)**

## C) Ler hipertexto digital

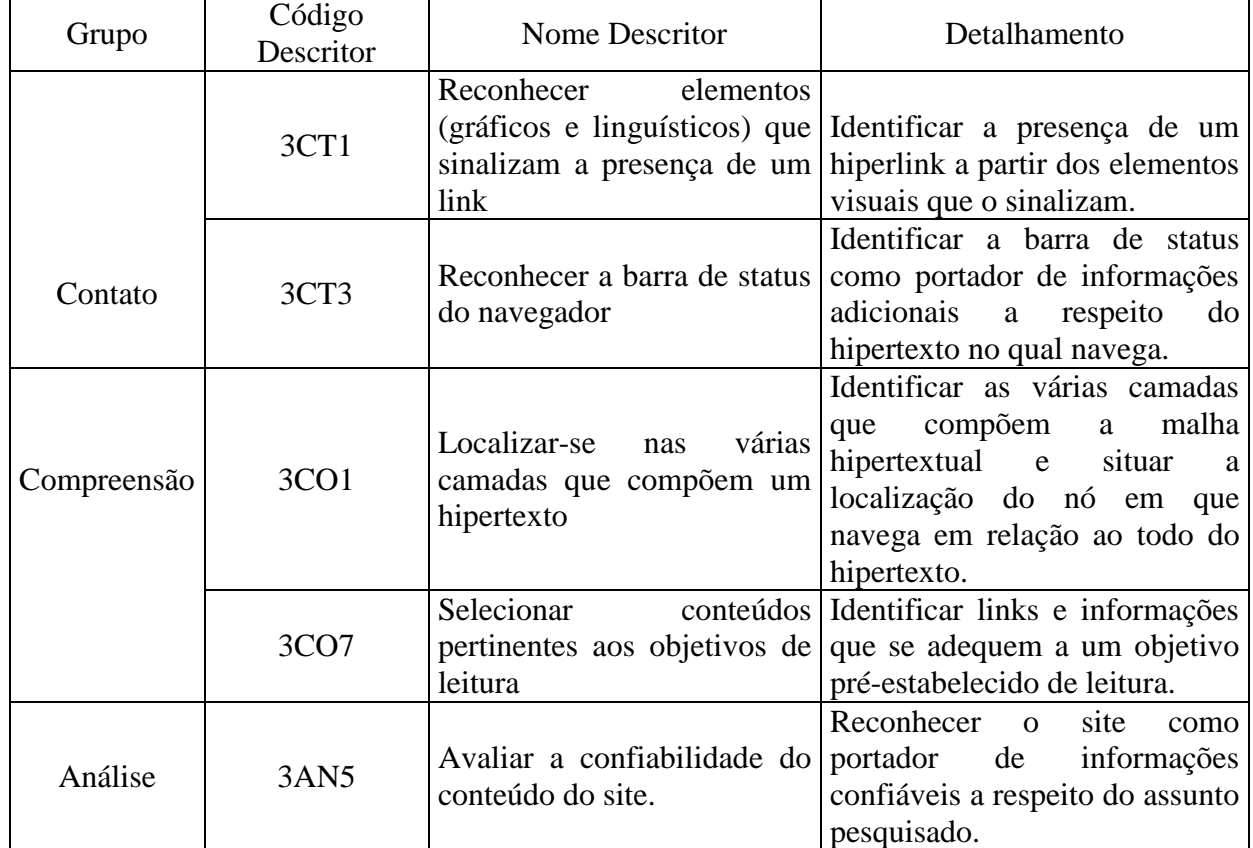

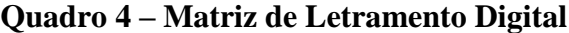

**Fonte: Dias e Novaes (2009)**

Além de todas essas competências elencadas para se avaliar a leitura em um ambiente digital, é preciso, também, verificar se os elementos presentes em uma página da *web* propiciam uma boa leitura e uma eficiente busca de informações, para isso serão utilizados os conhecimentos de usabilidade. Esses se inserem no contexto da Ciência da Computação e se referem à avaliação dos sistemas interativos sob o entendimento do usuário e o padrão internacional mais comum é a norma ISO 9241. Segundo essa norma, avaliar a usabilidade proporciona aos usuários (pessoas que interagem com o produto) o alcance de seus objetivos pretendidos. Ela define usabilidade como sendo "medida na qual um produto pode ser usado por usuários específicos para alcançar objetivos específicos como eficácia, eficiência e satisfação em um contexto específico de uso." (ABNT, 2002, p. 3). Determina também que a avaliação da usabilidade requer a descrição do objetivo pretendido e dos equipamentos necessários.

Para isso, nessa pesquisa, serão utilizados os requisitos estabelecidos nas dez heurísticas de usabilidade de Jakob Nielsen (2005)<sup>5</sup> que são:

- boa visibilidade do sistema, mantendo sempre os usuários informados sobre o que está acontecendo através de comentários pertinentes e no prazo razoável, uso de *feedback*;
- uso de um idioma, com palavras, frases e conceitos de conhecimento do usuário, a comunicação precisa ser contextualizada;
- permissão de escolha de funções dentro do sistema, possibilitando desfazer e refazer as ações;
- facilidade para identificar ícones e palavras com funções similares, mantendo a consistência e padrão visual;
- prevenção de erros, ou melhor, evitar que eles aconteçam;
- diálogo entre o sistema e o usuário, fazendo com que a interface ofereça ajuda e orientação, sem que o usuário tenha que memorizar a ação que realizou;
- flexibilidade e eficiência no uso, tornando-se fácil para usuários leigos e ágil para os avançados;
- design mais simplista, apresentando somente que o usuário precisa utilizar;
- auxílio na ocorrência de erro, trazendo mensagens claras e objetivas;
- ferramenta de busca de ajuda de fácil acesso.

**.** 

O que se espera é que os participantes sejam capazes de buscar, identificar, selecionar e avaliar as informações de acordo com o objetivo que foi proposto, verificando a confiabilidade da fonte pesquisada. Para apuração desses objetivos, segue a análise dos dados coletados.

<sup>&</sup>lt;sup>5</sup> Ten Usability Heuristics by Jakob Nielsen – disponível em [http://www.useit.com/papers/heuristic/heuristic\\_list.html](http://www.useit.com/papers/heuristic/heuristic_list.html) - tradução nossa

# **4 APRESENTAÇÃO E ANÁLISE DOS DADOS**

A fim de alcançar os objetivos traçados nesse trabalho, os passos para análise dos dados serão feitos da seguinte maneira. Num primeiro momento, serão identificados todos os movimentos realizados pelos participantes até encontrar a última movimentação da ação judicial. A partir desses dados, serão analisadas as habilidades utilizadas na navegação pelo portal com base nos descritores previstos na Matriz de Letramento Digital. Posteriormente, será feita análise das telas do Portal do TJMG acessadas pelos participantes, tendo como base teórica a Gramática do Design Visual (GVD).

Quanto à leitura do andamento do processual, verificar-se-á se os participantes conseguem identificar como é a disposição dessas informações na tela e se sabem dizer ao certo o significado da movimentação, que será comprovada através das informações do Manual de Normas e Procedimentos do TJ e do Dicionário Jurídico Brasileiro de Washington Santos (2001). Lembrando que o procedimento de leitura que será feito pelos participantes pode ser caracterizado por ser uma leitura visual rápida (*skimming*).

Por fim, serão verificados os fatores, que possam ter interferido no processo de busca e compreensão dos andamentos processuais no Portal do TJMG. No caso em voga, os fatores já citados como a linguagem jurídica e os princípios de usabilidade. Além disso, procurar identificar outros aspectos que porventura possam despontar no decorrer da análise dos dados.

#### **4.1 Página inicial do Portal do TJMG**

No início desse trabalho, mais especificamente no ano de 2016 e meados de 2017, a página inicial do Portal do TJMG apresentava um layout diferente do atual. Em 27 de junho de 2017 houve uma reestruturação e por isso o portal se mostra com um novo design. De acordo com Norman (2006):

> Sempre que encontramos um objeto novo, como podemos dizer o que fazer com ele? Ou já lidamos com algo semelhante no passado e transferimos o antigo conhecimento para o novo objeto, ou obtemos instruções. Nesses casos, as informações de que precisamos estão na cabeça. Outra abordagem é o uso das informações no mundo, especialmente se o design do novo objeto nos for apresentado com informações que possam ser interpretadas. (NORMAN, 2006, p. 112)

O acesso ao portal se dá pela seguinte URL (*Uniform Resource Locator/*Localizador Padrão de Recursos) -<http://www.tjmg.gov.br/portal-tjmg/> - que se refere ao endereço do portal na rede.

A partir dessa etapa, será feita uma apresentação da página inicial do portal, por partes, trazendo observações quanto à disposição dos elementos disponíveis na tela. Como o portal mantém um certo padrão, a análise feita aqui servirá de parâmetro para as demais telas que serão apresentadas no decorrer desse trabalho.

Ao acessar a página inicial do portal, é possível verificar que os diversos assuntos estão agrupados em quadros em que há divulgação de inúmeras informações, campanhas, possibilidade de acesso a andamento de processos judiciais que tramitam no estado de Minas Gerais, de pesquisas processuais e jurisprudência, além de notícias e vídeos.

O layout é simples, apresenta um fundo branco, em que as cores que predominam são o preto, o vermelho (magenta), cinza e azul, há bastantes textos verbais e imagens. A tipografia utilizada dá um tom mais formal por se tratar de um portal público, em que as letras estão escritas nas cores já mencionadas. Os assuntos estão separados por molduras delimitadas por linhas, porém há molduras definidas com cores, como o menu na parte superior da página e na parte inferior, conforme se apresenta a seguir.

Na parte superior (figura 1), destinada a mostrar o produto, localizam-se as informações ideais, encontram-se o nome do TJMG, o emblema, que é um triângulo, reportando-se aqui à bandeira do Estado de Minas Gerais, o *menu* com diversos *links*, os ícones de redes sociais e o campo de pesquisa. Todos os elementos delimitados pela cor magenta, demonstrando forte saliência.

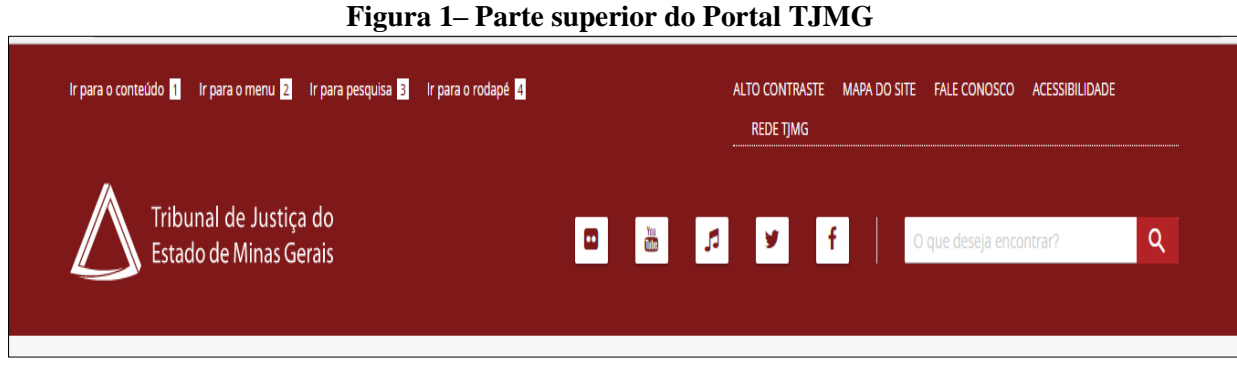

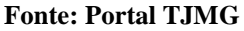

Nessa parte superior, há o link de 'Acessibilidade' que traz informações sobre atalhos de navegação pelo portal e sobre leitores de tela que auxiliam o acesso às pessoas portadoras de necessidades visuais. Há também meios para contato, caso se deseja obter alguma informação ou contribuir com sugestões. Neste campo, há ainda um tutorial que explica como navegar pelo portal. No 'Mapa do Site', são apresentadas todas as informações que podem ser encontradas no portal e a informação sobre o aplicativo desse portal que pode ser acessado através de celular.

No centro (figura 2), encontram-se várias áreas destinadas a consultas e informações. Analisando primeiramente o lado esquerdo destinado a colocação de dados já conhecidos, fica um quadro em que são postadas informações de campanhas e eventos. Verifica-se que neste espaço, atualmente são registrados 6 (seis) tipos de informações diferentes, que mudam com o passar do tempo (no momento dessa pesquisa, era possível acessar 4 tipos de informação). Assinala-se o uso de cores fortes, imagens e a disposição desses quadros é feita através de um movimento horizontal. Para acessá-las deve se posicionar o *mouse*  e clicar nos pequenos círculos que se encontram no lado direito do quadro, sendo possível também o acesso clicando nas setas. Do lado direito é possível o acesso a vários assuntos relacionados à organização do TJMG. Clicando em cada *link* é aberta nova página que trata do assunto corresponde.

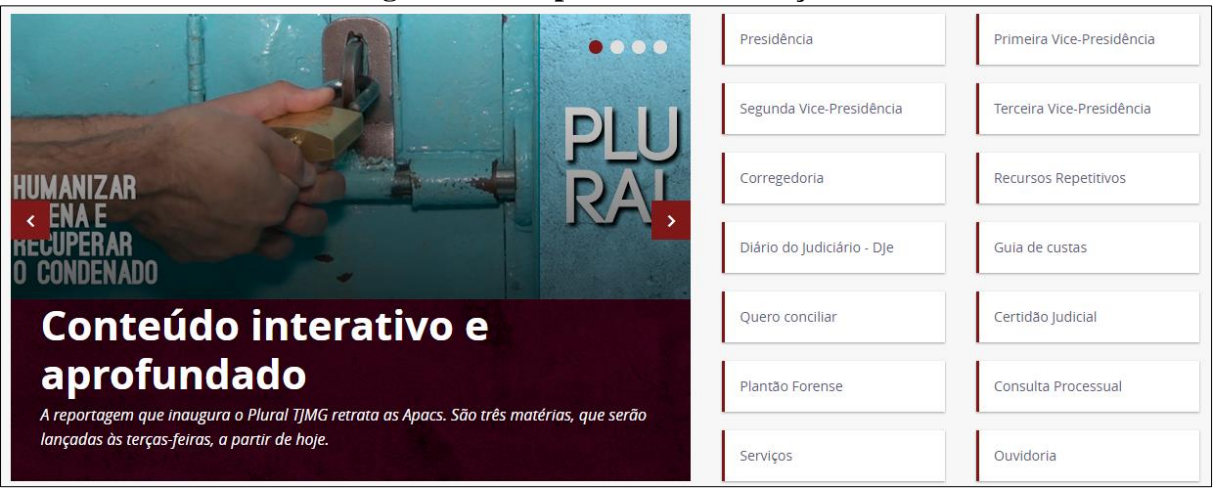

**Figura 2- Campanhas e informações**

Há também um outro quadro (figura 3) em que é possível acessar mais informações voltadas para o cidadão, para o profissional do direito e para comunicações relacionadas ao TJMG. Clicando em cada um dos quadros, a cor se torna mais destacada, mostrando os *links* que estão associados a cada assunto. Destaca-se aqui a saliência que ocorre quando se clica em cada quadro.

**Fonte: Portal TJMG**

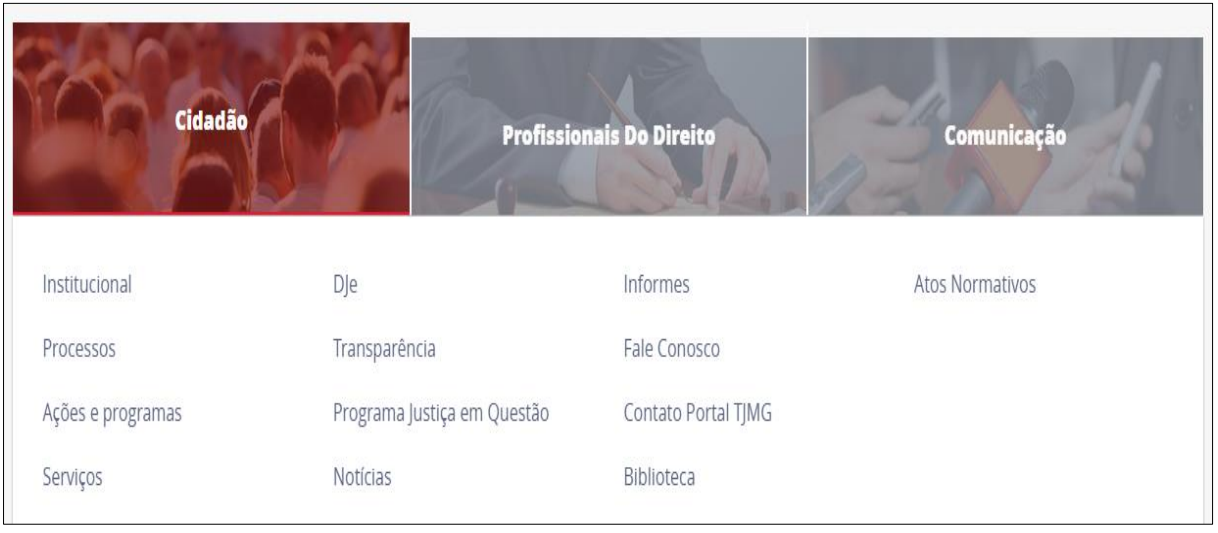

**Figura 3 – Assuntos do Poder Judiciário**

**Fonte: Portal TJMG**

Bem ao centro da tela, estão os campos que permitem o acesso aos andamentos processuais, ao Diário do Judiciário, a pesquisa de jurisprudência e pesquisa de informações de processos que tramitam como Processo Eletrônico (figuras 4 e 5). Interessante a colocação desses quadros no centro da tela, dando assim forte evidência e importância a esses assuntos. Sem contar que esses quadros ocupam do lado esquerdo ao lado direito, envolvendo assim toda a tela.

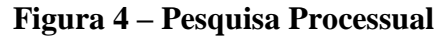

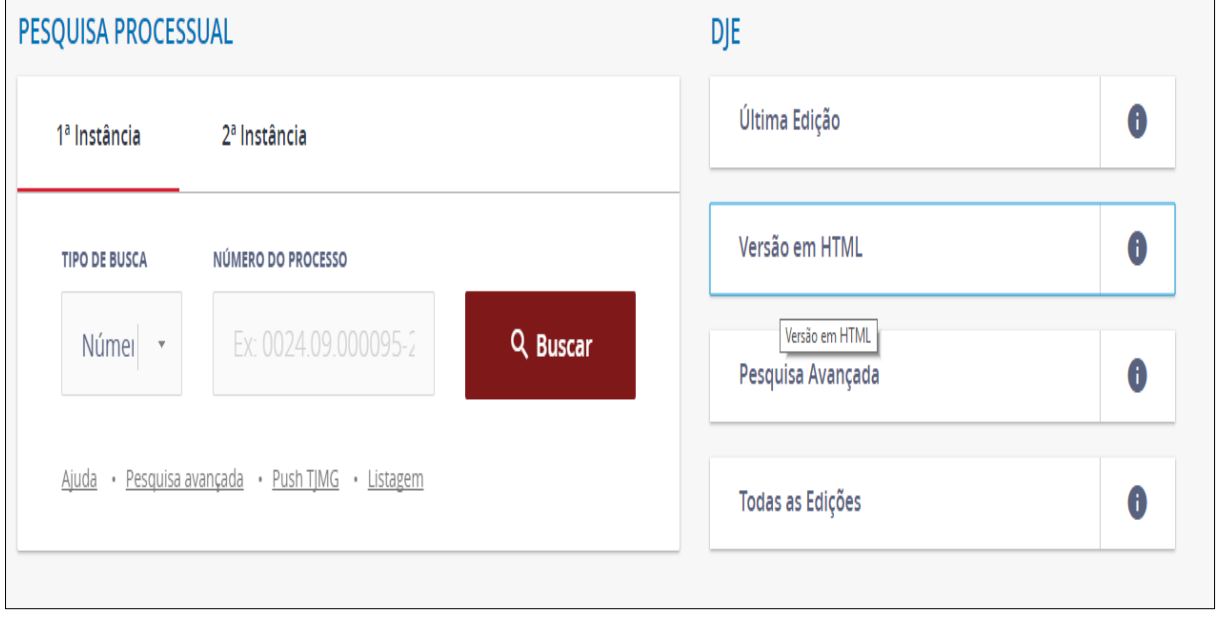

**Fonte: Portal TJMG**

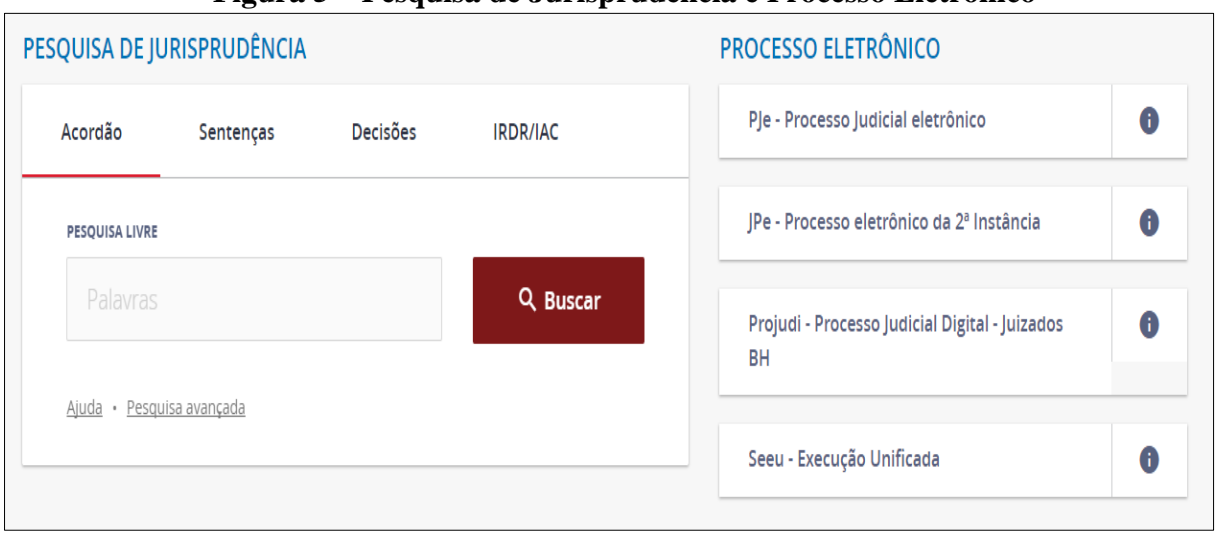

**Figura 5 – Pesquisa de Jurisprudência e Processo Eletrônico**

**Fonte: Portal TJMG**

Somente a título de comparação, no design anterior (figuras 6 e 7), esses campos ficavam apenas no lado direito da tela, o tamanho do quadro era muito menor e apresentavam a seguinte configuração.

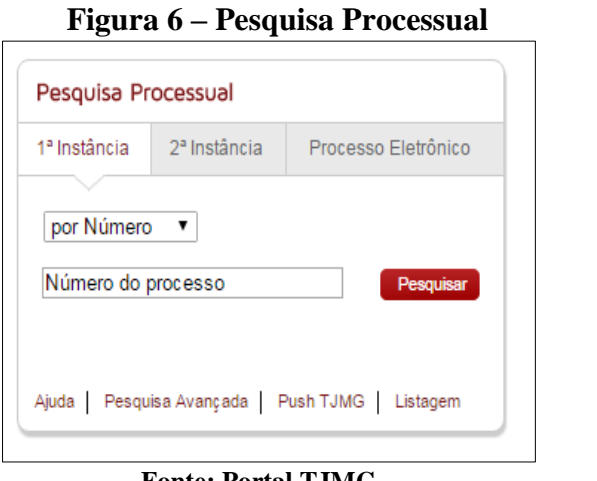

**Fonte: Portal TJMG**

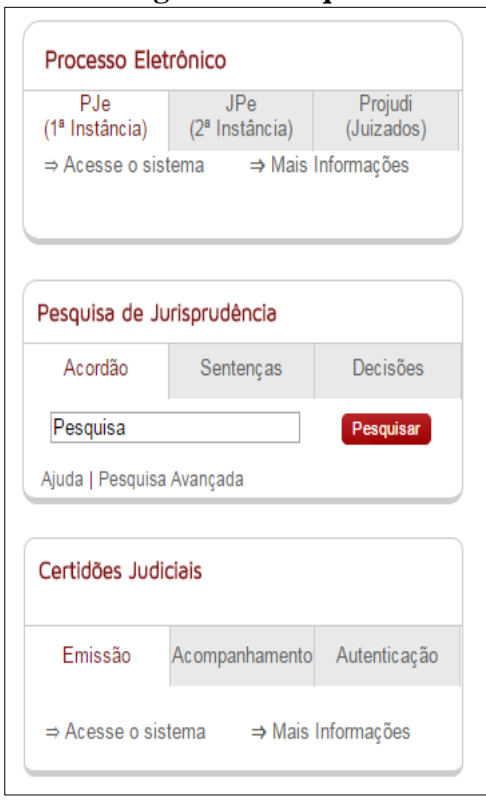

 **Figura 7 - Pesquisas**

**Fonte: Portal TJMG**

Dando continuidade à apresentação do portal, o quadro (figura 8) a seguir apresenta notícias, cada uma envolta por uma moldura, onde a notícia é apresentada por um texto verbal e por uma imagem em que há fotografias reais, modalidade naturalística, que estão relacionadas à notícia, que tratam de assuntos relacionados ao poder judiciário, como julgamentos, atividades e eventos que estão ocorrendo dentro do tribunal. Clicando no quadro, uma nova página se abre com o conteúdo apresentado no título.

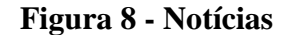

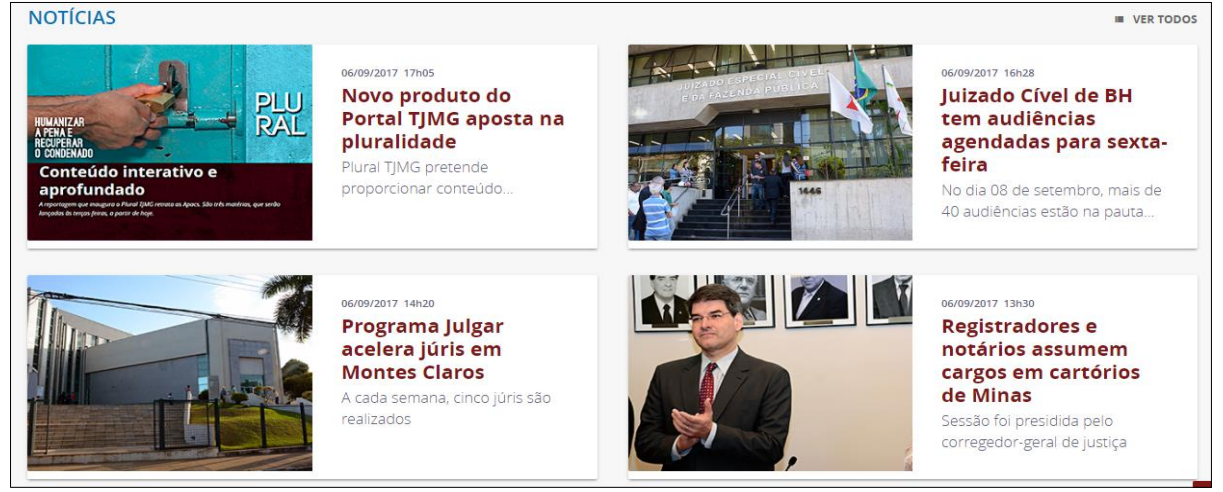

**Fonte: Portal TJMG**

Logo abaixo (figura 9) são apresentadas mais informações, denominados de Comunicados e Informes, cada uma também exposta em quadros delimitados por moldura.

# **Figura 9 – Comunicados e Informes**

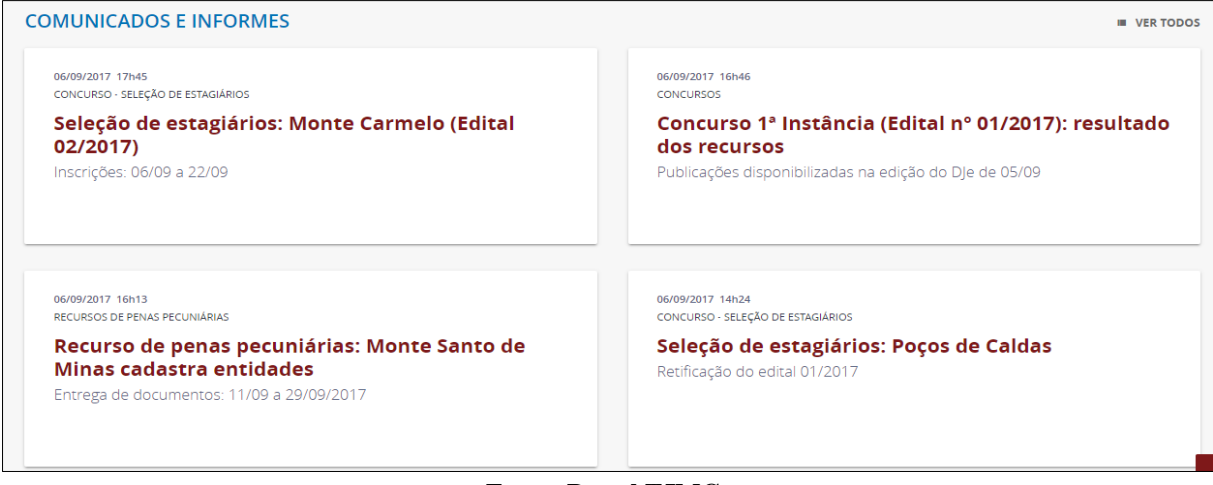

**Fonte: Portal TJMG**

Para finalizar, disposto na parte inferior da tela (figura 10), onde fica os dados mais informativos, há um campo onde se permite a inserção de *email* para receber notícias do judiciário, denominado *Newsletter* (Boletim de Notícias). No menu inferior, delimitado por uma cor azul escura, há *links* que permitem acesso a informações, como por exemplo o acesso à Ouvidoria e o endereço do Tribunal.

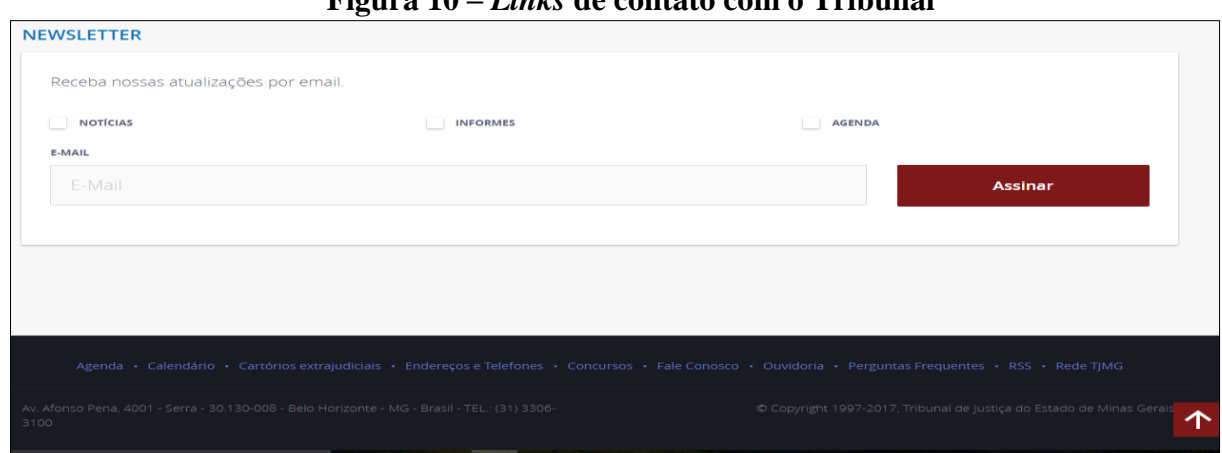

**Figura 10 –** *Links* **de contato com o Tribunal**

**Fonte: Portal TJMG**

## **4.2 Apresentação e discussão dos dados**

Nesta seção serão apresentados, de forma individual, os dados que foram coletados para o desenvolvimento dessa pesquisa. Procurou-se, a partir deles, verificar em que aspectos as habilidades demonstradas pelos participantes na busca do andamento processual no Portal do TJMG podem estar relacionadas ao letramento digital, tendo como parâmetro os descritores previstos na Matriz de Letramento Digital.

Serão destacadas e analisadas as telas do portal acessadas pelos participantes, procurando verificar como a disposição do conteúdo no portal interferiu no processo de navegação, conforme os pressupostos da Gramática do Design Visual (GVD). Quanto à leitura das movimentações processuais, será feita a checagem se o significado apresentado pelo participante está de acordo com os preceitos jurídicos, além de certificar quais os fatores que obstruíram a busca e compreensão do andamento processual. Com tudo isso, o que se pretende é refletir sobre todo esse procedimento e legitimar o direito de acesso às informações públicas.

A partir do próximo tópico seguem os dados apresentados por Luana, Mariana, Francisco, Joana e Lucas. É importante ressaltar que esses nomes são todos fictícios e que serão revelados somente os dados necessários à pesquisa.

#### **4.2.1 Luana**

Luana é uma mulher de 57 anos de idade, pós-graduada, que costuma fazer uso do computador todos os dias da semana, não só no trabalho, mas em casa também. A participante é funcionária pública, usa bastante a internet seja para o trabalho (nesse caso a internet é fundamental), estudo, pesquisa, consultas, participa de redes sociais, lê informações de jornais e revistas, baixa vídeos, programas, filmes, ou seja, é uma pessoa que acessa bastante as mídias digitais.

O foco de Luana é encontrar o andamento processual da ação de inventário do seu pai. O tempo gasto pela participante para chegar ao seu objetivo foi de 3 (três) minutos e 59 (cinquenta e nove) segundos e para isso teve que navegar por cinco telas dentro do portal para chegar ao seu objetivo. Ao ser questionada sobre o costume de fazer esse procedimento, a participante disse que sim, já tem esse costume. Esse dado se confirma, uma vez que seu próprio computador, o *link* do Portal do TJMG já está gravado no campo indicado como 'Favoritos'. Como a pesquisa foi realizada em um computador diferente do qual faz uso, a participante teve que realizar todo o procedimento desde do início, partindo do *site* de busca.

Para iniciar sua atividade, primeiro, Luana acessou o *site* Google, clicando no ícone desse navegador que se encontra na barra de status (figura 11). No momento em que estava digitando 'TJMG' no campo destinado a inserção de endereços de páginas na internet, apareceram várias informações, em que ela clicou imediatamente em 'tjmg consulta processual', o primeiro item que apareceu.

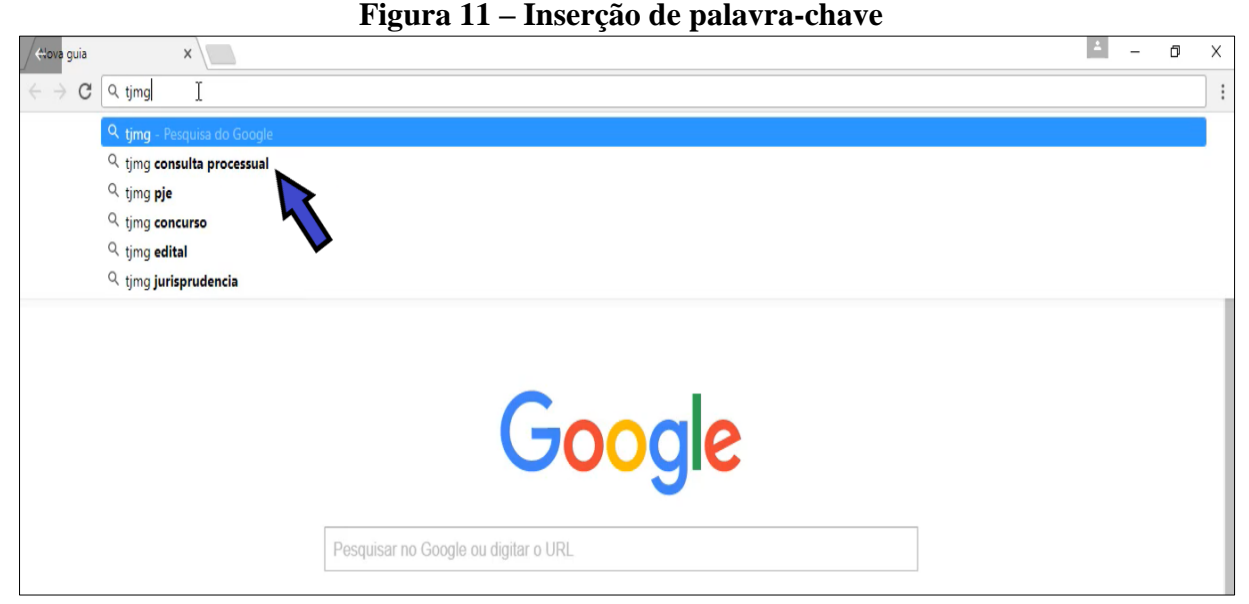

**Fonte: Google**

Depois ela clicou no primeiro item da busca, 'TJMG – Andamento Processual', no tópico 'Números' (figura 12).

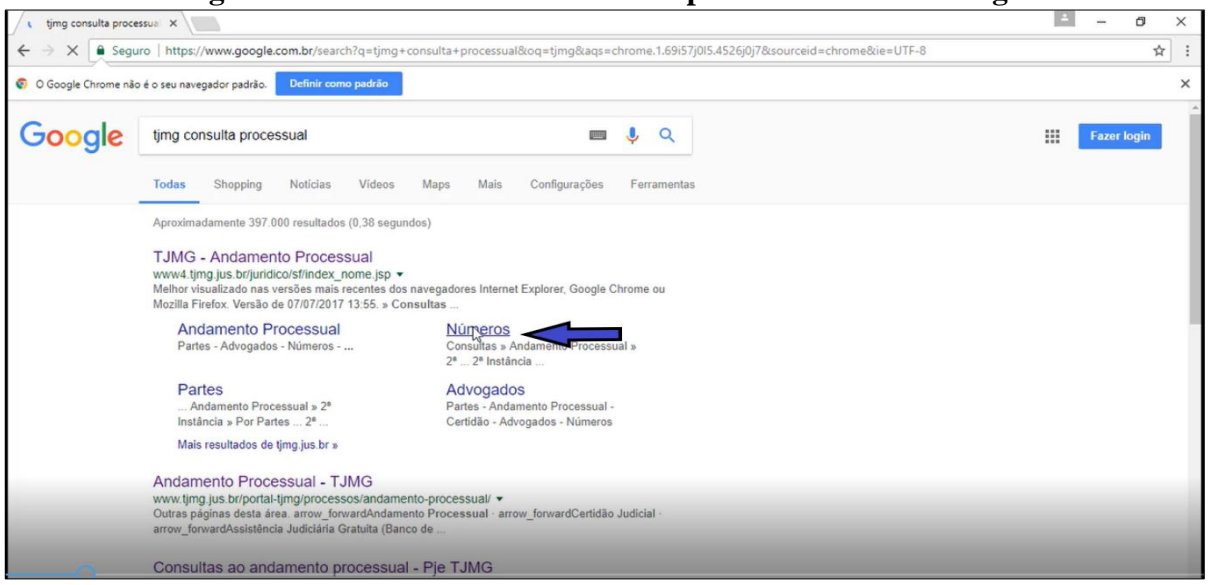

**Figura 12 – Resultado da busca feita por Luana no site Google**

**Fonte: Google**

A partir desse clique, a tela do Portal do TJMG, que foi aberta, já direcionava ao campo que dá acesso ao andamento processual. Assim, a participante clicou em 'Números', ao lado da 1ª instância (figura 13).

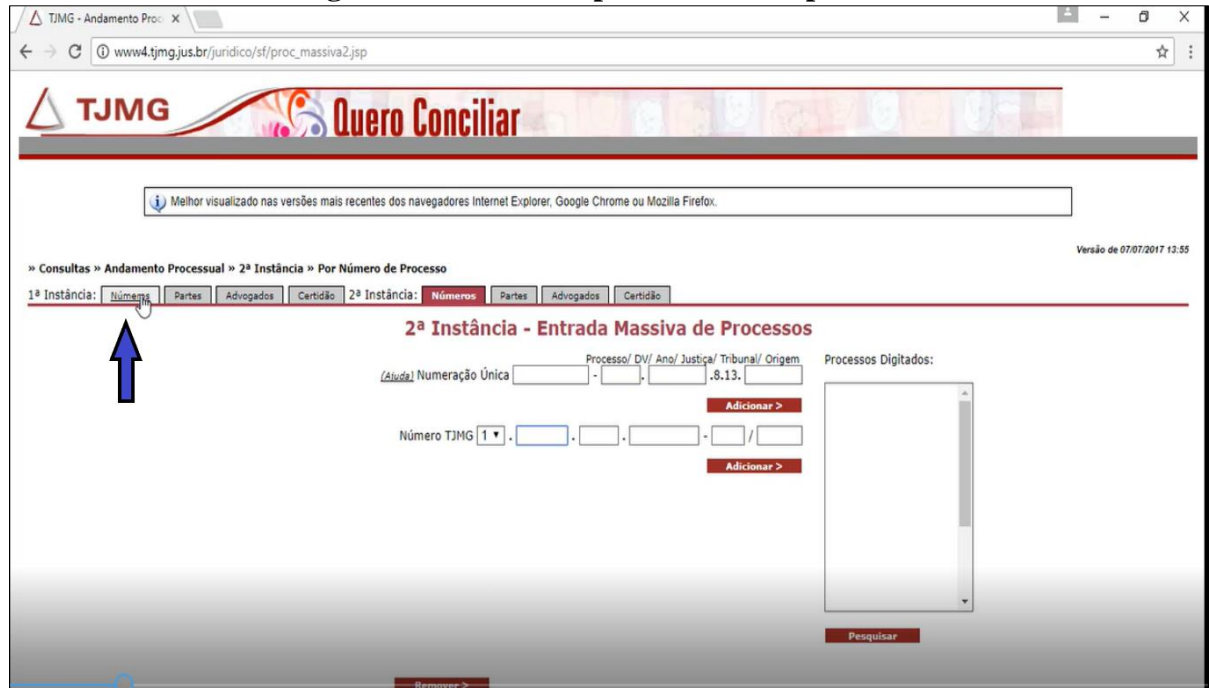

# **Figura 13 – Consulta por número do processo**

**Fonte: Portal TJMG**

Como já tinha conhecimento do número do processo, pois faz seu acesso de forma constante, não foi necessária a consulta a nenhum dado. Ela colocou o número da comarca e clicou em '*Enter*', porém voltou na mesma tela que pedia o número da comarca (figura 14). Assim, colocou novamente o número da comarca, só que dessa vez, clicou em 'Pesquisar' que a direcionou para tela que solicita o número do processo.

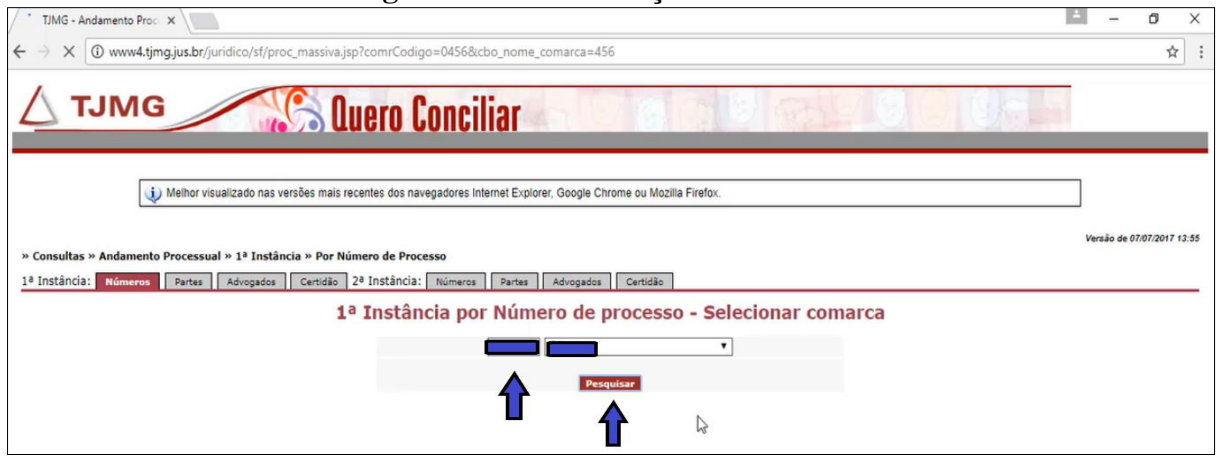

**Figura 14 – Identificação da comarca**

**Fonte: Portal TJMG**

Depois de colocar o número da comarca, nova tela se abriu (figura 15). Lá estavam os campos para se colocar o número do processo (que não será mencionado, conforme escrito anteriormente). Ao clicar em 'Adicionar', o número do processo vai para a caixa 'Processos Digitados' e depois é necessário clicar em 'Pesquisar'.

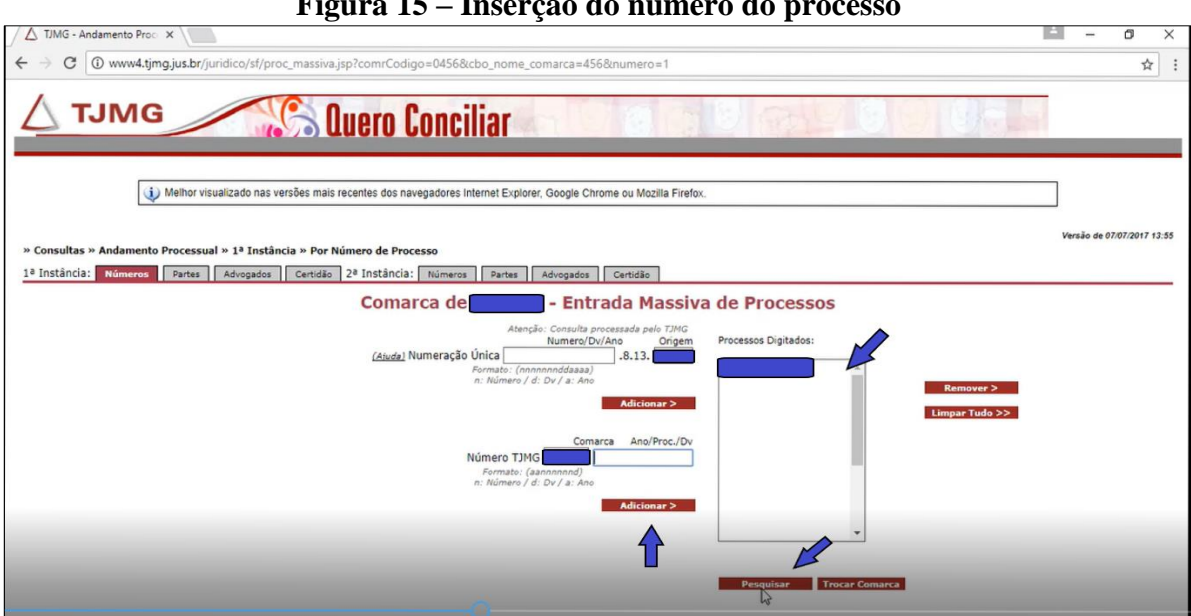

**Figura 15 – Inserção do número do processo**

**Fonte: Portal TJMG**

Em seguida, foi aberta uma tela com a solicitação de validador (figura 16).

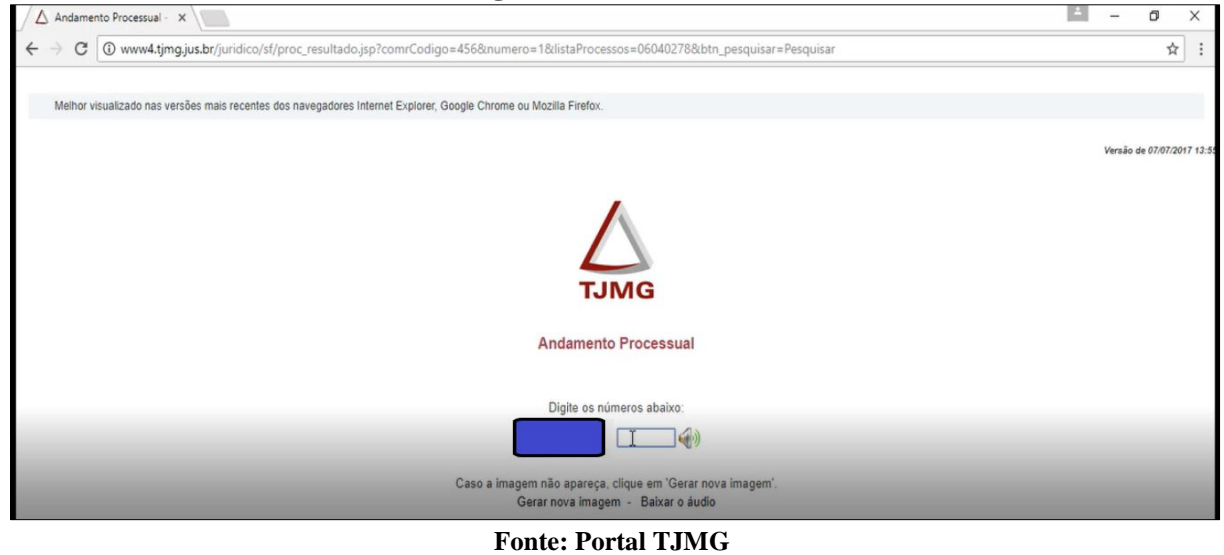

**Figura 16 - Validador**

E aqui, finalmente, chega-se à tela em que fica disponível o andamento processual

(figura 17).

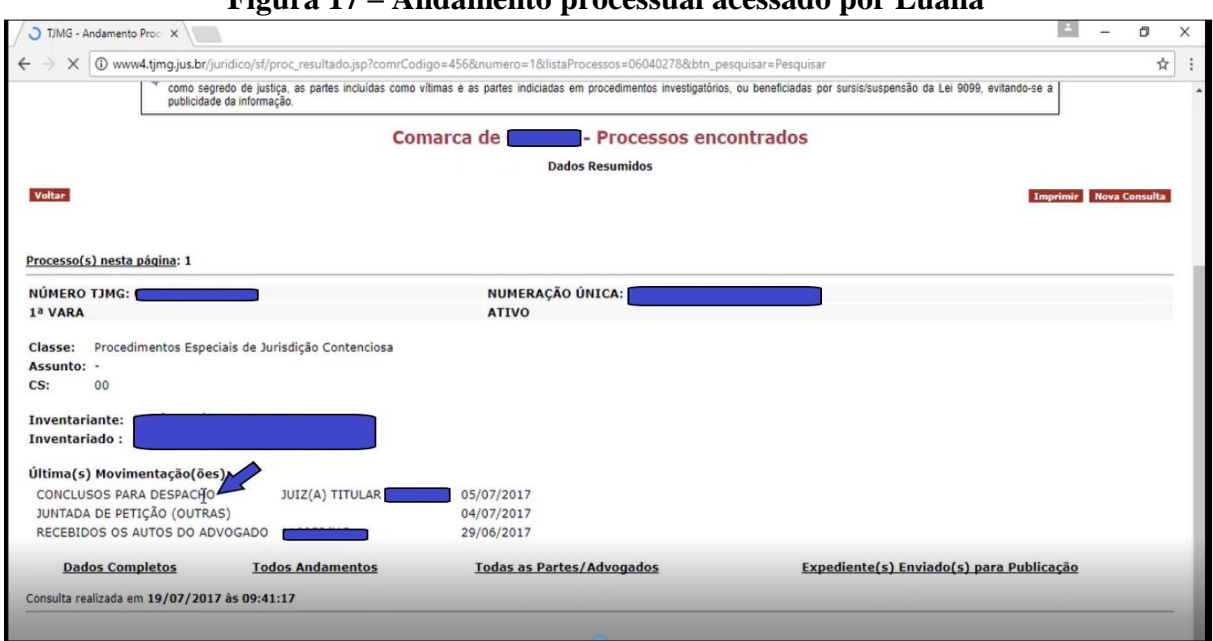

**Figura 17 – Andamento processual acessado por Luana**

**Fonte: Portal TJMG**

Nessa tela, é possível identificar a vara na qual o processo tramita, se está ativo, a nomenclatura da ação, que neste caso é 'Procedimentos Especiais de Jurisdição Contenciosa', o nome das partes, 'Inventariante' e 'Inventariado' e as últimas movimentações.

Quanto à leitura da última movimentação do processo 'Conclusos para Despacho', Luana disse compreender que:

> *"O processo está concluso para despacho desde de 5/07. E que está aguardando o juiz dar um despacho de alguma coisa que o advogado pediu."*

Além disso, a participante fez a leitura de que o advogado estava com o processo e pediu para juntar uma petição, por isso o processo agora estava com o juiz. Ela informou também, que entendia que a leitura dos andamentos era feita de baixo para cima, que as datas indicavam essa orientação. Também navegou em cada *link* indicado abaixo na tela, foi primeiro ao 'Dados Completos', onde verificou o nome das partes e dos advogados; 'Todos os andamentos', onde identificou a data de início da ação que foi em 26/01/2006. Nessa página foi preciso utilizar a barra de rolagem, pois aparecem todas as movimentações do processo. Para voltar à página onde estava o andamento do processo (figura 17), a participante utilizava a seta, na parte esquerda acima da tela ou utilizava o quadrinho em vermelho com a palavra 'Voltar'. Já finalizando a atividade, Luana suscitou uma dúvida, ela achava que saía da tela de maneira errada, disse que sempre clicava no 'X' no canto direto, acima na tela.

De acordo com o que foi relatado, percebe-se que a participante Luana apresentou bastante domínio deste processo, pois já é costume seu acompanhar a ação de inventário do seu pai, tendo em vista o seu interesse pelo conhecimento de como a ação está sendo conduzida e também para acompanhar o trabalho dos advogados.

Com relação às habilidades relacionadas ao letramento digital, habilidades voltadas para as práticas de leitura e navegação em ambiente digital, verifica-se que Luana possui um excelente domínio dos dispositivos como o *mouse* e o teclado, fazendo uso correto do cursor para acessar os *links*, através de clique, sabe usar a barra de rolagem, movimentar na tela e acessar ícones, através de duplo clique. Verifica-se com isso, a adequação da ação da participante relativa ao descritor 1CT3 da Matriz de Letramento Digital.

Ainda quanto ao desempenho voltado para o letramento digital, em vários aspectos é possível relacionar as estratégias de Luana com alguns dos descritores previstos na matriz digital. Dessa maneira, verifica-se que com relação ao descritor 1CT2 que determina o reconhecimento de programas básicos como navegador de internet, a participante realizou a tarefa, pois foi capaz de, logo no início da atividade, identificar o ícone do Google Chrome, onde clicou para iniciar o seu processo de navegação. Com relação ao descritor 1CT5 que determina o reconhecimento da barra de status dos programas; a participante soube reconhecer
o local onde fica o ícone do navegador Google Chrome e acessá-lo com duplo clique, conforme necessário. Também cumpriu o descritor 1AN1, pois soube identificar, relacionar e inferir a localização dos comandos na interface.

Com relação ao critério de busca e organização de informações em ambiente digital, no descritor 2CT1 que se refere à identificação de ferramentas de busca, a participante teve sucesso, pois reconheceu o Google como uma ferramenta de busca e identificou o espaço na tela, onde colocar os termos para fazer a sua busca. Com relação ao descritor 2CT3, é possível perceber que a participante soube identificar os *links* de maneira correta para encontrar o andamento processual. Já fazendo uma ligação com os descritores 2CO1 e 2CO2, o uso da palavra-chave foi fundamental para que a participante chegasse de modo rápido e eficiente ao seu objetivo, pois ao colocar TJMG, já foram mostradas as palavras 'consulta processual', em que a participante clicou, já a encaminhando para a página que solicitava o número do processo. O descritor 2AN2 também foi atingido com sucesso, pois a participante soube se orientar através das informações e *links* para chegar ao seu objetivo. Sua busca foi eficiente, ela nem utilizou a página inicial do portal, foi direto à tela que já indicava o campo para inserção do número do processo.

Quanto ao critério relacionado à leitura de hipertexto digital, Luana atendeu a todos os descritores (3CT3, 3CO1, 3CO7 e 3AN5), pois soube reconhecer a barra de status do navegador. Em nenhum momento se perdeu na busca do andamento processual, soube identificar e clicar nos *links* corretos para chegar à sua busca. Como já tinha um objetivo muito definido, soube selecionar corretamente em que campos clicar para chegar ao seu destino, além de saber identificar que a resposta que procurava, estava no *site* correto, ou seja, sabia que a informação que buscava se encontrava no Portal do TJMG.

Diante do exposto e por essa razão, as estratégias utilizadas pela participante estão atreladas aos descritores da matriz digital, pois apresentou bom potencial para transitar pela tela, também apresentou ter conhecimento de aplicativos e ferramentas. Conseguiu chegar ao seu objetivo de modo bastante eficiente, agindo com bastante segurança demonstrada desde o início de sua atividade, por isso pode ser considerada uma usuária experta e navegadora previdente, na classificação de Santaella (2004).

Com relação às telas do portal que se abriam para a navegação de Luana, é possível verificar que o *design* e as cores são os mesmos da página inicial apresentadas nesse trabalho. O fundo é branco, as cores que predominam são magenta, preta e cinza. Os tipos de letra utilizados são também são os mesmos, dando um tom formal ao portal.

Na parte superior, que de acordo com a GDV, fica o dado novo, está sempre o emblema do tribunal e a sigla, que aqui servem para localizar o usuário sobre qual página da internet está navegando. Os dados que são solicitados - número de comarca, processo, partes sempre estão envoltos por uma moldura que aqui é formada por linhas e estão localizados bem no centro da tela, local que se caracteriza por ser o núcleo da informação.

O lançamento dos dados é feito de maneira complicada como pode ser demonstrado no caminho feito por Luana. A participante, primeiro, colocou o número do processo no campo determinado e clicou em adicionar. Com isso o número vai para o quadro de 'Processos Digitados' (figura 18) e depois ainda foi necessário clicar em 'Pesquisar' para aqui ser direcionada para a tela que contém os andamentos processuais. É um procedimento bastante complexo, pois não há uma indicação na tela de como deve ser feito. Dessa forma, visualmente, essa tela é confusa, as informações que são solicitadas não são claras e não se tem um acesso para ajuda. Apesar disso a participante demonstrou bastante domínio na ordem quanto ao preenchimento dos dados solicitados.

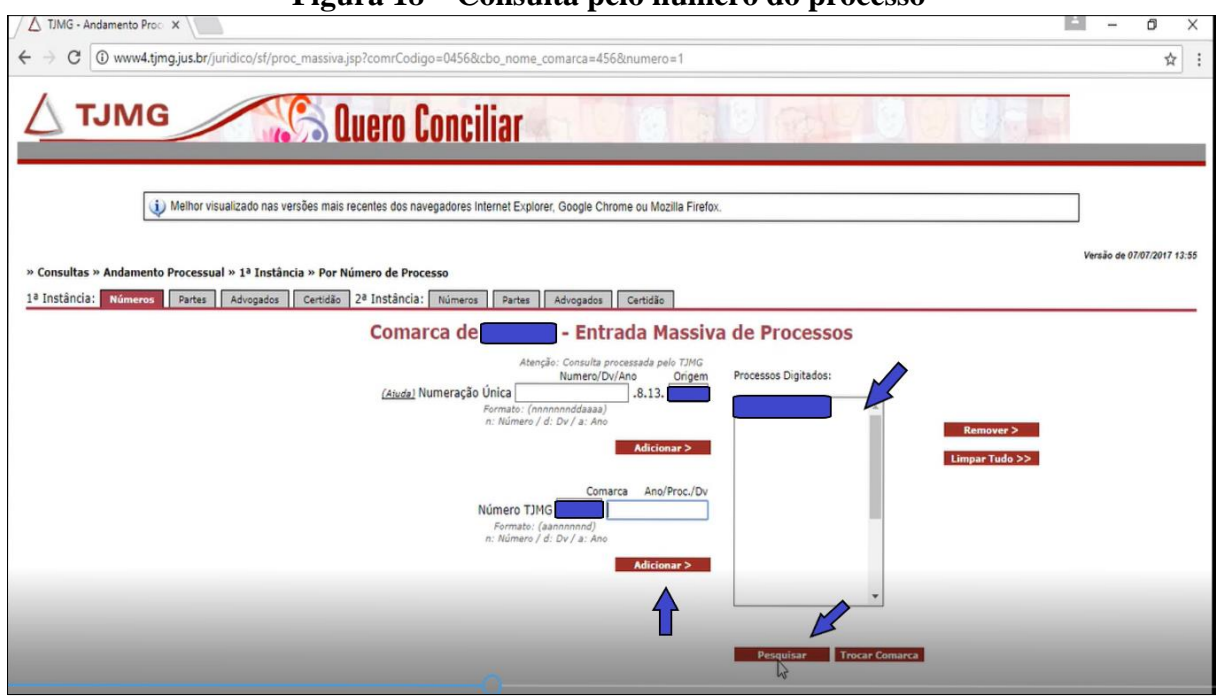

**Figura 18 – Consulta pelo número do processo**

**Fonte: Portal TJMG**

Na tela específica (figura 19) em que está o andamento processual, no topo, aparece o nome da comarca. Há, ainda, três quadros, emoldurados tanto com linha quanto pela cor magenta, dando assim forte saliência. Pelo quadro, na parte superior à esquerda, é possível

voltar à tela anterior, clicando em 'Voltar'. No canto direito, há quadros com as informações que permitem imprimir os resultados e também fazer nova consulta. Na parte central, estão as informações relevantes sobre o processo, como número, vara de tramitação e a informação se o processo está ativo.

Com relação aos dados sobre as movimentações processuais, vê-se que eles se localizam no lado esquerdo da tela (Figura 19), considerado o lugar onde constam as informações já conhecidas. Essa localização dificulta um pouco a leitura, porque além de estar no lado esquerdo, está quase na parte inferior da tela. As datas estão colocadas ao lado de cada movimentação e é quando se verifica que a leitura é feita de baixo para cima, conforme Kress e van Leewen (2006), cada página pode ter um caminho de leitura diferente.

Ainda pode se destacar nessa tela (figura 19), na parte inferior, parte onde se localizam as informações reais, que outras informações podem ser acessadas, o que a participante Luana fez. Ao clicar nos temos 'Dados Completos', 'Todos os andamentos', 'Todas as Partes/Advogados' e 'Expediente(s) Enviado(s) para Publicação', novas telas são abertas contendo essas informações. Esses termos se encontram todos sublinhados ressaltando aqui a saliência.

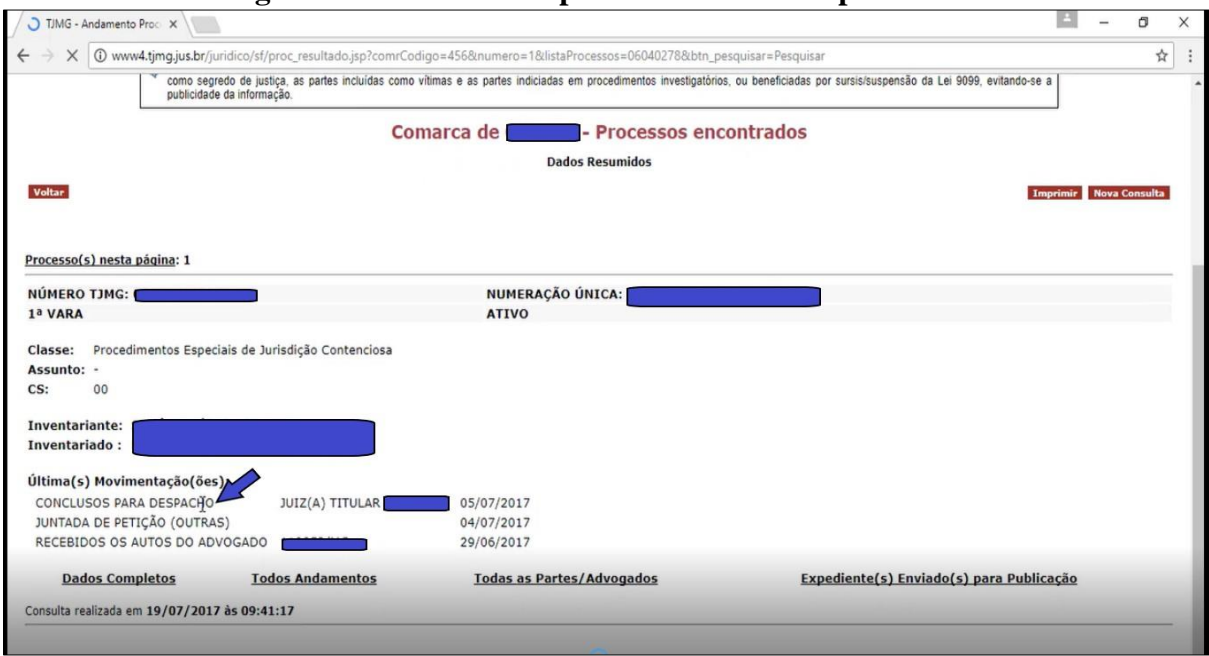

**Figura 19 – Andamento processual acessado por Luana**

#### **Fonte: Portal TJMG**

A disposição dos elementos nas telas, mesmo sendo desordenados, não prejudicou a atuação de Luana, até porque a participante já tem um conhecimento do portal e demonstrou bastante segurança ao lidar com eles.

Com relação à leitura do andamento processual, Luana foi capaz de perceber que a leitura é feita de baixo para cima, contrariando o modelo padrão, que é de cima para baixo. Soube explicar que isso era feito com base nas datas que ficam ao lado de cada movimentação. Além disso, foi capaz de ir ao *link* 'Todos os andamentos' e mostrar o que se passou com a ação de inventário do seu pai desde a interposição da petição inicial. Quanto ao entendimento do último andamento processual identificado, a participante ao dizer que o processo estava com o juiz para dar um despacho de algo requerido pelo advogado, estava correta em sua intepretação. Realmente, conforme as informações do Dicionário Jurídico Brasileiro (2001), a informação de 'Conclusos para despacho' significa que o processo se encontra com o juiz para despacho ou para proferir sentença. Dessa forma, a terminologia jurídica não foi impedimento para que a participante compreendesse a última movimentação da ação judicial.

Por fim, parte-se agora para alguns possíveis fatores que possam ter impedido o sucesso de Luana em sua atuação no Portal do TJMG. Conforme já dito, pelo fato da participante realizar esse procedimento com assiduidade, não foram identificados empecilhos, nem quanto ao vocabulário jurídico e nem com relação à utilização do portal.

Sobre os requisitos de usabilidade elencados por Jacob Nielsen (2005), que tratam da análise da ação do usuário frente à interface, como Luana tem um bom domínio de navegação dentro do Portal do TJMG, verificou-se que para ela o portal não trouxe maiores problemas quanto à usabilidade.

A visibilidade das telas do portal se apresenta de maneira confusa, com muitas informações e campos, sem indicar uma rota a ser seguida. O portal está todo grafado em Língua Portuguesa, mas como é um portal específico da área jurídica há termos próprios desse contexto. Não há opção de escolha de função no portal, há sim uma maneira pré-determinada para buscar as informações, mas isso não foi um problema, pois à medida que a participante ia caminhando dentro do portal, as informações que eram solicitadas iam sendo apresentadas. É de se ressaltar, porém, que para ser capaz de chegar à informação necessária, Luana teve que passar por 5 (cinco) telas, logo para um usuário considerado avançado, não se pode dizer que essa busca foi de todo ágil. É um número elevado, sem contar que ainda teve que ir ao *site* de busca para entrar no portal. O design das telas se mantém o mesmo da página inicial, preservando o padrão das cores e tipografia, porém não é simplista, ao contrário, contém bastante informação de maneira desordenada, como já demostrado anteriormente.

Um problema constatado na usabilidade na navegação de Luana pelo portal foi quando a participante ao colocar o número da comarca, clicou na tecla 'Enter', que é o costume em computador, pois toda vez que se dá um comando é nessa tecla que se clica, porém a tela voltou solicitando o número da comarca novamente, só que dessa vez, ela clicou em 'Adicionar' e aí sim foi encaminhada para a tela correta.

A atuação de Luana pelo Portal do TJMG foi feita com bastante convicção, assim é possível dizer que ela possui eficientes estratégias e habilidades de navegação no portal. Isso se deve ao seu ótimo desempenho em letramento digital e por já ter conhecimento sobre o portal. Os elementos apresentados no portal não dificultaram a sua busca, nem mesmo a linguagem jurídica, como os vocábulos: comarca, juntada de petição e conclusos para despacho foram empecilhos para demonstrar o seu entendimento com relação à movimentação processual. A participante sabia onde buscar a informação, sabia quando ir e voltar, fez uso dos recursos com muito desembaraço, ou seja, atingiu o seu objetivo com bastante presteza.

#### **4.2.2 Mariana**

A participante Mariana tem 41 anos, possui curso superior de Tecnologia em Radiologia e faz uso constante do computador e da internet não só no trabalho, mas em casa também. O seu uso, conforme questionário respondido se dá para estudar, trabalhar, pesquisar, ler notícias, ver e baixar vídeos, receber e enviar e-mails, participar de redes sociais, ou seja, a participante apresenta um desempenho bastante considerável na utilização do computador, característica basilar no desenvolvimento dessa pesquisa.

O objetivo de Mariana é encontrar o andamento processual de uma ação de interdição, na qual ela é a tutora. A participante disse que nunca consultou esse processo na internet, pois recebe constantemente informações através de seu advogado. Não tem o costume de fazer esse tipo de pesquisa, já pesquisou uma vez uma ação que transcorria na Justiça do Trabalho.

Como Mariana tinha em mãos um papel com algumas informações sobre o processo, sendo uma delas o número e a outra o endereço do Portal do TJMG, foi então a partir desses dados que ela começou a sua atividade. Assim, o primeiro passo dado foi clicar no ícone do Google Chrome e digitar ['www.pje.tjmg.jus.br'](http://www.pje.tjmg.jus.br/) na barra de endereço, porém a tela que se abriu trazia a informação de que "Não era possível acessar esse site". Logo, Mariana clicou em 'Pesquise pje.tjmg.jus.br no Google' (figura 20).

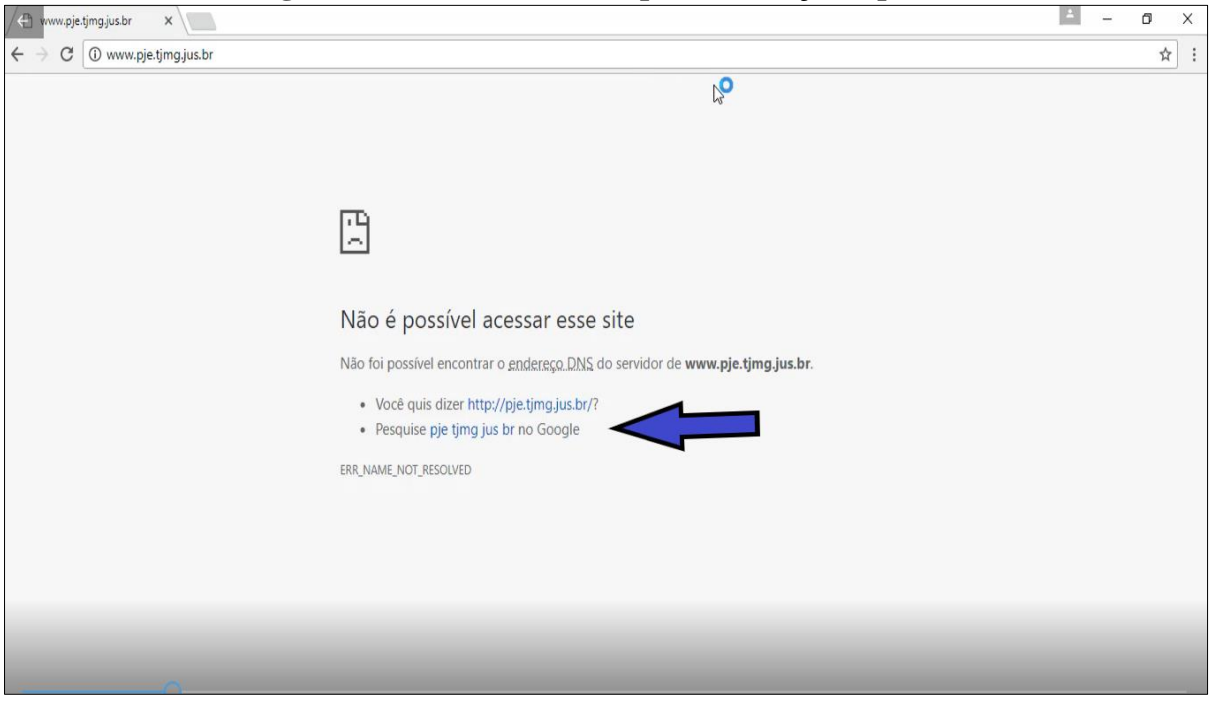

**Figura 20 – Busca realizada pelo endereço do portal**

**Fonte: Google**

Após clicar neste *link*, a participante foi direcionada para a tela do Google, onde clicou no item 'Consultas ao andamento" (figura 21).

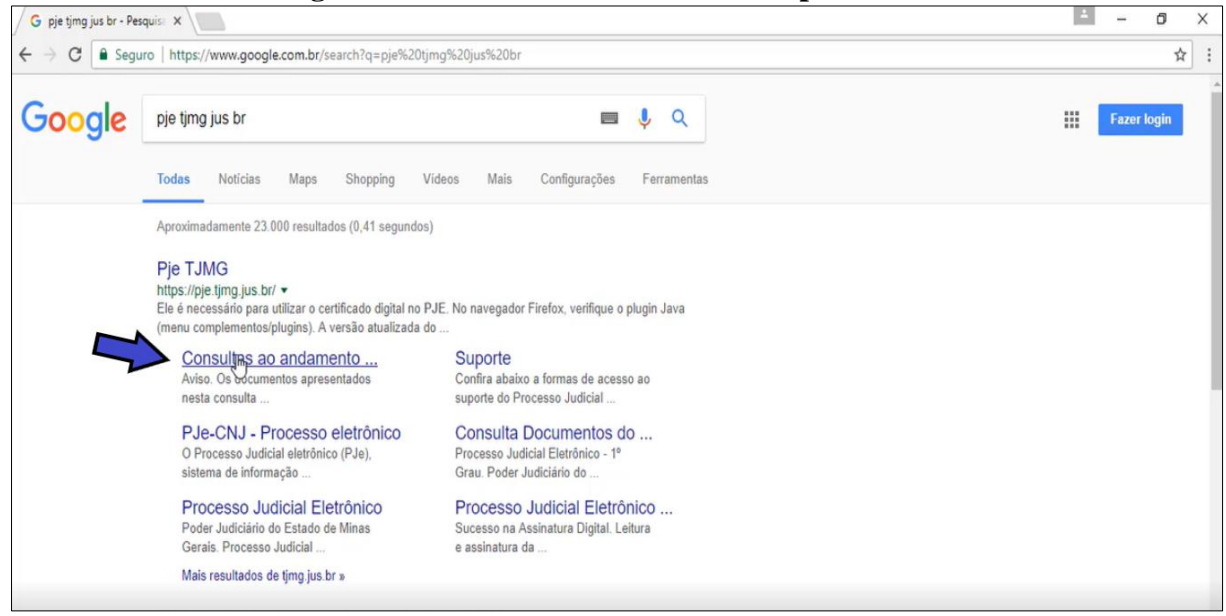

**Figura 21 – Link de acesso à consulta processual**

A tela que se abriu já direcionava para página relacionada aos processos judiciais eletrônicos. Nesta tela (figura 22), Mariana, mesmo tendo em mãos o número do processo,

**Fonte: Google**

primeiro resolveu arriscar colocando o nome da parte. Preencheu esse campo e depois digitou os caracteres da imagem solicitados e clicou em 'Pesquisar'.

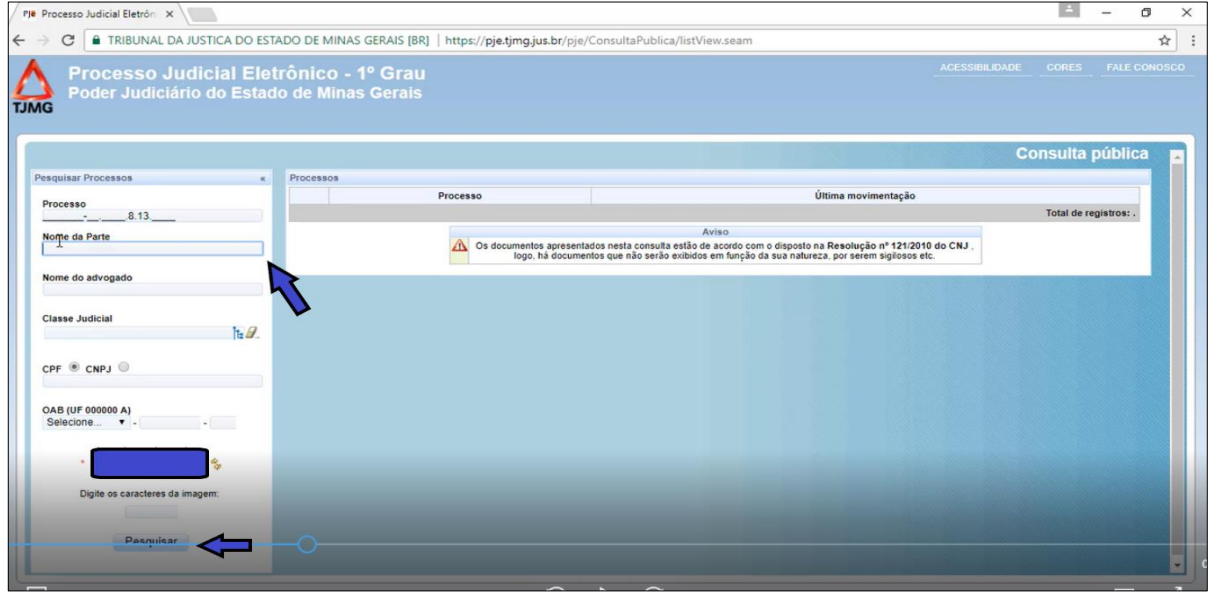

**Figura 22 –Tela de acesso ao Processo Judicial eletrônico** 

**Fonte: Portal TJMG**

Assim, a participante conseguiu chegar à tela de acesso à movimentação processual (figura 23) e para isso gastou o tempo de 2 (dois) minutos e 56 (cinquenta e seis) segundos. Nesta tela, do lado direito na parte superior, já havia informação sobre a última movimentação do processo, entretanto clicou no *link* do processo, que aqui, encontra-se com uma tarja, tendo em vista o sigilo dos dados, conforme já mencionado.

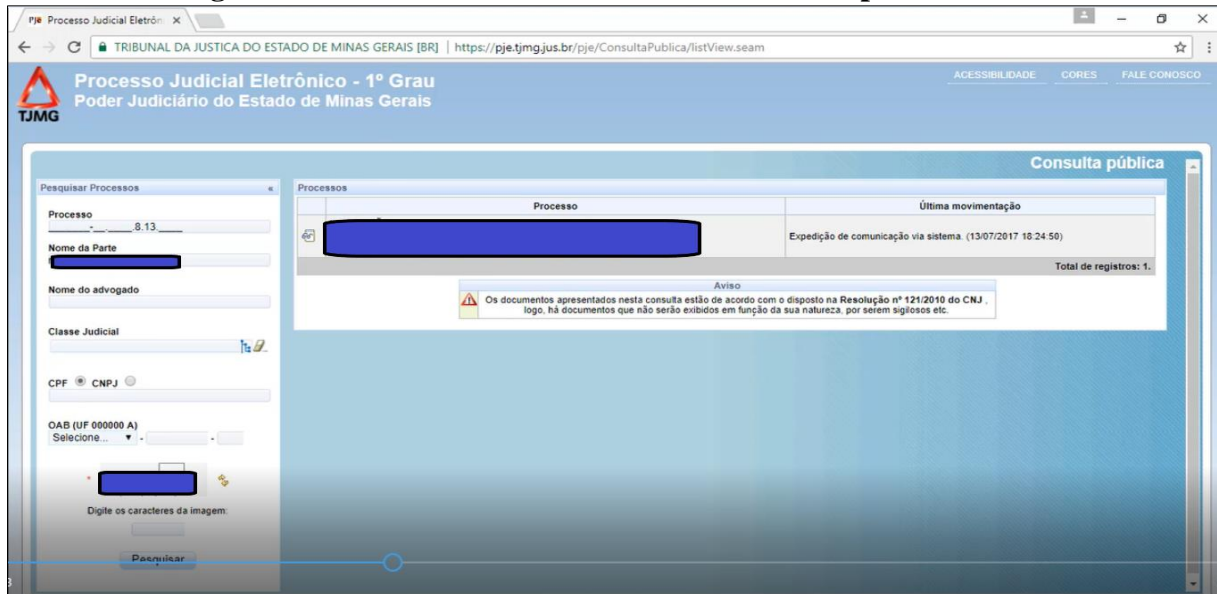

**Figura 23 – Processo Judicial eletrônico acessado por Mariana**

**Fonte: Portal TJMG**

Foi aberta uma nova janela, com informação das partes, advogados e os andamentos processuais (figura 24). Para poder consultar os andamentos foi preciso utilizar a barra de rolagem.

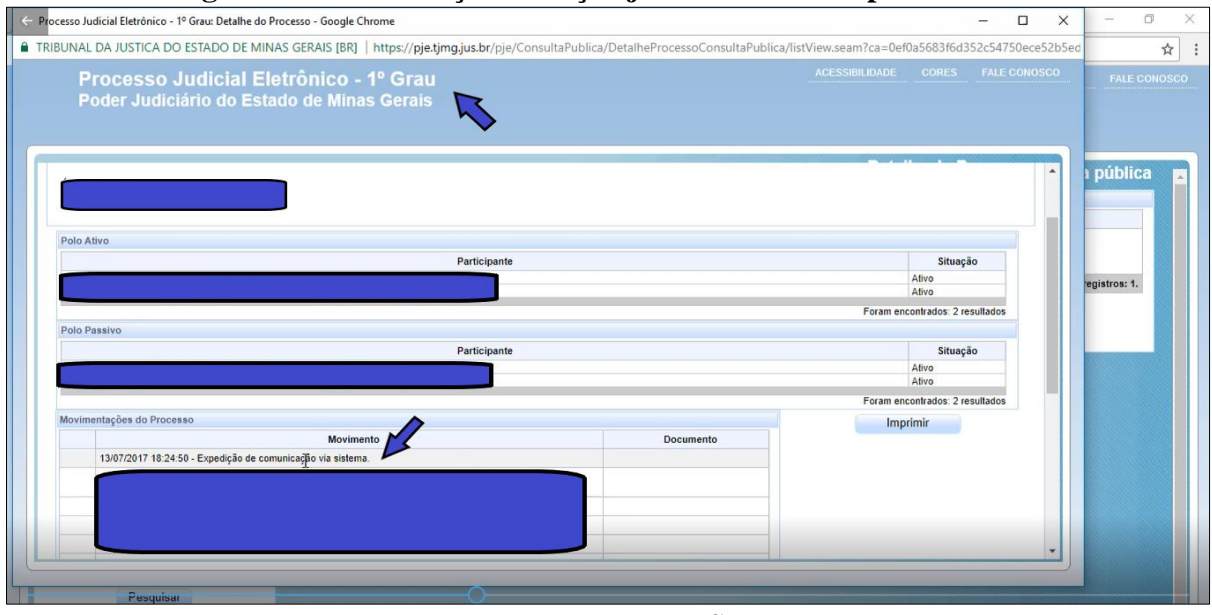

**Figura 24 – Informações da ação judicial acessada por Mariana**

Foi perguntado à participante se ela saberia dizer qual era a última movimentação da ação e ela disse: "Expedição de comunicação via sistema", mas que não sabia ao certo o que significava, porém disse que na audiência, que aconteceu anteriormente, foi solicitado um documento, que ainda não tinha sido entregue e que essa informação poderia estar relacionada a isso. Soube dizer que essa era a última movimentação, tendo em vista as datas que se encontram no lado esquerdo das informações e a leitura deveria ser feita de baixo para cima.

Mariana quis tentar também fazer a busca através do número do processo, para isso clicou no quadrinho com X no lado direito da tela para fechar a janela. Retirou o nome da parte e colocou o número do processo e novamente foi direcionada para a tela com as informações sobre o processo. Então, tanto com o nome da parte e com o número do processo, a participante conseguiu atingir seu objetivo.

Bastante interessada sobre esse procedimento, Mariana quis buscar informações sobre a ação de inventário do seu pai. Nessa mesma tela (figura 25), preencheu o campo do nome da parte com o nome do seu pai, contudo não foi possível chegar aos dados referentes à ação. A informação dada foi 'Sua pesquisa não reconhece nenhum processo disponível' grafada na cor vermelha, dando assim grande destaque a essa informação.

**Fonte: Portal TJMG**

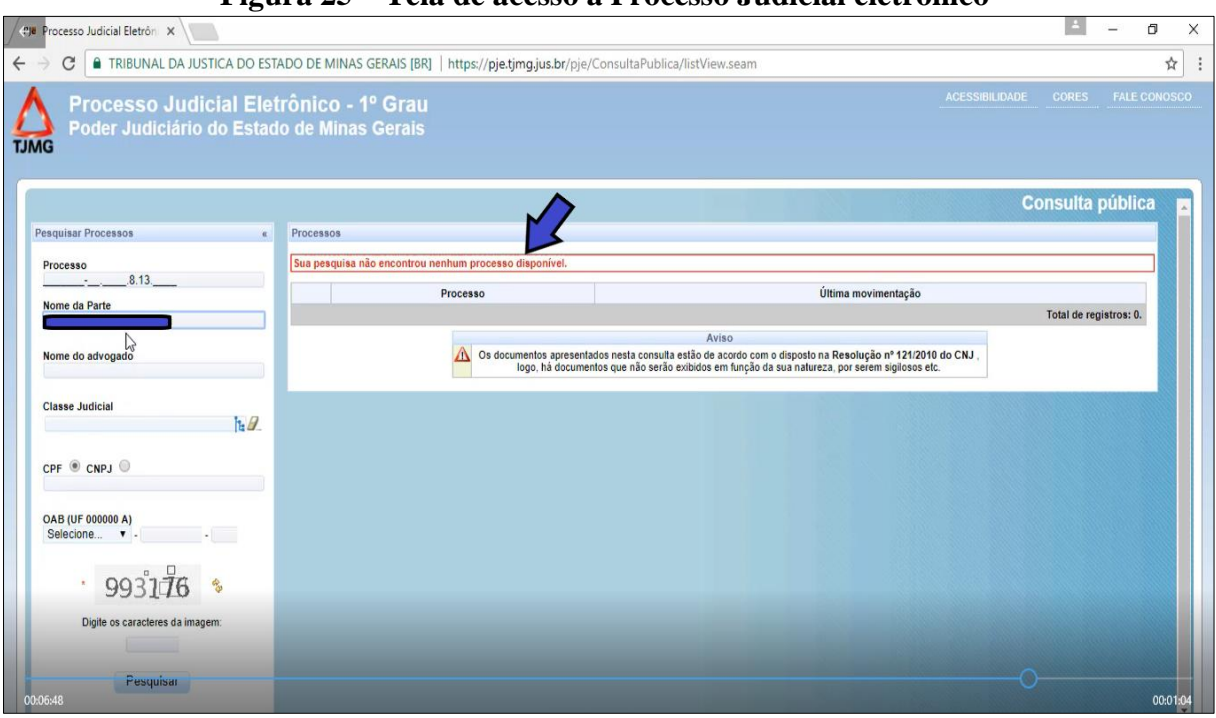

**Figura 25 – Tela de acesso a Processo Judicial eletrônico**

**Fonte: Portal TJMG**

Foram levantadas algumas hipóteses para esse insucesso, um dos motivos seria a maneira como o nome da parte estaria registrado no sistema, se não se coloca da maneira exata, o portal não consegue fazer a busca. O outro motivo poderia ser pelo fato de que a tela na qual se inseriu os dados se refere a Processos Judiciais eletrônicos e esta ação pode não ser um deles. Acontece que o portal não faz a busca total pelas informações assim como não fornece outros meios de acesso. Essa situação será vista no procedimento dos outros participantes.

Passado algum tempo (seis meses provavelmente), nova consulta foi feita com o nome da parte e agora com êxito, pois a participante conseguiu obter as informações relativas à ação de inventário de seu pai. A ação corre sim como Processo Judicial eletrônico, o problema pode ter ocorrido com relação à inserção do nome da parte no sistema.

Com tudo isso, é possível perceber que Mariana, assim como Luana, foi muito perspicaz em sua navegação pelo Portal do TJMG. Mesmo não tendo experiência nesse procedimento, Mariana tinha em mãos os dados principais que são o endereço do portal na internet e o número do processo.

Prosseguindo na análise da atuação de Mariana em busca das informações sobre a ação de interdição, verifica-se que o caminho percorrido pela participante em busca do andamento processual da ação da qual é parte demonstra que ela apresentou boa desenvoltura no uso das ferramentas para o processo de navegação em um *site*.

Utilizando alguns dos descritores da matriz digital para análise da navegação, verifica-se que, com base nas tarefas previstas no item referente à utilização das diferentes interfaces, no descritor 1CT2, a participante soube reconhecer os programas básicos, pois iniciou sua jornada clicando no ícone Google Chrome, indicando assim reconhecer esse ícone e saber que ele é um dos possíveis navegadores que permitem o acesso à internet.

Sabe como utilizar o *mouse*, a barra de rolagem e clicar no *link* correto para buscar as informações. Em nenhum momento desviou do percurso e não se perdeu em nenhuma tela, consequentemente o tempo gasto para chegar ao objetivo pretendido foi bastante curto. Cumpriu o descritor 1CT3 que se refere ao reconhecimento dos elementos de interação e seus comandos principais como o movimento do *mouse,* acionamento de seus botões (direito ou esquerdo).

Já com base na atividade elencada no descritor 1CT5, é possível ver que a participante soube reconhecer o local na tela onde se encontrava o ícone do navegador, em que clicou para iniciar a sua jornada, demonstrando reconhecer os elementos que compõe a barra de status.

Ainda no tópico da utilização das interfaces, a participante fez valer os descritores 1CO1 e 1AN1, que se reportam às tarefas de compreender os botões e comandos padronizados pela interface, identificando a função de cada um, quando foi capaz, por exemplo, de clicar na função 'Pesquisar'.

No item que trata da busca em ambiente digital, Mariana foi capaz de atender às tarefas previstas nos descritores 2CT1 e 2CT3. Soube reconhecer as ferramentas de busca na internet e os elementos que compõe o endereço de uma página na internet, pois como já mencionado, no documento impresso, enxergou qual seria o endereço do portal e soube também onde escrever o endereço que deveria acessar. Mesmo sendo encaminhada para uma tela em que informava sobre a impossibilidade de acessar aquele *site*, ela soube, sem pestanejar, ir pelo caminho correto. Como dito, soube também o endereço que a levaria ao seu objetivo e já o tinha em mãos, em nenhum momento utilizou a página inicial do Portal do TJMG, porque os dados utilizados já encaminhavam para as telas que a direcionavam para a consulta de processos judiciais eletrônicos.

Nos descritores 2CO1 e 2CO2, que tratam da compreensão do procedimento de busca na internet, as ações não foram necessárias, pois a participante não fez uso de palavraschaves para chegar em seu destino. Ela já tinha em mãos o endereço do portal que a levou diretamente para a tela que apresentava os andamentos processuais de processos eletrônicos.

Soube, contudo, identificar a informação que estava procurando que era o último andamento processual da ação, cumprindo assim o descritor 2AN2.

Através de todo esse processo, é possível perceber que ele é feito através de leitura hipertextual. Desse modo, as tarefas previstas nos descritores 3CT1, 3CT3, 3CO1, 3CO7 e 3AN5 foram alcançadas. A participante foi capaz de identificar as camadas de hipertexto, clicar nos *links* certos para levar ao seu objetivo, identificar as informações pertinentes ao seu objetivo e reconhecer que, no *site* onde navegava, estava a informação da qual necessitava e não se perdeu mesmo quando novas janelas eram abertas.

Com relação ao Portal do TJMG, o procedimento de navegação de Mariana também não passou pela página inicial do portal, a participante foi direto à tela que traz as informações sobre Processo Judicial eletrônico (figura 26), que apresenta um design e cores diferente das telas acessadas por Luana. Abaixo segue a página.

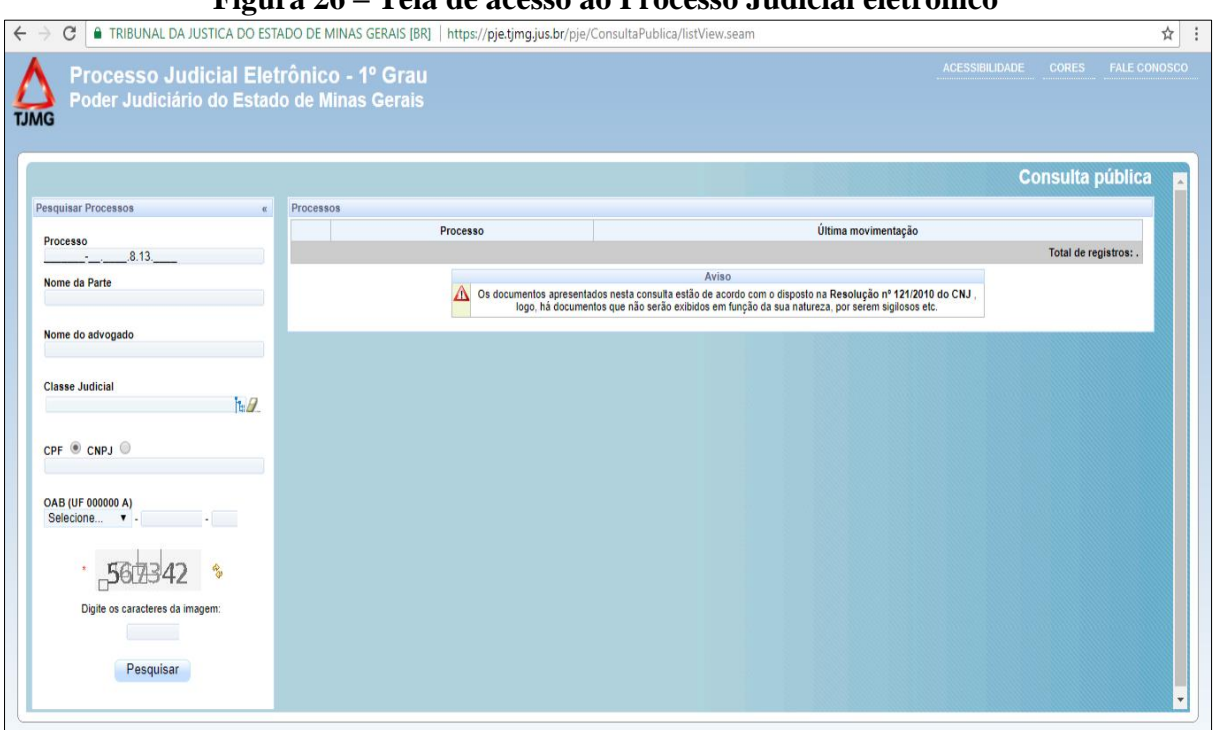

**Figura 26 – Tela de acesso ao Processo Judicial eletrônico**

**Fonte: Portal TJMG**

A tela que ora se apresenta possui o fundo azul e branco com as letras que também dão tom formal a esse portal. Esses elementos traduzem uma diferenciação que caracteriza a tela dos Processos Judiciais eletrônicos dos processos que não tramitam de maneira eletrônica. Essa informação se localiza bem na parte superior esquerda da tela, onde também se encontra o símbolo do TJMG.

As telas acessadas por Mariana apresentam um *design* diferente das telas acessadas por Luana, pois a ação judicial dessa participante não tramita de modo eletrônico, em que os campos para preenchimento dos dados se localizam no centro da tela de modo bem confuso, como já demostrado. Neste caso, na parte esquerda da tela, onde ficam os dados já conhecidos de acordo com Kress e van Leeuwen (2006), ficam os quadros, emoldurados por linhas e pela cor azul, que devem ser preenchidos com os dados para se consultar o processo. Verifica-se que nesta disposição, o campo para a inserção dos dados fica do lado esquerdo, ou seja, local onde as informações já são conhecidas. Pode-se presumir que o cidadão já tenha e conheça esses dados.

Já na parte superior e mais ao centro, lugar destinado aos dados novos, ficam as informações sobre o processo e a última movimentação, tendo em vista que a cada movimentação que é dada ao processo, essa informação sobre o andamento processual deve também mudar, é um campo onde a informação deve ser sempre a atual.

Nessa mesma tela já se encontra a requisição de validador, diferentemente do outro procedimento feito por Luana, em que o validador vinha em uma tela separada. Nessa tela, todos os dados necessários para a pesquisa já estão presentes nessa tela única, facilitando, dessa maneira, a navegação no portal.

A disposição dos elementos na tela não interferiu na atuação de Mariana. Em apenas duas telas, a participante conseguiu chegar ao seu objetivo. É de se ressaltar também que as telas referentes aos processos eletrônicos são mais limpas, organizadas, pois apresentam na tela única todos as informações que são necessárias para a busca do andamento processual. No que se refere ao andamento processual, a última movimentação pode ser vista já ao lado dos dados do processo, não sendo necessária a abertura de nova tela, somente se se deseja mais informações relativas à ação judicial. Desse modo, é possível ver claramente como a busca feita por Mariana foi mais ágil do que a de Luana, devido à disposição das telas por elas acessadas.

Com relação à compreensão da movimentação "Expedição de comunicação via sistema", Mariana não soube ao certo o que seria. Supôs que poderia ser a solicitação de algum documento. Conforme Manual de Normas e Procedimentos de Processo Eletrônico (2017), "Esta movimentação é utilizada toda vez que o cartório expede uma citação, intimação ou notificação eletrônica (via sistema), ou ainda algum documento físico a destinatário dentro ou fora do Tribunal, em cumprimento a despacho/decisão." Essa movimentação, realmente, não permite se ter com clareza o seu significado e também não é possível averiguar dentro do portal a sua explicação. Por ser uma ação que corre de maneira eletrônica, seria interessante que o seu significado estivesse ao alcance no portal. Como se trata de comunicação, também não é possível perceber a quem é dirigida e qual é a solicitação. Dessa maneira, somente vai se ter o real entendimento dessa movimentação, acessando o processo em meio físico.

Finalizando essa análise e verificando possíveis interferências em todo esse procedimento realizado por Mariana, o que se revelou como empecilho foi o vocabulário jurídico, em que a participante não soube dizer ao certo o sentido da última movimentação, o que se mostrou ser um termo bastante específico de trâmite de processo eletrônico.

Quanto aos requisitos de usabilidade, para Mariana o caminho percorrido no portal foi bastante tranquilo, pois ela soube identificar os espaços onde deveria preencher os dados, o padrão visual foi mantido mesmo com a abertura de uma outra janela, não houve erros, quando a participante quis retornar para buscar a movimentação através do número, não houve problema algum.

A visibilidade do sistema e a disposição dos elementos na tela são melhores em comparação às telas acessadas por Luana. No caso de Luana, não foi requisitado o número ou nome de comarca de trâmite da ação judicial. Ao colocar o nome e/ou o número do processo, a participante já foi diretamente encaminhada para a tela onde estavam as informações sobre o processo, não foi necessário colocar o número, clicar em adicionar para depois chegar à tela com as informações sobre o processo. Também não foi aberta nova tela solicitando validador, pois na parte esquerda da tela, no mesmo local com os campos para preenchimento de nome e número de processo, já estava inserido os elementos que deveriam ser escritos.

O que facilitou o desempenho de Mariana foi que ela já tinha em mãos os dados necessários para a pesquisa – endereço do portal na internet e o número do processo, porém mesmo sendo inexperiente nessa atividade, soube realizá-la com bastante destreza. Somente em relação à compreensão do andamento processual não obteve êxito, porém nem mesmo no portal conseguiria obter essa informação.

### **4.2.3 Francisco**

Francisco é um participante de 66 anos de idade, aposentado, mas trabalhou mais de 30 anos como analista de sistema. Possui curso superior em Matemática e mesmo estando aposentado, faz uso constante do computador, na frequência de todos os dias da semana. Acessa diretamente com a finalidade de consultas, navega em *sites*, lê notícias em jornais e revistas eletrônicos, faz uso de e-mails e participa também de redes sociais. Está bem familiarizado com as atividades desenvolvidas no computador.

O objetivo de Francisco é encontrar o andamento processual de sua ação de usucapião e é a primeira vez que ele realiza esse procedimento. Assim, o primeiro passo realizado por ele foi entrar no *site* de busca Google (figura 27). No campo destinado a inserção de palavra-chave, ele digitou 'processos de uso capiao', quando percebeu que estava digitando a palavra de maneira errada e buscou clicar no primeiro item apresentado pelo *site*.

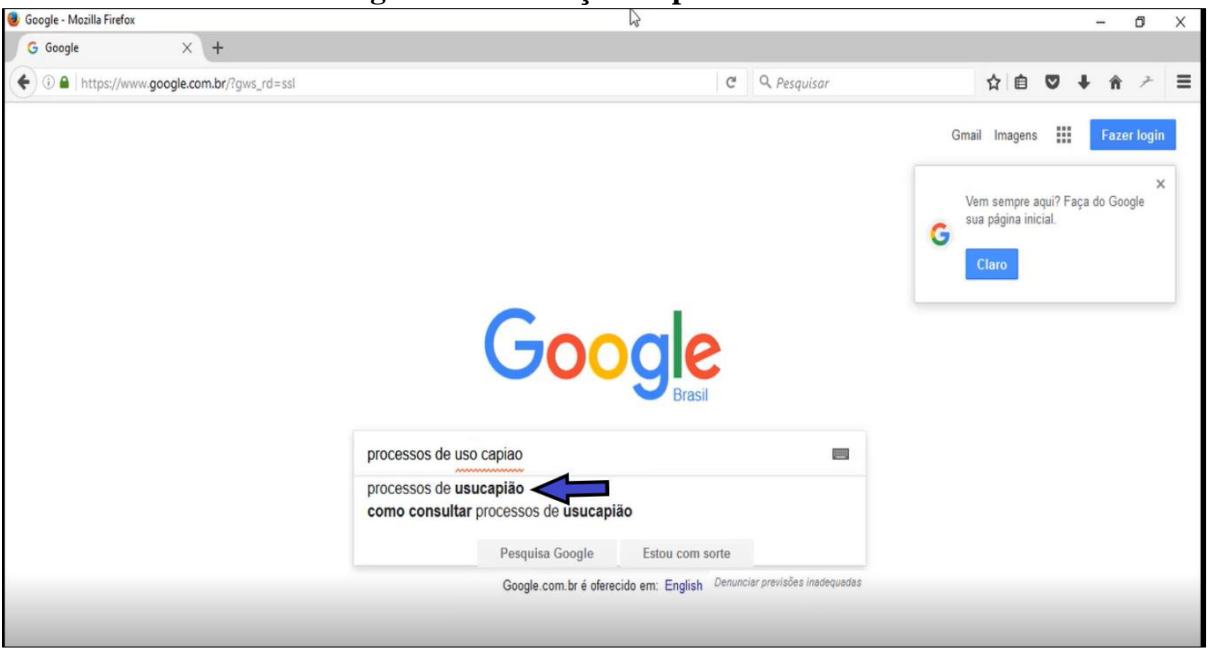

**Figura 27 – Inserção de palavra-chave**

**Fonte: Google**

Foram elencados vários itens relacionados ao termo usucapião, como informações a respeito e até propagandas de empresas que trabalham com esse tipo de ação. O participante clicou no item denominado 'Usucapião – JusBrasil' que o encaminhou para um *site* e logo percebeu que ali não estava a informação a qual ele estava buscando, percebendo que teria que buscar um portal relacionado com informações voltadas para o poder judiciário. Assim, retornou ao *site* de busca através da seta no canto esquerdo da tela e ainda nesta tela, utilizando a barra de rolagem, passou a ver todos os itens elencados.

Nesse momento, o participante se lembrou que estava com um processo administrativo em andamento na prefeitura de sua cidade e que tinha algumas informações impressas a seu respeito. Neste documento, o participante identificou o endereço virtual da prefeitura o qual foi inserido na barra de endereço do *site* de busca. Navegou por este *site*, tentando descobrir informações sobre esse processo administrativo. Neste instante, começou a fazer várias ressalvas de que os portais precisam ser mais claros para pessoas leigas, de que é preciso ter tutoriais que auxiliem na busca de informações dentro desses *sites* e que seria interessante que os *links* estivem em ordem alfabética. Após navegar por esse site por exatos 5 (cinco) minutos e 26 (vinte e seis) segundos, chegou a informação desejada.

Logo, porém, percebeu que deveria focar na tarefa dada e começou a fazer alguns levantamentos de como retornar ao procedimento:

> *"Qual justiça que é?" "Qual é o site da Justiça Federal?" "Percebe que eu não tenho nenhum ponto onde começar."*

Assim, consciente da falta de informações necessárias, concluiu que deveria voltar para o Google:

*"Percebe que o Google virou uma febre pra gente?"*

Procurando dar continuidade à tarefa solicitada, Francisco utilizou como palavrachave 'justiça' (figura 28), porém nenhuma das informações levavam ao Portal do TJMG.

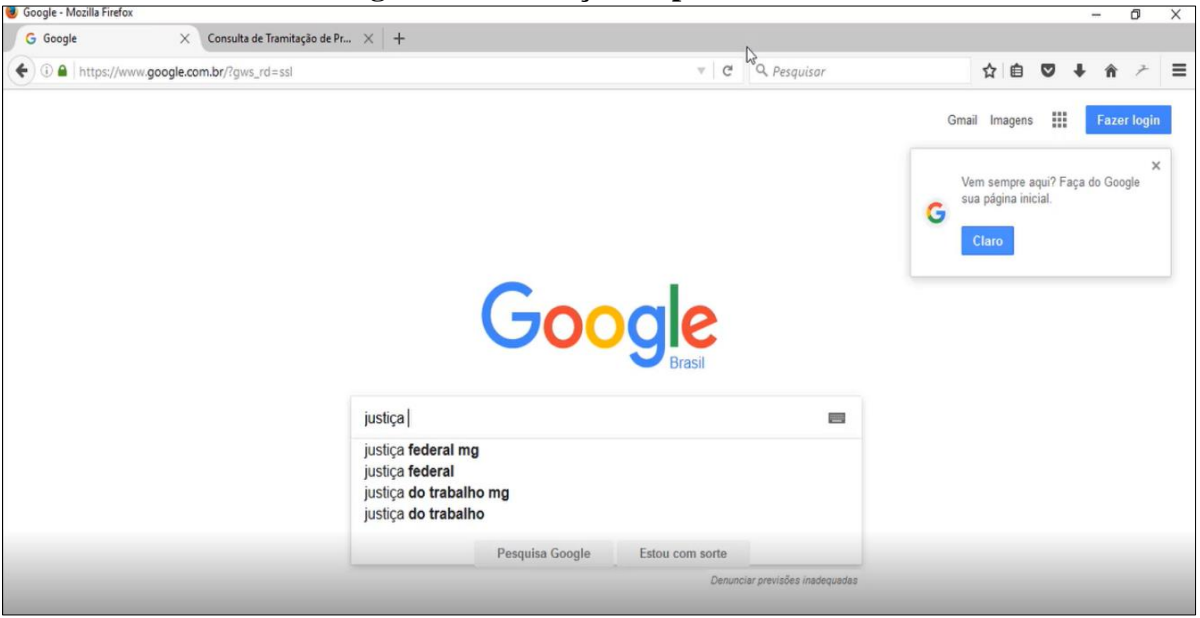

**Figura 28 – Inserção de palavra-chave**

**Fonte: Google**

Com isso, ele questionou onde deveria ir e foi informado que seria no Portal do TJMG. Assim fez, colocou no espaço destinado à inserção de palavras-chave, 'tribunal de justiça mg' (figura 29).

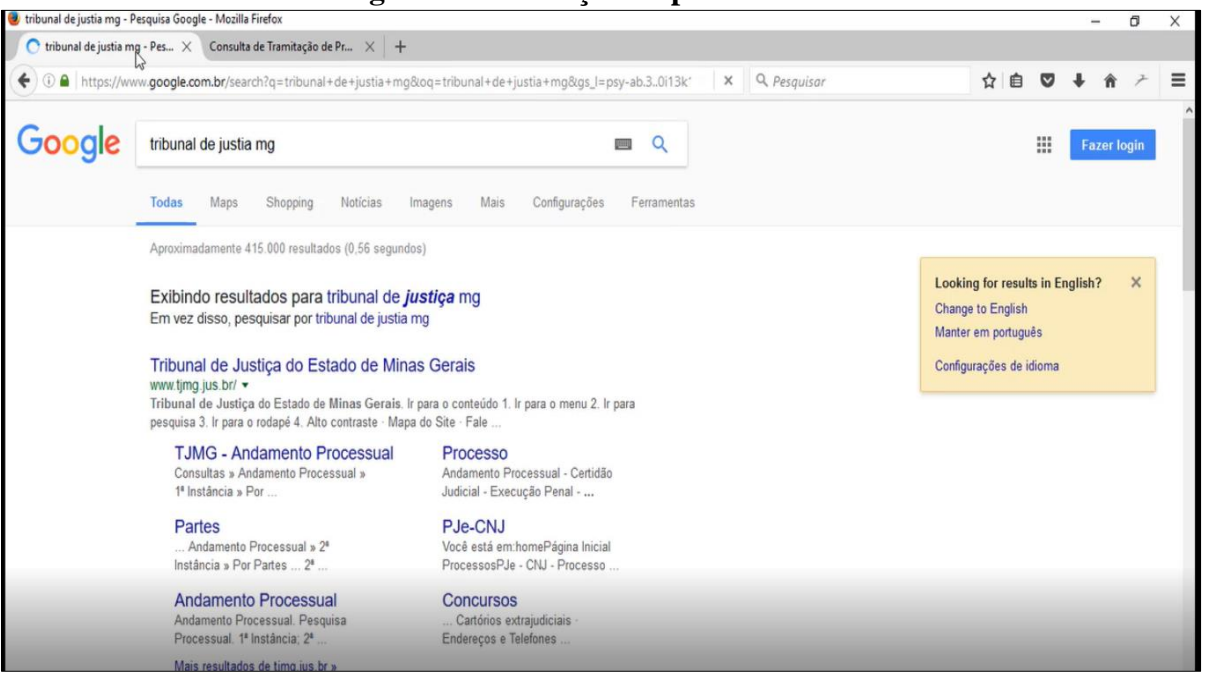

**Figura 29 – Inserção de palavra-chave**

**Fonte: Google**

Algo ressaltado pelo participante a todo o momento para realizar esta tarefa de busca, era a necessidade de já se ter alguma informação em mãos, seja o endereço do portal ou o número do processo. Isso pode ser comprovado pelos procedimentos realizados por Luana e Mariana, pois ambas já possuíam esses dados e conforme comprovado conseguiram chegar de maneira eficiente ao andamento processual de suas ações.

Continuando com a busca, nesse momento, Francisco clicou no primeiro item 'Tribunal de Justiça de Minas Gerais', que era o primeiro *link* que apareceu depois da inserção do termo 'tribunal de justiça mg'. O participante foi encaminhado para a página inicial do Portal do TJMG. Ao navegar pelo portal, o participante fez outra ressalva:

> *"O que eu acho horrível, é que eles falam todo um institucional do negócio e não tem um botão que indica um comece agora para se cadastrar, eu não quero ficar lendo de presidente, vice presidente, notícias, isso interessa a pessoas que trabalham lá. Eu sou um cara comum e fica esse tanto de coisa. Mesmo aqui, eu não sei onde entrar."*

Verificando os *links* que apareciam na parte superior da tela (figura 30), passou o ponteiro de *mouse* acima da palavra 'Cidadão', que abriu vários *links*, sendo um deles 'Processo'.

|                                                                                                    |                                                  | $\frac{1}{2}$ igura so hann ac accoso a processos |           |                           |                                                              |  |                         |                      |                |             |          |
|----------------------------------------------------------------------------------------------------|--------------------------------------------------|---------------------------------------------------|-----------|---------------------------|--------------------------------------------------------------|--|-------------------------|----------------------|----------------|-------------|----------|
| (iii) www.tjmg.jus.br/portal-tjmg/informes/<br>€                                                    |                                                  |                                                   |           |                           | $\mathsf{C}^{\mathsf{i}}$<br>Q Pesquisar                     |  |                         |                      | ☆自 ▽ ↓         |             | $\equiv$ |
| Ir para o conteúdo <b>1</b> Ir para o menu <b>2</b> Ir para pesquisa <b>3</b><br>Ir para o rodapé 4 |                                                  |                                                   |           |                           | ALTO CONTRASTE MAPA DO SITE FALE CONOSCO<br><b>REDE TJMG</b> |  |                         |                      | ACESSIBILIDADE |             |          |
|                                                                                                    | Tribunal de Justiça do<br>Estado de Minas Gerais |                                                   | $\bullet$ | lin<br>Lite<br>$\sqrt{2}$ | y                                                            |  | O que deseja encontrar? |                      |                | $\mathsf Q$ |          |
|                                                                                                    | Cidadão                                          | <b>Profissionais do Direito</b>                   |           |                           | Comunicação                                                  |  |                         | <b>Links Rápidos</b> |                |             |          |
|                                                                                                    | Institucional                                    | mes                                               |           |                           |                                                              |  |                         |                      |                |             |          |
|                                                                                                    | Processos<br>$\sqrt[3]{2}$                       |                                                   |           |                           |                                                              |  |                         |                      |                |             |          |
|                                                                                                    | Ações e programas                                |                                                   |           |                           |                                                              |  |                         |                      |                |             |          |
|                                                                                                    | Serviços                                         |                                                   |           |                           |                                                              |  |                         |                      |                |             |          |
|                                                                                                    | DJe                                              |                                                   |           |                           |                                                              |  |                         |                      |                |             |          |
| 00:11:04                                                                                            | Transparência                                    | <b>CATEGORIA</b>                                  |           | DE                        | ATÉ                                                          |  |                         |                      |                |             | 00:12:52 |
|                                                                                                    | ww.t.(1), jus.b Total-tjmg/processos/            | (todos)                                           | $\Omega$  | $\Omega$<br>D             |                                                              |  |                         |                      | Q Filtrar      |             | $\cdots$ |

**Figura 30 – Link de acesso a processos**

Uma nova tela foi aberta, contendo vários quadros com as seguintes informações: Andamentos Processuais, Custas/Emolumentos, Guias de Custas, Certidão Judicial, Indicadores Econômicos, Fatores de Atualização Monetária, Plantão Forense, Depósito Judicial, Precatórios, Assistência Judiciária Gratuita, Processo Judicial eletrônico – Pje, JPe – Processo Eletrônico de 2ª instância, Projudi – Processo Judicial Digitalizado – Juizados, SEEU – Sistema Eletrônico de Execução Unificado, Execução Penal, Audiências, Prestação Pecuniária e Protocolo.

O participante leu cada uma delas e chegou à conclusão que não sabia nada sobre aqueles termos. Como o foco da pesquisa é o andamento processual, clicou no quadro onde estava essa informação e foi levado para a tela (figura 31) sobre o andamento processual. No centro da tela, havia um quadro para a inserção de dados relativos ao processo.

**Fonte: Portal TJMG**

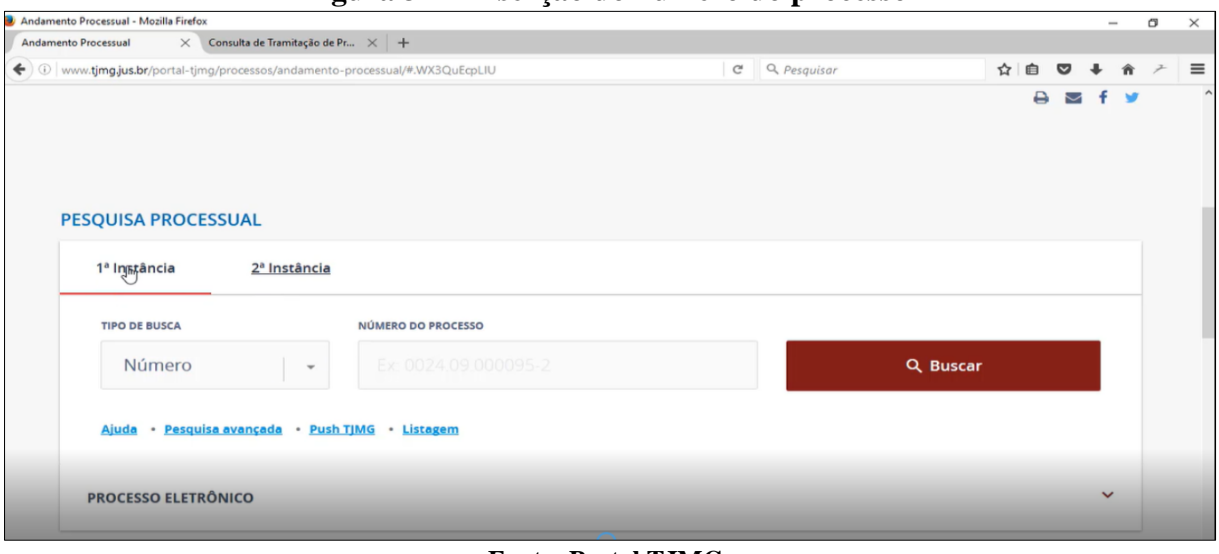

**Figura 31 – Inserção do número do processo**

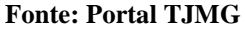

Aqui também o participante fez algumas ressalvas sobre a questão das terminologias 1ª e 2ª instância. Disse saber que se colocasse o número, a pesquisa seria em 1ª instância, pois conseguia perceber isso através do traço vermelho que havia abaixo desse termo.

Ao passar o cursor do *mouse* no quadro 'Tipo de Busca' (figura 32), apareceram outros itens com 'Número', 'Parte' e 'Advogado'. Verificou que como não tinha o número do processo, deveria tentar pelos outros termos. Questionou o que seria 'Parte' e percebeu que esse termo é muito técnico de quem trabalha com direito.

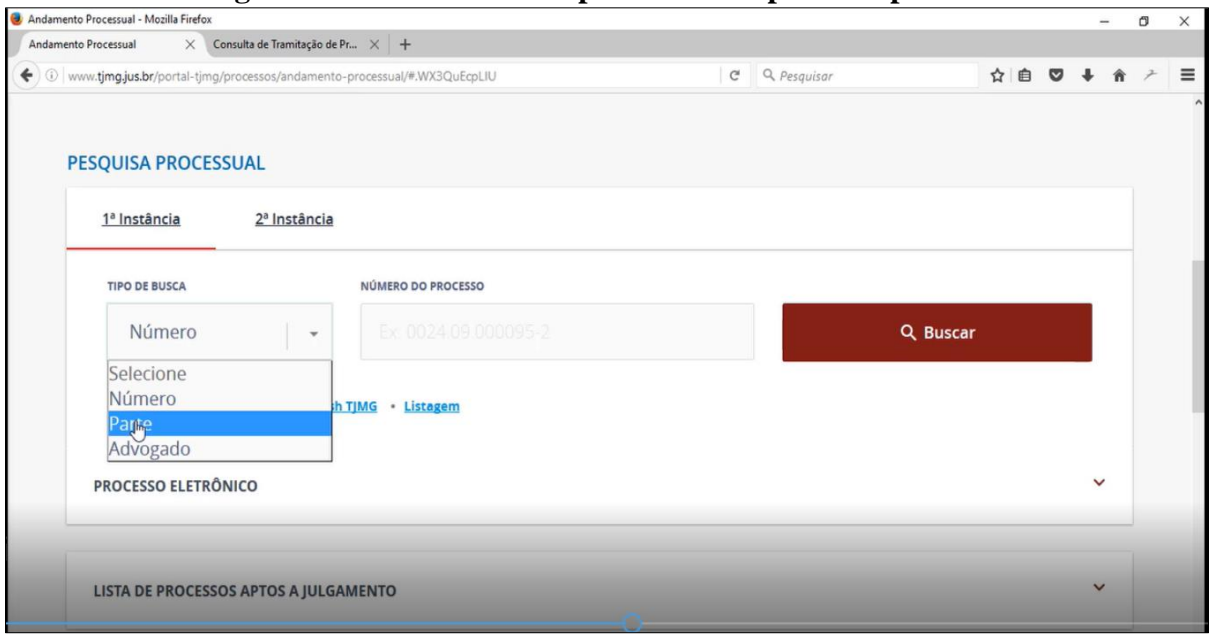

**Figura 32 – Link de acesso pelo nome da parte do processo** 

**Fonte: Portal TJMG**

Ao clicar em 'Parte', nova tela (figura 33) foi aberta e bem ao centro, havia um quadro que deveria ser preenchido com o nome da pessoa. Aqui o participante disse que esse termo já facilitava a busca.

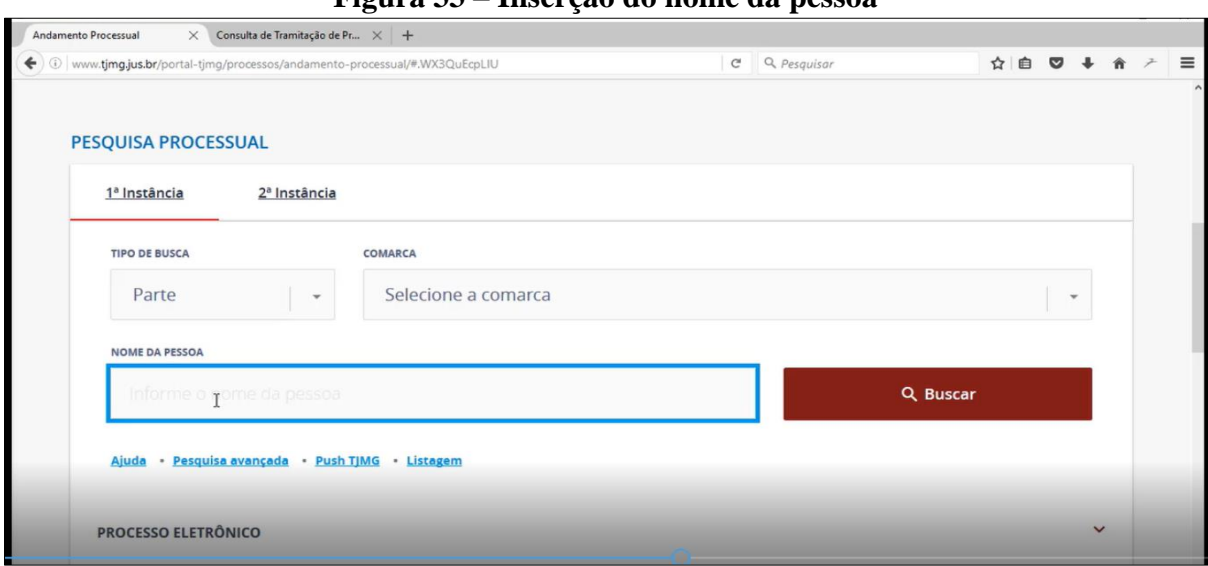

**Figura 33 – Inserção do nome da pessoa**

**Fonte: Portal TJMG**

O participante colocou o seu nome completo, clicou em 'Buscar' e foi solicitado nesse caso, o nome da comarca, identificado pelo participante como o nome da cidade onde a ação tinha sido proposta. Ao clicar na seta ao lado da palavra 'Comarca', apareceram o nome de todas as comarcas do Estado de Minas Gerais. Acessou a comarca relativa ao seu processo e clicou em 'Buscar'.

Abriu, dessa forma, uma tela com o número de todos os processos que havia com o seu nome, porém nenhum deles estava relacionado com a ação de usucapião. Veio a saber, a posteriori que essa ação estava tramitando como processo eletrônico.

Dando continuidade à pesquisa, o participante escolheu um processo que se referia a um mandado de segurança. Para chegar a essa informação, Francisco gastou 14 (cartoze) minutos e 49 (quarenta e nove) segundos. Ainda assim, não era a primeira opção de ação (figura 34).

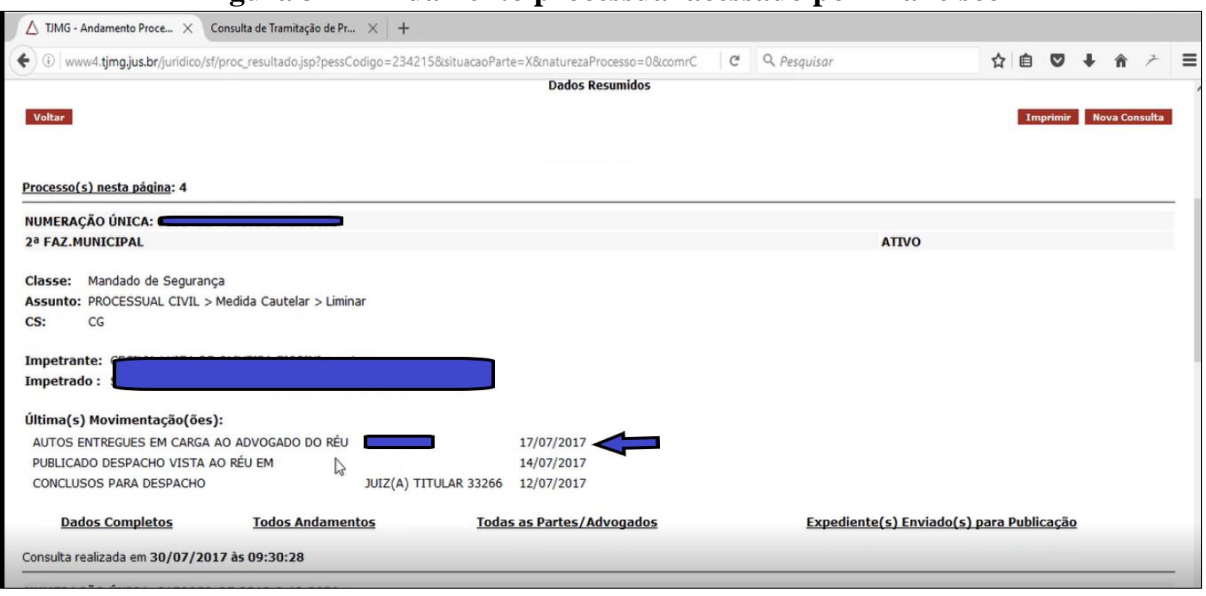

**Figura 34 – Andamento processual acessado por Francisco**

#### **Fonte: Portal TJMG**

Questionado sobre o significado da última movimentação desse processo 'Autos Entregues em Carga ao Advogado do Réu', diz não ter a menor ideia do que seria. Um ponto elencado pelo participante, é que na presente tela, conseguia ver que era um mandado de segurança, porém não sabia identificar de qual objeto se tratava. Lendo os dados na tela, não conseguia entender também os termos que estavam ao lado do 'Assunto', que seriam 'Processo Civil > Medida Cautelar > Liminar'.

Utilizando a barra de rolagem, o participante conseguiu perceber que apareciam os dados dos outros processos iguais e em nenhum deles, conseguiu ver o objeto da ação e compreender o significado das movimentações e de que só com o auxílio de um advogado poderia entender esses termos. Além disso, tentou ver se essas movimentações funcionavam como *links* contendo o significado dos termos.

Neste caso apresentado, pode se dizer que o participante apresentou características dos três tipos de navegador elencados por Santaella (2004), pois foi errante quando procurou agir pela adivinhação, navegando através de pistas dadas pelas ferramentas e clicando de maneira livre, ao acaso. Foi detetive quando procurava seguir pistas, estabelecendo associações e escolhendo alternativas mais plausíveis. Também foi previdente, pois era capaz de reconhecer as situações em que se deparava, pois já tem noção dos variados processos de navegação*.* 

O participante, conforme descrição dos dados, apresenta um bom letramento digital, boa desenvoltura com os dispositivos como uso do *mouse* e teclado, sabe movimentar bem na tela, fazendo e desfazendo tarefas, reconhecendo a cada momento o ambiente em que se movimentava. Realizou, dessa forma, a tarefa estabelecida no descritor 1CT3.

Continuando a análise do letramento digital do participante pelo prisma dos descritores da matriz digital, há o descritor 1CT2 que trata do reconhecimento de programas básicos como navegador da internet e o descritor 1CT5 que se refere ao reconhecimento da barra de status dos diferentes programas, identificando endereços de *links* apontando o ponteiro do *mouse* sobre os mesmos. Por esses descritores pode se verificar que o participante cumpriu bem suas ações, pois ao iniciar sua atividade utilizou o navegador Mozilla Firefox, soube acessar os diversos *links*, seja clicando ou passando o cursor do *mouse* sobre eles. Foi capaz também de cumprir os descritores 1CO1 e 1AN1 que tratam da identificação e localização dos comandos das ferramentas.

Quanto ao item que aborda a busca e organização das informações no ambiente digital, o participante apresentou alguns problemas. Para os descritores 2CT1 e 2CT3 que apontam para o reconhecimento dos mecanismos de busca e forma de nomeação das páginas na internet, o participante demonstrou bom desempenho. Já em relação aos descritores 2CO1 e 2CO2 que mencionam sobre a seleção de palavras-chave e a construção de um processo de busca eficaz, foram as tarefas em que o participante apresentou problemas, alguns termos escritos por ele desviaram de seu objetivo. Apresentou problemas ao escrever a palavra usucapião, inconveniente aceitável, tendo em vista ser um termo muito típico da linguagem jurídica, o que também foi solucionado, pois o próprio *site* de busca já trazia *links* com a palavra escrita de maneira correta. Logo esse equívoco foi percebido pelo participante.

Outro embaraço com relação ao uso de palavra-chave para o esquema de busca foi que o participante não tinha ideia dos órgãos do poder judiciário que deveria acessar e para isso ele fez alguns questionamentos, solicitando ajuda. Esses foram os motivos que comprometeram a sua trajetória. Porém, a tarefa do descritor 2AN2 foi fundamental para o participante, uma vez que a todo momento, ele analisava se estava no lugar correto, julgando pertinentes ou não, as informações que encontrava.

O participante exerceu as atividades presentes no item que se refere à leitura hipertextual como o descritor 3CT3, que determina a identificação da barra de status como portador de informações adicionais a respeito do hipertexto no qual navegava. Os descritores 3CO1 e 3CO7 referem-se ao conhecimento sobre como localizar nas várias camadas que compõem um hipertexto e selecionar conteúdos pertinentes aos objetivos de leitura. Em relação a eles, pode se dizer que ele foi capaz de realizar as tarefas descritas, pois muitas vezes questionava sobre as informações e elementos presentes nas telas pelas quais navegava.

Por fim, quanto ao descritor 3AN5 que diz respeito ao reconhecimento do *site* como portador da informação correta a respeito do assunto pesquisado, o participante em sua trajetória identificou que o dado por ele procurado se encontrava no Portal do TJMG. Além disso, é preciso ressaltar como também indicador de letramento digital, que o participante soube como completar os campos e dar os comandos presentes nas telas do portal.

As telas apresentadas nessa análise são parecidas com as de Luana, ou seja, apresentam um fundo branco, em que predominam as cores magenta, cinza, preta e azul. As informações sempre aparecem em molduras envoltas por linhas e cores. A primeira tela do portal que se abriu, a parte superior vem totalmente na cor magenta, apresentando diversos *links*. Não era necessário clicar nesses links, apenas passar o ponteiro do *mouse* em cima, que abria para baixo uma lista com diversos outros *links.* Bem ao centro, há campos delimitados por linhas, onde se deve colocar as informações para se fazer a busca pelos andamentos processuais. Essa localização está bem visível e as linhas dessas molduras estão na cor azul.

Um elemento, que facilitou a leitura do participante, foi de reconhecer que a busca seria feita em 1ª instância, tendo em vista o traço vermelho bem abaixo dessa informação, demarcando forte saliência. Outra saliência, que deve ser demarcada, é a dos quadros que ficam em tom magenta com os *links* de 'Buscar', 'Pesquisar', 'Voltar', 'Imprimir' e 'Nova Consulta'.

Os elementos dispostos nas telas acessadas pelo participante não o prejudicaram em sua caminhada pelo andamento processual, um dos motivos que prejudicou o seu trabalho foi a usabilidade do sistema que será vista mais à frente.

Como não foi possível chegar à ação pretendida, escolheu-se analisar as informações do mandado de segurança e, neste caso, a última movimentação foi 'Autos Entregues em Carga ao Advogado do Réu'. O participante não soube dizer o que seria, contudo conseguiu assimilar que essa era a última movimentação do processo. Entendeu que a leitura é feita de baixo para cima, porém alegou que a data deveria vir no lado esquerdo da movimentação e que os andamentos processuais deveriam ser numerados para facilitar a leitura. Essa movimentação de 'Autos entregues em carga ao advogado do réu' significa que o processo está com o advogado do réu. Autos é o plural de auto, que é uma "peça escrita por oficial público que contém a narração formal, circunstanciada e autêntica de determinados atos judiciais ou de processos." (SANTOS, 2001, p. 41)

A partir de todo o exposto, compreende-se que os fatores que afetaram a busca e a compreensão do andamento processual de Francisco foram o vocabulário jurídico e a usabilidade do portal, empecilhos previstos já nos objetivos específicos dessa pesquisa. Um outro motivo foi a falta de dados para se iniciar a pesquisa, que na opinião do participante seria de fundamental importância.

Quanto ao vocabulário jurídico, o primeiro problema que foi detectado foi a grafia da palavra usucapião, que o participante não soube escrever, mas veio a saber quando utilizou como palavra-chave e o próprio *site* trouxe a grafia correta. Outros termos jurídicos levantados por Francisco foram parte, mandado de segurança e instância. O participante não apresentou nenhum problema com relação ao termo comarca, sabendo que significava o nome da cidade na qual o processo estava tramitando.

Pela análise dos dados, um grande obstáculo enfrentado pelo participante foi com relação a usabilidade do portal. O participante, ao contrário de Mariana e Luana, acessou a página inicial, porém ficou perdido, não sabendo onde deveria buscar o andamento processual, achou que tinha informações demais nessa página. Então, a visibilidade do sistema ficou meio comprometida tendo em vista a atuação de Francisco. A linguagem jurídica também foi outro complicador e também não havia em lugar algum acesso para a contextualização dos termos. Verificou-se que houve uma padronização do visual das telas acessadas por Francisco. O diálogo entre o usuário e a interface não foi de todo eficaz, o participante achou bastante confusa a disposição dos elementos e informações. Contudo, o problema mais grave com o qual se deparou foi com relação ao lançamento do nome da parte no portal. A busca não é feita em todo o banco de dados, pois a ação que Francisco buscava tramita como PJe, por isso não foi capaz de acessá-la. Essa informação só veio após contato com o seu advogado e as telas que foram acessadas por Francisco só dão informações de processos que não são eletrônicos.

Diante de todo esse procedimento, as evidências que se depreendem vêm do próprio participante que, a todo o momento, levantava questões sobre a dificuldade de realizar essa tarefa, apesar de ter conhecimentos profundos dos procedimentos possíveis no computador. Finalizou sua tarefa indagando como esse procedimento seria feito por uma pessoa que não tem domínio das ferramentas digitais.

### **4.2.4 Joana**

Assim como os outros participantes, Joana, 31 anos, que é engenheira mecânica, demonstra um alto índice no desempenho no uso do computador. Informou que o utiliza de quatro a seis horas por dia, em quase todos os dias da semana. Seu uso se dá para o trabalho e estudo, tem acesso à internet em casa e no trabalho, costuma fazer pesquisas, ler notícias, revistas e livros, participa de redes sociais, além de baixar vídeos, músicas e filmes.

Joana tem como tarefa encontrar informações referentes a ação de usucapião interposta por ela e outras pessoas. Em sua primeira tentativa, disse não saber qual o *site* deveria acessar para encontrar essa informação. Começou clicando no ícone do Google Chrome e inserindo como palavras-chave 'movimentação de processo judicial' (figura 35). Clicou no primeiro item indicado, abrindo a página do Conselho Nacional de Justiça (CNJ). Logo percebeu que não era o portal correto para a tarefa dada e retornou para a tela do Google.

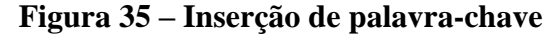

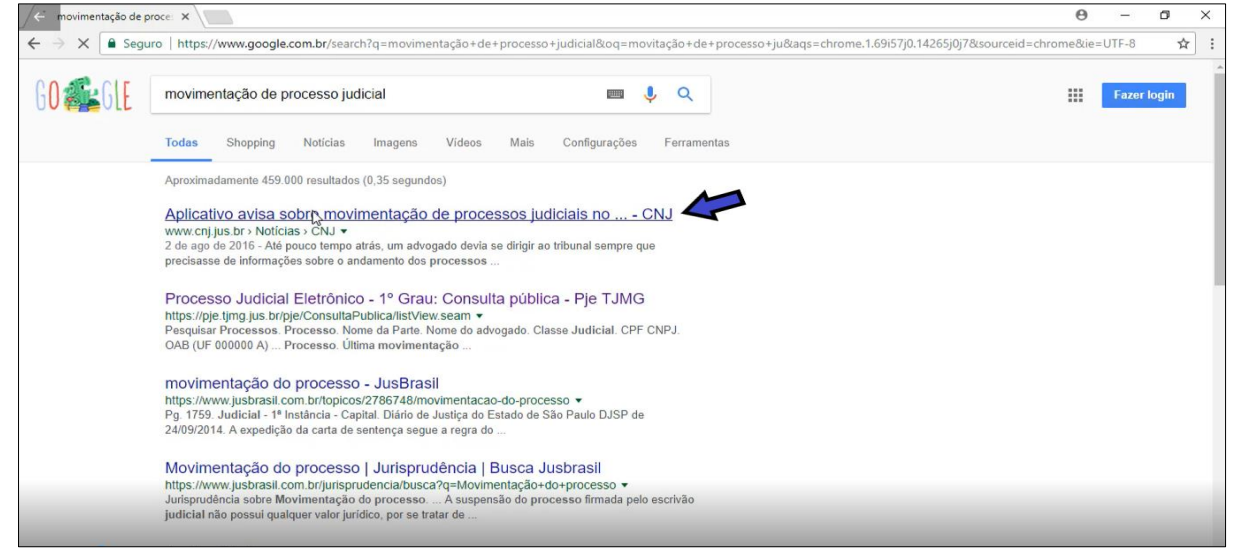

**Fonte: Google**

Ao retornar manteve a palavra-chave e inseriu o termo 'mg' e a partir daí, apareceram os termos 'mg por número', 'mg por nome' e 'mg consulta' (figura 36).

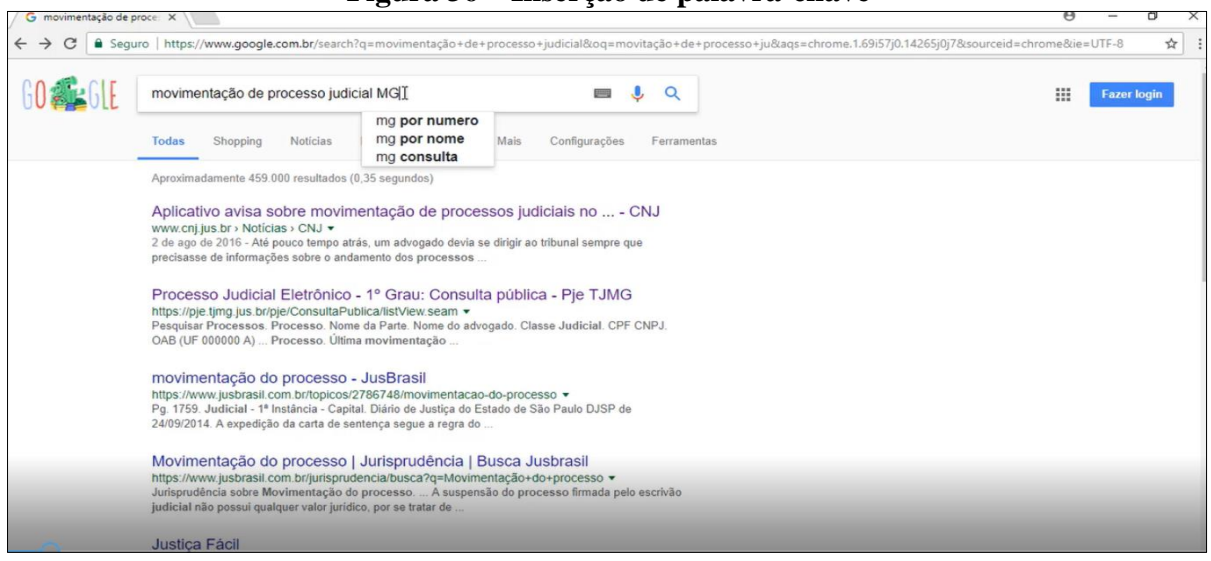

**Figura 36 – Inserção de palavra-chave**

**Fonte: Google**

Clicou no 'mg por nome' e um dos *links* que apareceu foi o nome da comarca e à frente estava os termos 'Partes – TJMG – Andamento Processual', no qual a participante clicou e foi direcionada para uma página do Portal do TJMG (figura 37). Nessa tela, inseriu o seu nome e CPF nos espaços indicados. Depois selecionou o tipo de pessoa 'Natural', a natureza do processo como 'Cível', situação da parte como 'Ativas" e clicou em 'Pesquisar'. Porém a informação que apareceu foi 'Não foi encontrada nenhuma pessoa com o critério de pesquisa utilizado'. Nesse momento a participante fez alguns questionamentos sobre vocabulário jurídico e um deles foi o que seria comarca.

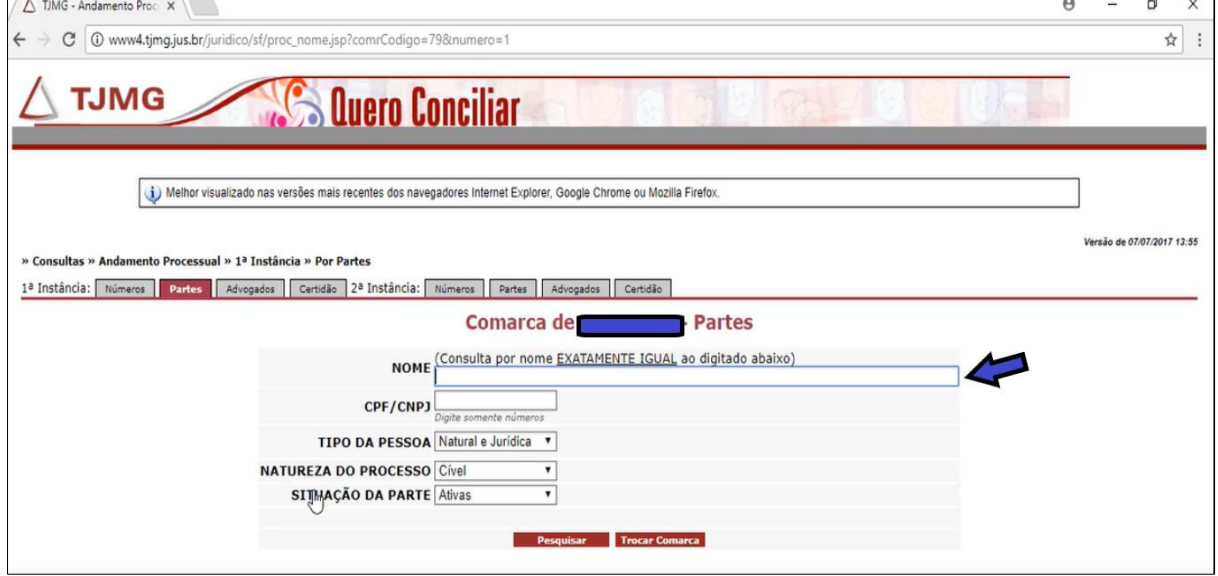

**Figura 37 – Consulta pelo nome da parte**

**Fonte: Portal TJMG**

Tentou fazer algumas modificações com relação à escrita do seu nome, retirando acento, cedilha, til, porém foi em vão, pois nenhuma informação foi encontrada e como está escrito acima do campo onde deve ser inserido o nome, a consulta por nome é feita exatamente igual ao que é digitado.

Depois, procurou fazer a busca através do nome e o número da carteira da OAB (Ordem dos Advogados do Brasil) de seu advogado, não encontrou nenhuma informação. A última tentativa foi com o número do processo, pelo qual a participante também não conseguiu chegar a nenhuma informação. Assim, em 11 (onze) minutos e 37(trinta e sete) segundos, Joana não conseguiu encontrar o andamento processual de sua ação, mesmo utilizando o seu nome, CPF, os dados do advogado e o número do processo.

Foi feito então contato com o advogado para se obter mais dados sobre esse processo e a informação obtida era de que esse processo é um Processo Judicial eletrônico (PJe).

Enstão, nova coleta de dados foi feita para gravar a nova tentativa e para comprovar essa informação.

Nessa segunda coleta de dados, a participante iniciou escolhendo agora o navegador Mozilla Firefox e escolheu como palavras-chave 'consulta processo usucapião' e clicou no *link* 'Andamento Processual – TJMG'.

Foi aberta uma tela que apresenta diversos *links*, 'Processos, Cidadão, Profissionais do Direito, Comunicação e Links Rápidos". Imediatamente, a participante passou o cursor do *mouse* sobre o *link* referente a 'Processos' e outros *links* surgiram, sendo necessário movimentar a barra de rolagem para visualizar todos eles. De posse do conhecimento de que o processo é um processo eletrônico, a participante tentou buscar algum *link* que se referia a essa informação. Clicou em 'Projudi – Processo Eletrônico de Juizados Especiais', porém ao ler as informações na tela que se abriu, percebeu que ali não encontraria a informação que buscava, assim voltou a tela anterior e clicou no *link* 'PJe – CNJ – Processo Judicial Eletrônico'.

Nova tela foi aberta com informações sobre o PJe e diversos *links*, em que a participante clicou no 'Acesso ao Sistema', onde também havia várias informações sobre os procedimentos de acesso e cadastro sobre o PJe. Dando continuidade à busca, Joana clicou no *link* em azul, sobre o PJe e apareceu a informação de que nova tela seria aberta (figuras 38/39).

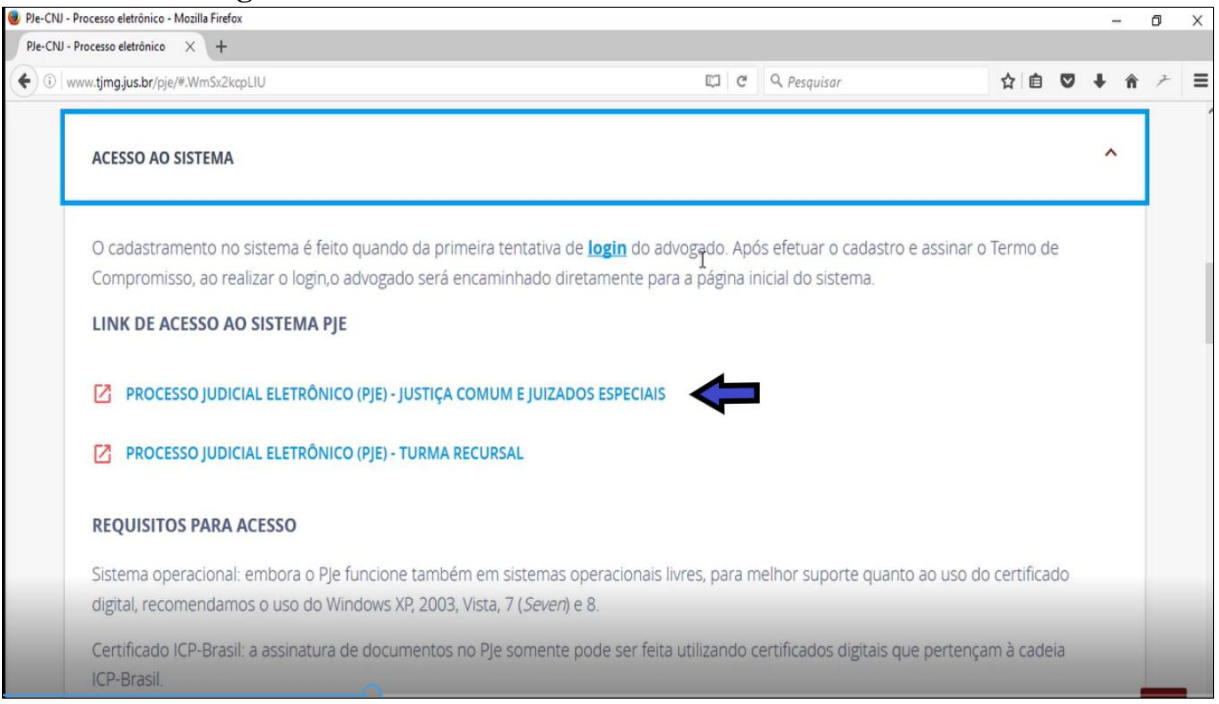

**Figura 38 – Link de acesso ao Processo Judicial eletrônico**

**Fonte: Portal TJMG**

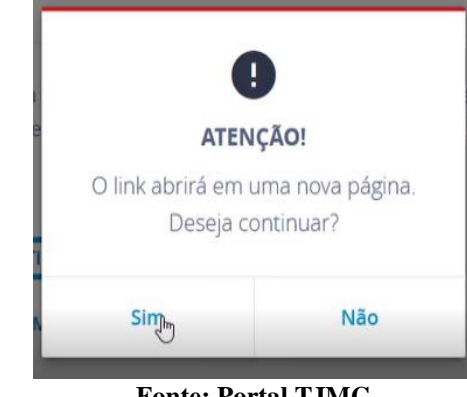

# **Figura 39 – Link de abertura de nova página**

**Fonte: Portal TJMG**

Para se chegar a tela em que se obtém informação sobre o andamento processual,

novas telas foram abertas e participante teve que liberar '*pop up'*, para continuar a sua tarefa.

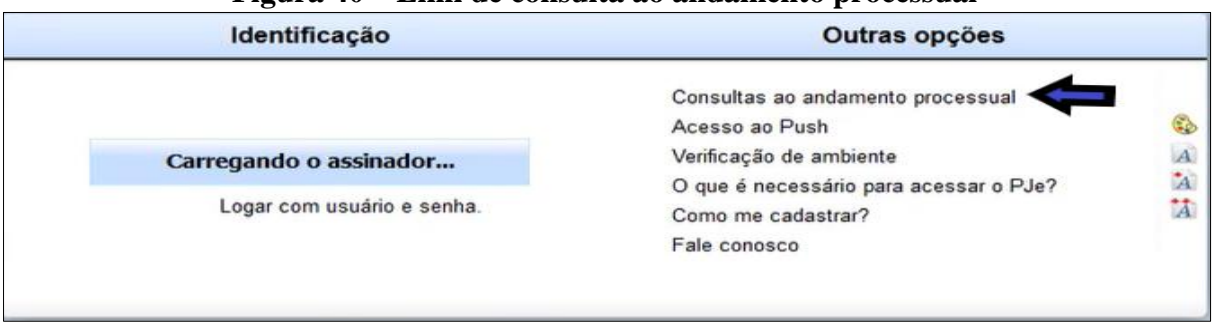

## **Figura 40 – Link de consulta ao andamento processual**

#### **Fonte: Portal TJMG**

Clicou no *link* 'Consultas ao andamento processual' (figura 40) e foi direcionada à tela que possibilita acessar as informações sobre o processo. Colocou seu nome, CPF, digitou os caracteres da senha e clicou em 'Pesquisar' (figura 41).

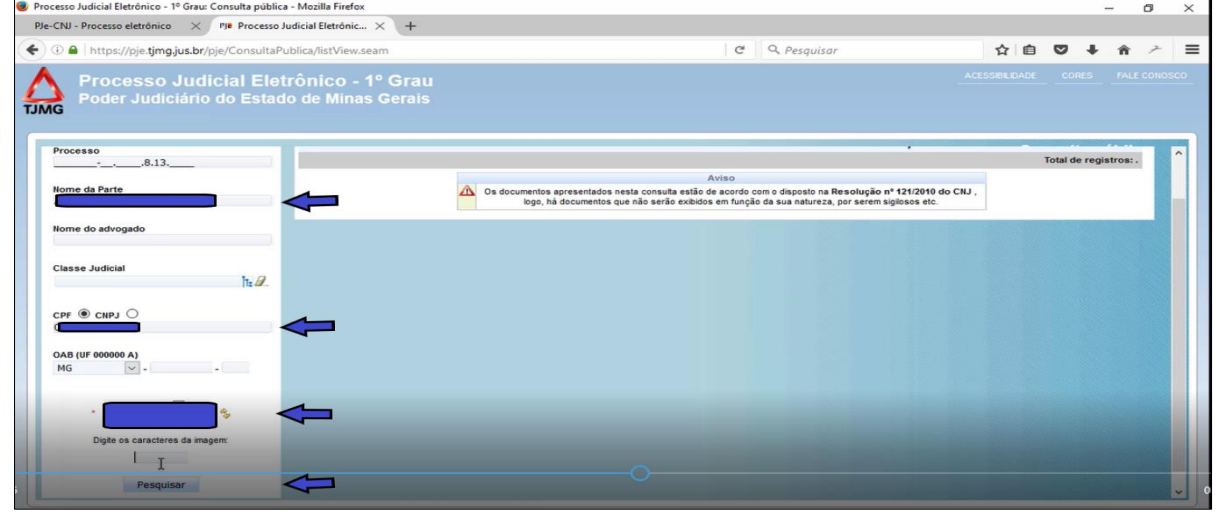

**Figura 41 – Tela de acesso ao Processo Judicial eletrônico**

**Fonte: Portal TJMG**

A tela (figura 42) que se abriu, no campo 'Processo' já trazia *link* para acesso da ação e ao lado já estava a informação sobre a última movimentação, porém não era um *link* que se podia acessar.

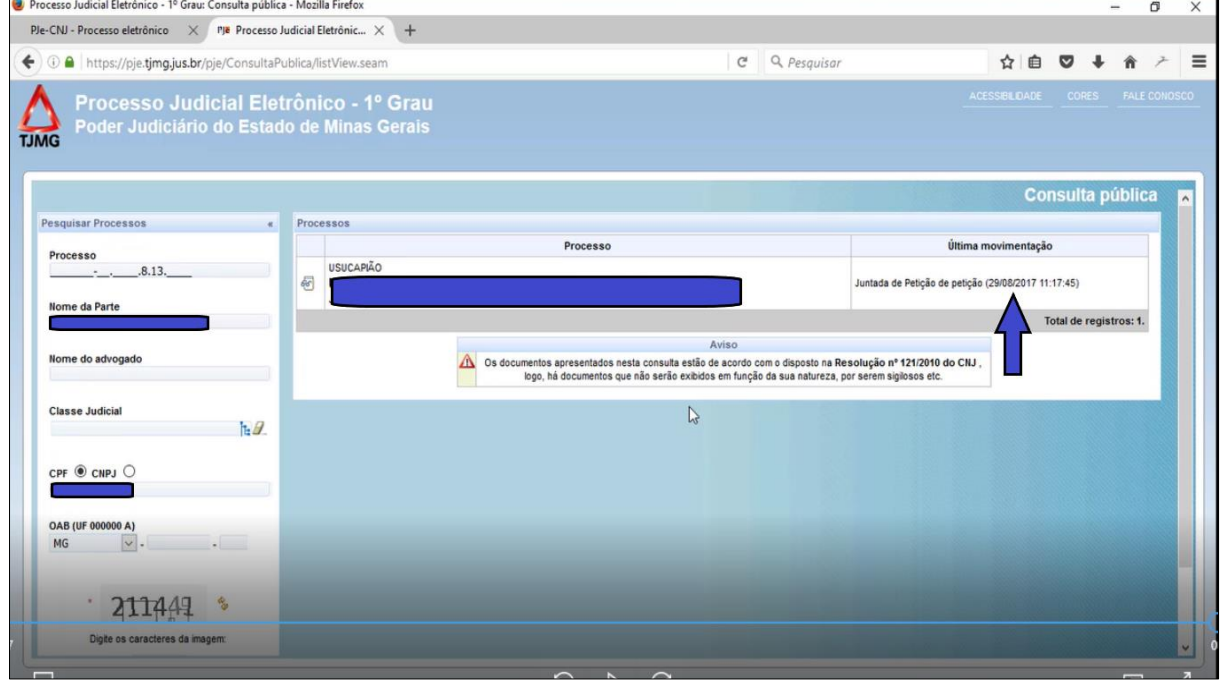

**Figura 42 – Processo judicial de Joana**

**Fonte: Portal TJMG**

A participante, desse modo, conseguiu chegar às informações sobre a ação de usucapião e gastou para isso 4 (quatro) minutos e 25 (vinte e cinco) segundos. Diante da pergunta sobre qual seria a última movimentação da ação e como faria a leitura, num primeiro momento não soube responder. Começou a leitura das informações que se encontravam na parte das movimentações de cima de baixo, só depois percebeu que sua leitura não deveria ser dessa forma. Depois conseguiu compreender como as movimentações estavam disponíveis e disse que a última seria 'Juntada de Petição de petição' (figura 43), mas que não sabia o que significava.

> *"Não entendi nada. Nem sei o que significa isso. Sei que o processo está correndo."*

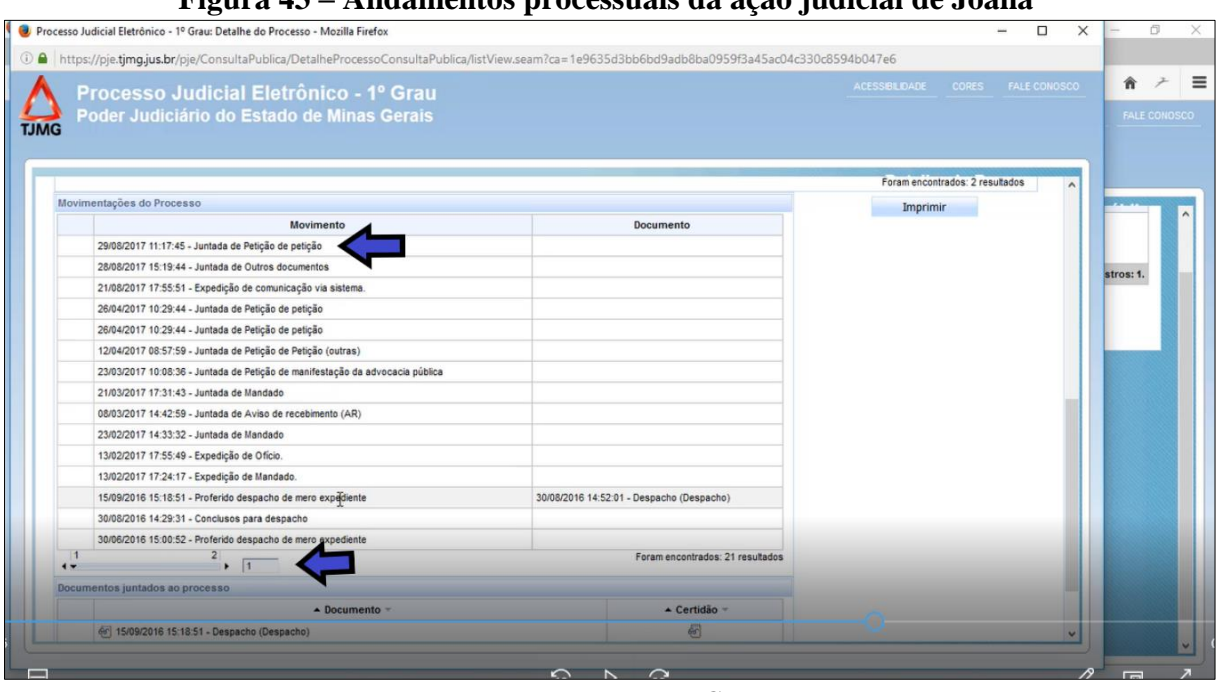

**Figura 43 – Andamentos processuais da ação judicial de Joana**

**Fonte: Portal TJMG**

Navegando mais pelas telas, conseguiu identificar todas as partes que impetraram a ação, os advogados, identificou como o seu nome estava escrito e todas as movimentações do processo.

Conforme o exposto, Joana, assim como os outros participantes, também apresenta um bom domínio de navegação pela internet e sabe utilizar as diferentes interfaces. Desse modo, atendeu aos descritores 1CT2, 1CT3 e 1CT5 que abordam o reconhecimento de navegadores da internet e dos elementos que integram essas telas de busca, como, por exemplo, de barra de status. A participante, ao clicar no navegador Mozilla Firefox, mostrou que reconhece o ícone desse navegador e soube onde colocar as palavras-chave para proceder a sua busca. Além de fazer uso adequado do *mouse* e teclados. Com relação aos descritores 1CO1 e 1AN1, também obteve sucesso, pois soube identificar e manusear os comandos e ferramentas que deviam ser dados para chegar ao seu objetivo.

Apresentou também um bom controle sobre o processo e as ferramentas de busca na internet, assim como soube identificar os endereços de páginas na *web*. Soube reconhecer os mecanismos de busca e busca avançada, bem como a forma de nomeação de *sites* e páginas na internet conforme preceitua os descritores 2CT1 e 2CT3. Quanto aos descritores 2CO1 e 2CO2, que tratam da seleção de palavras-chave adequadas e a construção de um comando de busca eficaz, a participante encontrou obstáculo quanto à grafia da palavra usucapião, assim como Francisco, pois escreveu da seguinte maneira 'uso capião', podendo se comprovar aqui um problema quanto ao processamento lexical referente à frequência da palavra na língua e por se tratar de um vocabulário específico da área jurídica. Ainda no uso das palavras-chave, um dos seus procedimentos, depois que colocou 'consulta processo usucapião', foi acrescentar o nome da comarca onde a ação tramita, que a levou ao *link* 'Andamento processual – TJMG', no qual clicou.

Com relação ao descritor 2AN2, que dispõe sobre associar o resultado da busca ao objetivo de pesquisa, decidindo sobre a pertinência da informação encontrada, verifica-se que Joana soube avaliar a legitimidade das informações encontradas e quando não havia pertinência, teve a percepção para encontrar o caminho correto.

A leitura hipertextual apresentou alguns contratempos. Joana tem domínio no reconhecimento da barra de status como divulgador de informação e soube identificar os elementos que configuravam o Portal do TJMG e as informações referentes a sua ação. Contudo, a participante se dispersou um pouco no clique dos *links*, mas essa dificuldade se deu principalmente em virtude da linguagem jurídica, mas como refletia bastante sobre suas ações, não fugiu completamente da sua busca. Então, pode se dizer que os descritores 3CT3, 3CO1, 3CO7 e 3AN5 foram atendidos.

Como o processo de Joana também se trata de um processo eletrônico, igual a de Mariana, a análise aqui será feita de outros elementos, que apareceram em outras telas. Vale ressaltar a figura abaixo, que mostra que para acessar todos os elementos da tela, ela teve que usar a barra de rolagem. Em cada *link* na parte superior demarcados pela cor vermelha, ao passar o cursor do *mouse*, seguem abaixo diversos outros *links*. A disposição desses elementos causou dispersão na participante, porque abaixo do 'Processos' havia muitos outros *links.* Para acessálos, era necessário utilizar a barra de rolagem. Diante disso, a participante a todo momento perdia o *link* que poderia leva-la à parte do sistema que trata dos processos eletrônicos (figura 44).

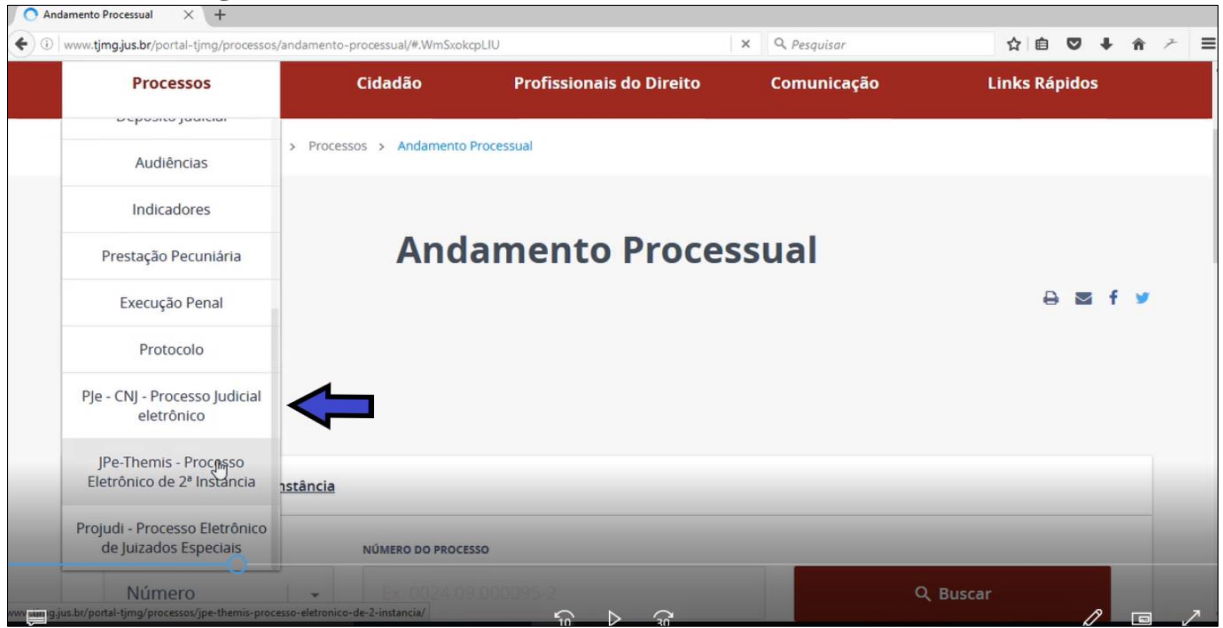

**Figura 44 – Link de acesso aos Processos Judiciais eletrônicos**

**Fonte: Portal TJMG**

A participante transitou tanto pelas telas que exibem o padrão da página inicial do portal quanto pelas telas referentes ao processo eletrônico. As telas acessadas são sempre caracterizadas, como mostra a figura acima, pela separação dos assuntos por quadros demarcados por linhas, em que o título vem escrito na cor magenta, destacando assim o assunto com forte saliência. Ao clicar no *link* 'Pje – CNJ – Processo Judicial eletrônico, foi aberta nova tela, em que na parte superior se registar o título de 'PJe – Processo Judicial eletrônico e abaixo algumas informações a respeito desses processos. Bem ao centro da tela, local onde ficam as informações de maior destaque, há quadros com vários *links,* o primeiro deles 'Acesso ao sistema' (figura 38), no qual a participante clicou. Os *links* aparecem em tonalidade azul diferenciados dos demais e a sua frente há um quadrinho vermelho.

No que diz respeito à disposição dos elementos nas telas do portal acessadas pela participante, ocorreram alguns problemas. Um deles seria a quantidade grande de informações na tela que deixou Joana perdida por alguns momentos. Outro problema detectado foi o número elevado de janelas que foram se abrindo, assunto que será tratado logo abaixo, na referência à usabilidade do sistema. Um ponto que facilitou a navegação foi a saliência dos *links* e dos assuntos demarcados com cores diferentes.

No tocante à última movimentação da ação judicial de Joana que foi 'Juntada de Petição de petição', a participante não soube dizer o que seria. De acordo com o Dicionário Jurídico Brasileiro (2001, p. 136), juntada quer dizer "Ato de juntar, incluir ou anexar uma petição ou alguma peça ou documento nos autos de um processo." Petição é um documento em que é emitida uma declaração dirigida ao juiz para determinar alguma prestação jurisdicional. Desse modo, juntada de petição significa que incluiu no processo alguma declaração e com ela pode ter sido juntado também algum documento.

Como visto, os dois empecilhos que importunaram a atuação de Joana foram o vocabulário jurídico e a usabilidade do sistema. Usucapião, juntada de petição, instância, juizado especial foram alguns dos termos questionados por Joana. Em um dos *links* acessados por ela era possível acessar a informação de processo eletrônicos, porém havia algo a mais que era o termo 2ª instância que a fez ir em uma direção errada.

Em referência à usabilidade, houve bastantes problemas. O primeiro que se pode destacar é a visibilidade, as telas são cheias de quadros com muitas informações que fazem com que o usuário muitas vezes se perca neste campo. Outro problema seria a quantidade de janelas que se abriram até se chegar ao objetivo final, como ocorreu com Joana, que passou por sete telas. Sem contar os quadros que aparecerem como os das figuras 39 e 40, chamando bastante atenção do usuário, que não permitiam a navegação pelo *site*, enquanto não se clica em algum comando desses quadros. A presença desses quadros quebrou um pouco o processo de navegação. No caso de Joana, ela teve a disponibilidade de liberar o acesso a uma '*pop up'*, para continuar o seu caminho. Esse procedimento não estava sendo solicitado de modo explícito na tela. Ele não foi considerado um empecilho para a consulta de Joana, que aparentemente tem esse conhecimento prévio, mas atrasou um pouco o seu percurso.

Assim como Francisco, a jornada de Joana também foi mais intensa. Ela contou com alguns problemas, porém conseguiu chegar a seu objetivo. O que se deve destacar em sua atuação é que, mesmo digitando o seu nome e o número do CPF, não foi capaz de chegar a sua ação. A informação de que o processo é eletrônico, é de fundamental importância para a pesquisa dentro do Portal do TJMG, o que ocorreu também no caso de Francisco e na busca de Mariana pelas informações sobre o inventário de seu pai.

### **4.2.5 Lucas**

O último participante, Lucas, analista de sistema, 31 anos, faz uso constante do computador em casa e no trabalho todos os dias da semana, pelo período acima de dez horas por dia. Do mesmo modo que os outros participantes, Lucas também participa de redes sociais, lê jornais, revistas e livros, faz pesquisas, utiliza email, baixa vídeos, músicas, além de participar com frequência de jogos digitais em rede.

Lucas, assim como Francisco e Joana, teve como objetivo encontrar a última movimentação referente a uma ação de usucapião. Para iniciar sua tarefa, utilizou como navegador o Mozilla Firefox. De pronto, o participante já sabia que teria que acessar o Portal do Tribunal de Justiça, assim, na tela do Google, digitou o termo 'tribunal de justiça mg' e o primeiro *link* que apareceu foi do Portal do TJMG, porém já foi direito ao *link* 'Andamento Processual' (figura 45).

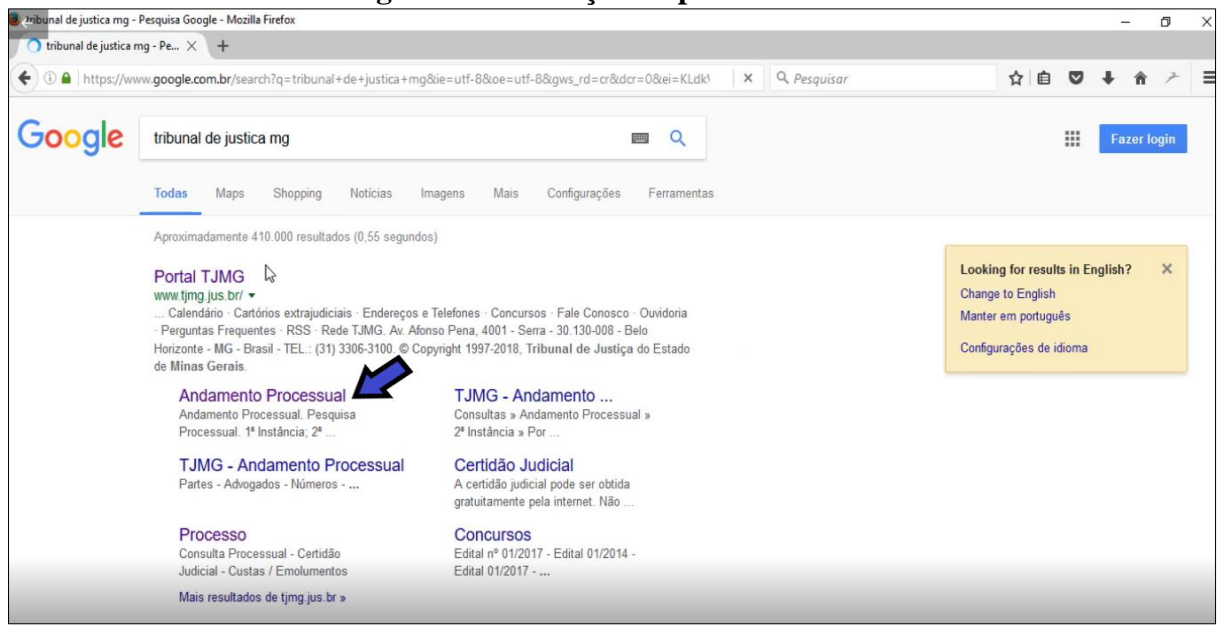

**Figura 45 – Inserção de palavra-chave**

**Fonte: Google**

A tela, que se abriu, trazia os campos para a inserção dos dados para pesquisa das informações referentes aos andamentos processuais de ações judiciais. A partir do momento que essa tela apareceu, o participante já começou a suscitar algumas dúvidas relacionadas à linguagem jurídica como o que é 1ª e 2ª instância e qual a diferença entre elas. Questionou também como deveria ser feita a pesquisa, mas navegando por essa tela, verificou que ela poderia ser feita através do número do processo, do nome da parte ou através dos dados do advogado. Assim, preencheu o campo 'Nome da Pessoa' com o seu nome completo, identificou a comarca e clicou em 'Buscar', porém nenhuma informação referente à ação foi encontrada**.** 

Ressalta-se aqui uma facilidade do sistema no procedimento de Lucas, pois o participante não precisou saber o número da comarca (figura 46), a seta no quadro onde era necessário selecionar a comarca, ao ser clicado, abre um outro quadro com o nome de todas as comarcas do estado de Minas Gerais. No contexto de Luana, era necessário informar o número referente à comarca.

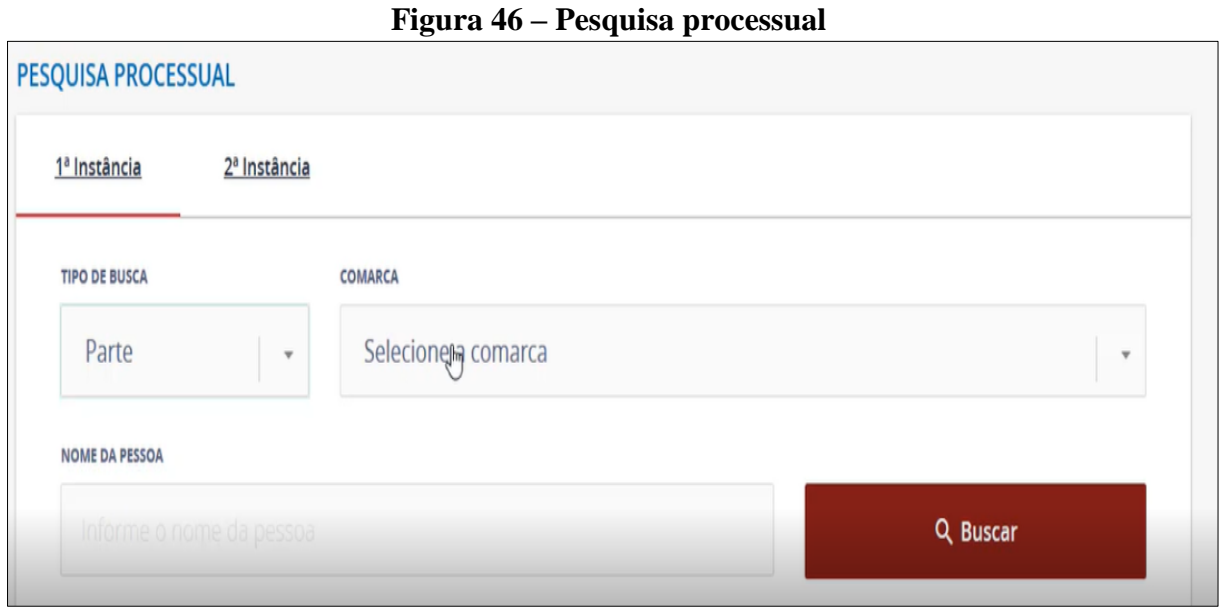

**Fonte: Portal TJMG**

Diante disso, Lucas se lembrou de que a ação tramitava como processo eletrônico e retornou à tela anterior, onde encontrou o campo referente ao Processo Judicial eletrônico (PJe) e clicou no item 'Consulta Pública' (figura 47).

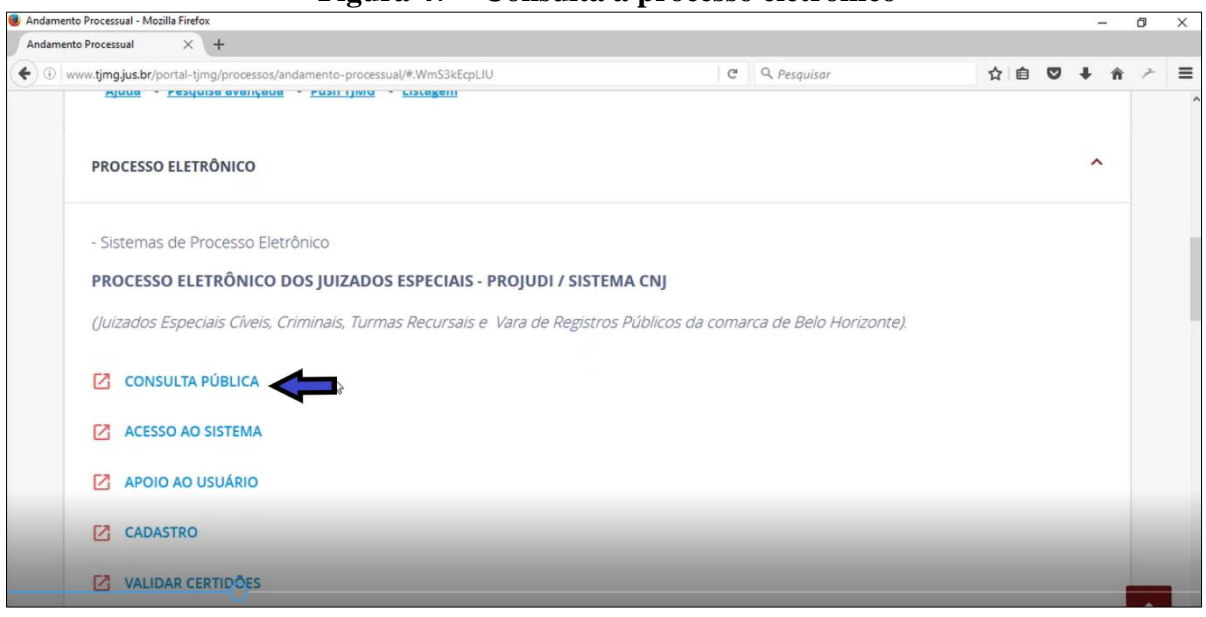

**Figura 47 – Consulta a processo eletrônico**

**Fonte: Portal TJMG**

Esse procedimento também foi infrutífero, porque o participante foi direcionado a telas que traziam informações a respeito dos processos eletrônicos relacionados aos Juizados Especiais, que é o primeiro item que aparece logo abaixo do *link* de processo eletrônico.

Nesse momento, o participante disse que o portal deveria buscar todas as informações relacionadas ao nome da parte que foi digitado. Esse foi um problema detectado com os outros participantes.

> *"Devia buscar tudo de uma vez só, a gente já não entende nada de processo, tá muito mal feito."*

Retornou novamente para a tela dos andamentos processuais e dessa vez clicou no *link* que trazia itens relacionados aos processos eletrônicos. A tela que se abriu apresentava inúmeras informações e o participante clicou no *link* 'Consulta Processual'.

Nesta nova tela há campos em que o participante completou com o seu nome completo e CPF. Clicou também no quadro indicando que não era robô<sup>6</sup> e assim apareceram 7 (sete) telas para selecionar algumas imagens. O participante disse que o Google faz esse tipo de procedimento para evitar pesquisas automatizadas, pois essas pesquisas fazem com o *site* fique mais lento. Em seguida, clicou em 'Pesquisar' e, mais uma vez, não apareceu nenhum dado a respeito da ação. Tentou, novamente, fazer a busca somente pelo seu nome, em vão. Retornou pela terceira vez à tela sobre andamento processual, só que dessa vez clicou no *link* 'Acesso ao sistema' e de novo foi direcionado para a tela abaixo (figura 48).

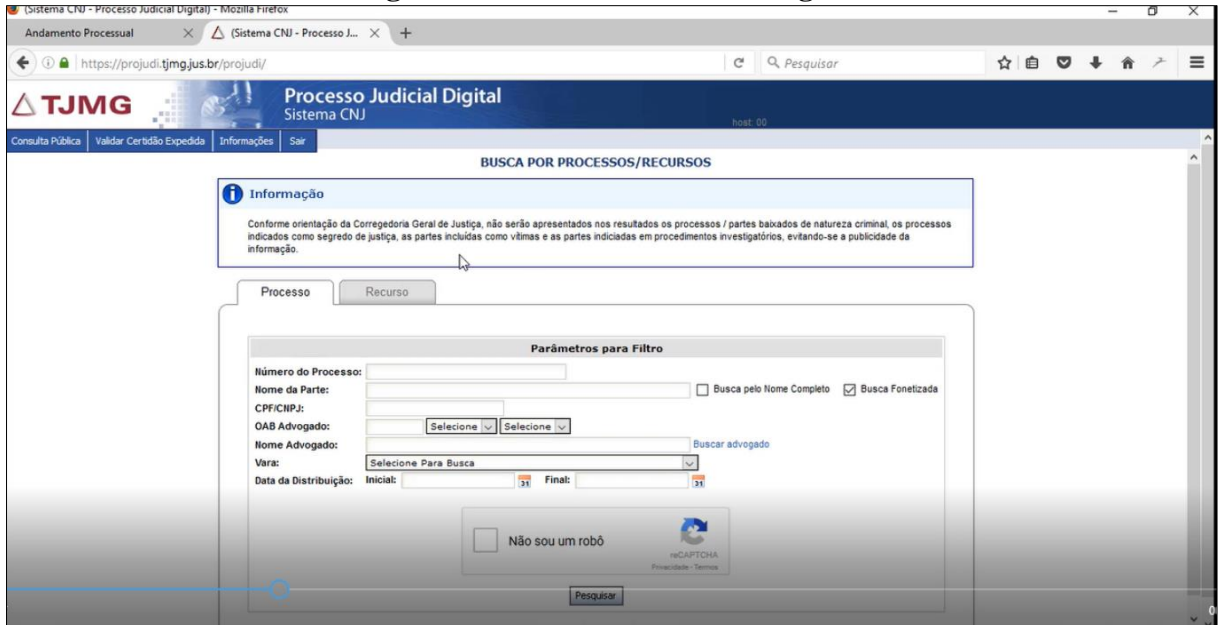

**Figura 48 – Processo Judicial Digital**

**.** 

**Fonte: Portal TJMG**

<sup>6</sup> Sistema de segurança do Google para proteger websistes de span e outros abusos. Fonte: https://brasil.googleblog.com

O participante voltou à tela de andamento processual pela quarta vez e clicou em 'Consulta Pública' no item relacionado 'Processo Judicial eletrônico 1ª instância – PJe'. Neste instante, foi direcionado à tela de PJe. Completou o campo com o seu nome, colocou os números do validador e clicou em 'Pesquisar'. Desse modo, o participante conseguiu chegar à informação desejada, para isso gastou 8 (oito) minutos e 45 (quarenta e cinco) segundos.

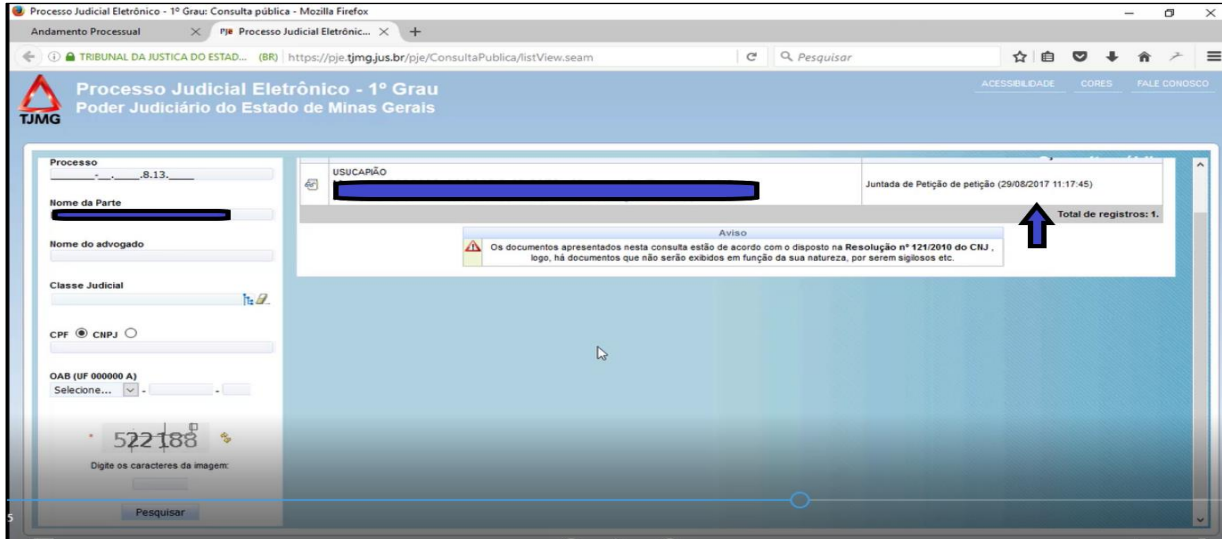

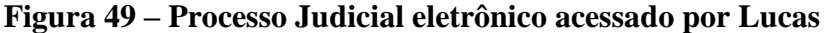

**Fonte: Portal TJMG**

A partir desse acesso, o participante navegou por vários outros elementos da tela, conseguiu visualizar na íntegra alguns despachos dados, verificou nome das partes, todas as movimentações processuais, teve acesso ao conteúdo de algumas certidões e fez a leitura dos andamentos processuais. Com relação à última movimentação, Lucas também não soube dizer o que significava 'Juntada de petição de petição'.

> *"Parece que tem a ver com documentação. Olha, achei o site muito ruim, para quem não conhece nada de direito e para quem mexe com informática, muito pior."*

Para finalizar, como o participante teve acesso ao número do processo, tentou fazer a busca pelo número através do Google, para ver se ele é de domínio público ou só se tem acesso através do Portal do TJMG. Neste procedimento, verificou que a maioria dos *links* levavam ao *site* do Diário Oficial e não ao Portal do TJMG.

Após apresentação do desempenho do participante Lucas, passa-se agora à análise de seu letramento digital baseada nos descritores previstos na Matriz de Letramento Digital. Quanto ao primeiro critério que trata da utilização das interfaces, o participante apresentou um
excelente domínio das ferramentas presentes no ambiente digital e dos elementos presentes nas páginas acessadas. Usou o navegador Mozilla Firefox, soube identificar a localização do ícone na barra de status e o campo destinado à inserção de termos para busca, bem como clicar nos *links* que apareceram em função dessa busca. Soube como utilizar os dispositivos como o *mouse* e o teclado, acionando os seus comandos principais como por exemplo os botões direito e esquerdo, além de reconhecer endereços de *links* e apontar o ponteiro do *mouse* sobre os mesmos, identificava quando era clicar e quando apenas passava o cursor acima dos *links* para que novas informações surgissem. À vista disso, pode se comprovar que o participante cumpriu com excelência as tarefas previstas nos descritores 1CT2, 1CT3 e 1CT5.

Ainda com relação ao uso das interfaces, foi possível perceber que o participante sabia utilizar comandos e botões como 'Pesquisar', 'Voltar' e 'Buscar', além de saber localizar esses comandos. Com isso, o participante também comprovou o domínio das tarefas prescritas nos descritores 1CO1 e 1AN1.

No que se refere à busca e organização das informações em ambiente digital, o participante soube reconhecer, na lista de resultados da busca, os *links* que podiam encaminhálo ao seu objetivo. Soube também retornar e sair da tela, quando percebia que não encontraria ali a informação desejada. Dessa maneira, os descritores 2CT1 e 2CT3 também foram alcançados com sucesso. As atividades dos descritores 2CO1 e 2CO2, que se relacionam ao mecanismo de busca, também foram atingidas, pois as palavras-chave, 'tribunal de justiça mg', utilizadas pelo participante estavam adequadas à tarefa dada. Para isso, conseguiu chegar até o portal correto de modo eficiente, embora tenha como dificuldade encontrar a informação solicitada, o que ocorreu devido às funções do próprio portal. Com relação ao descritor 2AN2, do mesmo modo o desempenho também foi demonstrado pelo participante, pois conseguiu prever que a informação alcançada era pertinente ao objetivo de pesquisa.

O item, a leitura de hipertextos, que se refere ao procedimento de navegação, prevê algumas tarefas que o participante realizou: a utilização da barra de status, acionando os elementos presentes nesse espaço, quanto à localização dentro da malha de *links* acessados. Mas em alguns momentos, equivocou-se na escolha de alguns desses *links*, que o distanciou algumas vezes do seu foco, mas sabia também reconhecer esse equívoco logo. Consequentemente procurava retornar às telas anteriores para identificar o *link* correto para a sua busca. Ademais, como já sabia qual portal deveria acessar, soube reconhecer as telas referentes ao portal como portador das informações que buscava. Desta maneira, as tarefas elencadas nos descritores 3CT1, 3CT3, 3CO1, 3CO7 e 3AN5 foram atendidas com algumas ressalvas.

No que diz respeito ao design das telas acessadas por Lucas, foram verificadas aquelas que tiveram maior destaque em seu procedimento. De um modo geral, a disposição dos elementos nas telas não interferiu significativamente nos procedimentos de Lucas, embora tenha se verificado um problema em relação à usabilidade do sistema, que será apresentado mais à frente.

A primeira tela do portal a que o participante teve acesso e que retornou várias vezes apresenta um design igual ao da página inicial. Uma característica marcante desse portal é a delimitação dos assuntos em quadros emoldurados por linhas e assim é a tela acessada por Lucas.

Na parte superior demarcado pela cor magenta, está o emblema do tribunal, os ícones de rede social, espaço para pesquisa, mas o destaque deve ser dado aos *links* 'Processos', 'Cidadão', 'Profissionais do direito', 'Comunicação' e '*Links* Rápidos', o único que foi acessado pelo participante foi o relacionado a processos. Ao passar o cursor por cima destes termos nova caixa se abre com outros *links*.

O que facilitou a localização do participante e os vários retornos a essa página foi a disposição do termo 'Andamento Processual', bem na parte superior da tela e grafado de tamanho maior do que a outros termos. Essa disposição como título se reproduz nas demais telas, facilitando a localização dos usuários, devido ao destaque que é dado a esses termos.

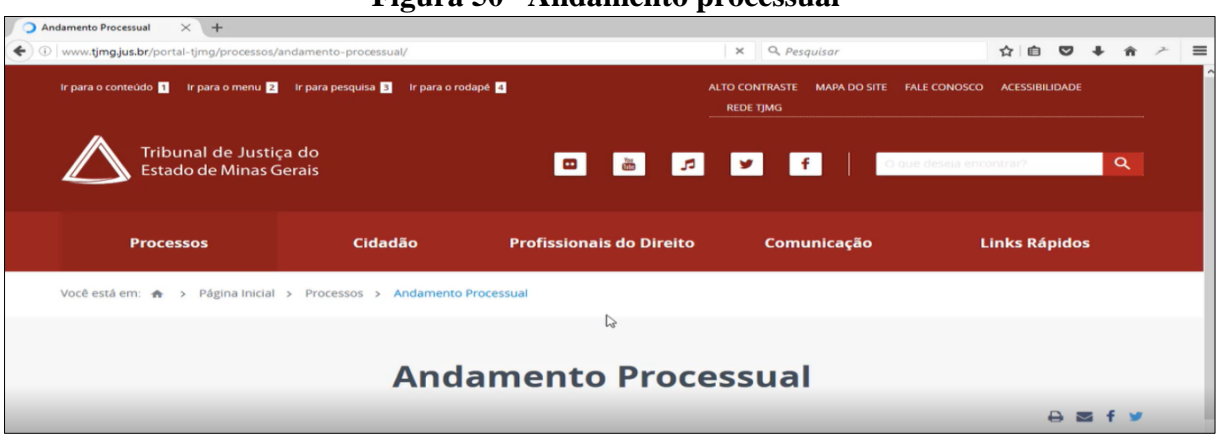

**Figura 50– Andamento processual**

Já bem ao centro da página, localiza-se o quadro indicado para inserir informações para a pesquisa de dados das ações judiciais. Essa disposição ao centro, considerando um espaço para o núcleo da informação, facilitou a navegação do participante.

É preciso dar um realce para o quadro em magenta que trata da tarefa de busca, marcado com forte saliência e com o desenho de uma lupa (figura 51), instrumento utilizado

**Fonte: Portal TJMG**

para observar com precisão pequenos objetos, relacionando aqui com a função de pesquisar, investigar e examinar. Há ainda marcando saliência o traço vermelho abaixo do termo '1ª instância, o que também auxiliou Lucas ao inferir que sua pesquisa seria feita nesta instância.

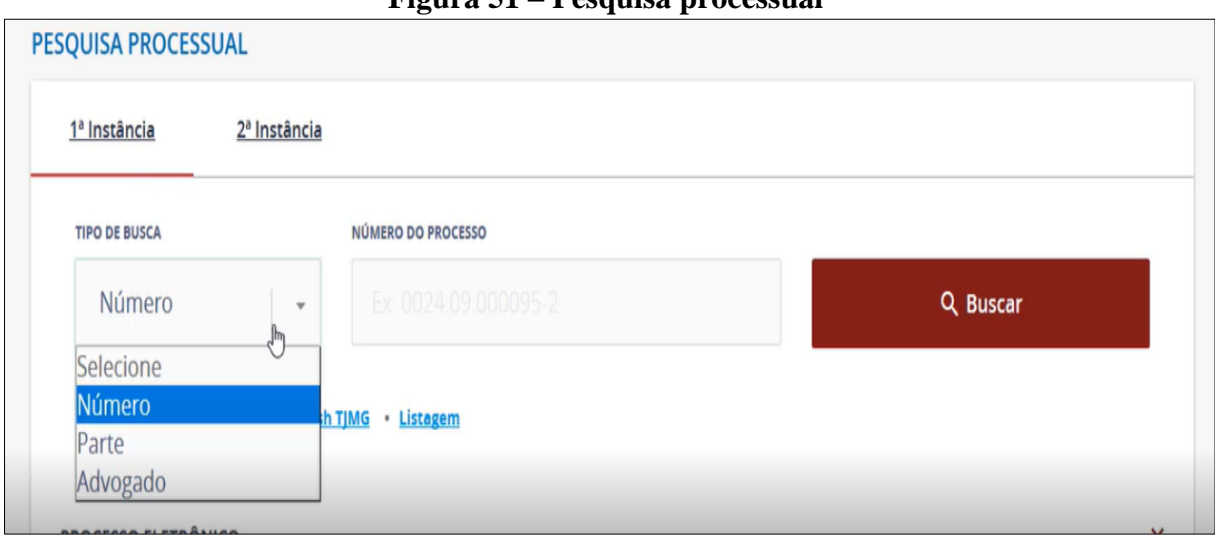

**Figura 51 – Pesquisa processual**

#### **Fonte: Portal TJMG**

A ação judicial de Lucas, como já dito, é também um processo eletrônico. Dessa maneira as telas acessadas onde se encontraram os dados referentes à movimentação processual são semelhantes às de Mariana e Joana. Destaca-se, porém, uma tela que despontou quando o participante clicou no *link* 'Consulta Pública' referente aos processos eletrônicos dos juizados especiais.

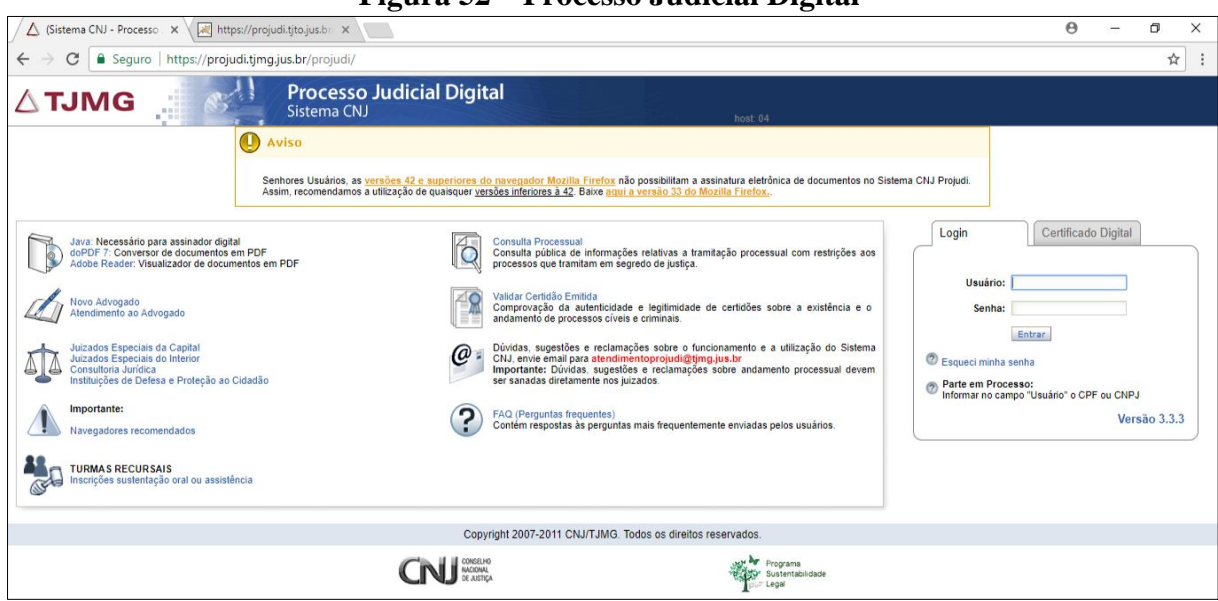

**Figura 52 – Processo Judicial Digital**

**Fonte: Portal TJMG**

Essa tela (figura 52), diferente das demais, apresenta na parte superior, um campo delimitado pela cor azul mais escuro, ainda com o emblema do TJMG e a informação acessada é sobre Processo Judicial Digital, que é o mesmo que processo eletrônico e virtual, mas aqui se refere às ações que tramitam no Juizado Especial.

Há um quadro, tomando a parte esquerda ao centro, com diversos *links*, cada um vem apresentando um desenho ao lado esquerdo, como o ponto de interrogação (?) que se refere ao FAQ/Perguntas frequentes, 'Consulta Processual' com um desenho de uma lupa, relacionando ao sentido de pesquisa; o símbolo @ relacionando à informação de envio de emails, ressalta aqui, grafado na cor vermelha, o email que pode ser utilizado para enviar dúvidas, sugestões e reclamações.

No lado direito da tela, local destinado às informações chaves, há um quadro em que se é permitido, com a inserção dos dados, acessar as páginas referentes aos processos eletrônicos, mas este campo é destinado aos usuários que possuem certificado digital.

Com relação à disposição dos andamentos processuais na tela, o participante também identificou a maneira correta de se fazer a leitura: de baixo para cima. Percebeu isso através das datas localizadas no lado esquerdo de cada movimentação.

Em referência ao significado da movimentação 'juntada de petição', Lucas não soube o que significava, mas soube identificar que se tratava da última movimentação, disse que deve ter algo relacionado a algum documento. O significado desse andamento processual, que é o mesmo relacionado ao contexto vivenciado por Joana, expressa que foi incluída no processo alguma declaração e agora se aguarda a manifestação do juiz. A compreensão desses termos foi baseada no Dicionário Jurídico Brasileiro. (SANTOS, 2001).

Diante de todo o exposto, conclui-se que os fatores que interferiram na atuação de Lucas, assim como dos outros participantes, foram a linguagem jurídica e a usabilidade do sistema. Durante toda a sua trajetória, o participante fazia algumas indagações conforme os termos iam surgindo como instância, parte, comarca, vara e outros. Esse fator, vocabulário jurídico, interferiu na navegação do participante, quando não soube distinguir os *links*referentes ao juizado especial dos de 1ª instância e também na compreensão da última movimentação, em que o participante não soube responder ao certo o significado do termo.

Relativamente à usabilidade do sistema, o grande problema vivenciado por Lucas, que também ocorreu com Francisco e Joana, o fato de não saberem o número do processo e por isso, precisaram fazer a busca pelo nome da parte. Isso se agravou por ser um processo eletrônico e, com isso, o portal não fez a busca em todo o seu banco de dados. Pela pesquisa entendeu-se que há uma separação nesse sistema de processos que não são considerados eletrônicos dos que tramitam dessa forma - situação levantada pelos participantes. Essa situação se repetiu até mesmo quando a pesquisa foi realizada através do número do CPF.

Como já visto, o design das telas do portal se caracteriza por apresentar diversos quadros delimitando os assuntos. Em cada quadro, vários *links* surgem e para acessá-los é necessário utilizar a barra de rolagem, o que ocasionava um embaraço, pois como no caso de Lucas, que custou a achar o *link* que levava à consulta de processos eletrônicos. A grafia e as cores dos termos são iguais, o que também causou certa confusão.

A tela abaixo (figura 53) demonstra essa situação, nesse caso só estão visíveis informações que se localizam no centro da tela, o que foi outra complicação, pois o participante clicou nos links de 'Consulta Pública' e 'Acesso ao Sistema' referentes ao processo eletrônico dos juizados especiais. Somente depois que utilizou a barra de rolagem foi que percebeu que abaixo estavam os *links* que levavam às informações referentes aos processos que correm nas varas comuns.

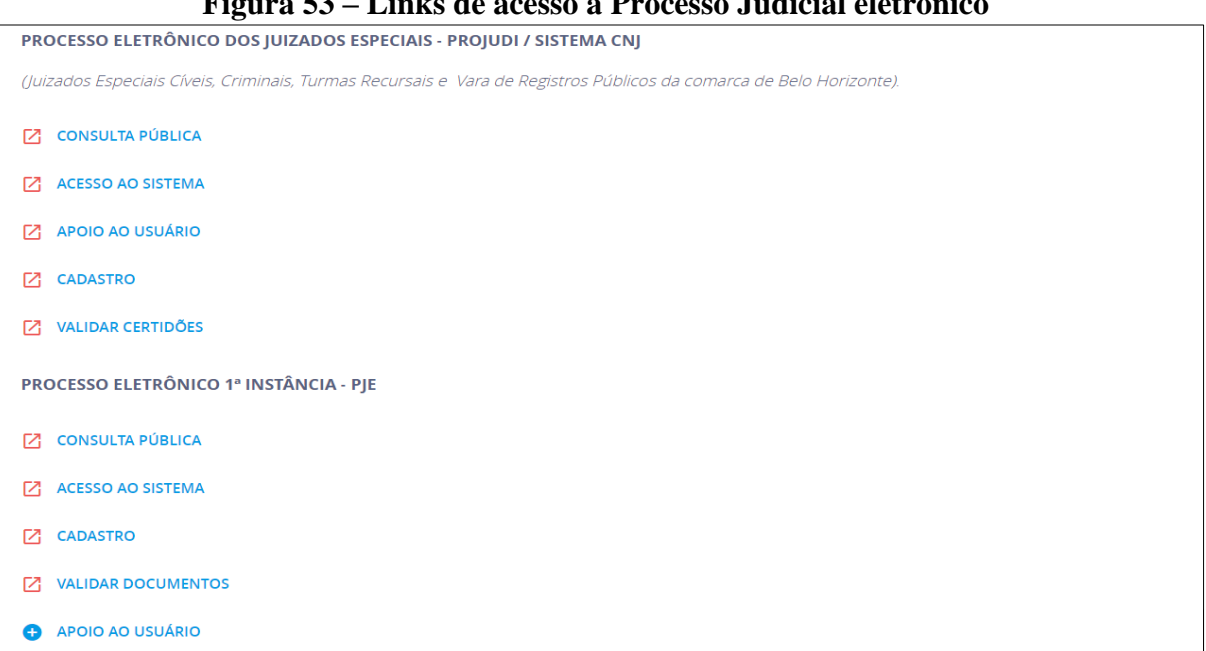

**Figura 53 – Links de acesso a Processo Judicial eletrônico**

**Fonte: Portal TJMG**

Há, sim, uma consistência para se identificar as funções e os elementos dentro do portal, porém em determinadas situações, o sistema não oferece ajuda, o que torna complicada a navegação até mesmo para quem tem um domínio bastante avançado no trato com as ferramentas digitais. Assim, verifica-se que a configuração do portal não é simplista, pelo contrário, é complicada até mesmo para os profissionais gabaritados em informática.

# **5 CONCLUSÃO**

Esta pesquisa teve como foco analisar as experiências de cidadãos, letrados digitais, partes em ações judiciais, no procedimento de busca e compreensão de andamentos processuais no Portal do Tribunal de Justiça de Minas Gerais (TJMG). Durante a realização deste trabalho, verificaram-se quais foram as habilidades e estratégias demonstradas pelos participantes em sua atuação, relacionando-as às tarefas previstas nos descritores da Matriz de Letramento Digital. Verificou-se também a forma como os elementos disponíveis nas telas do portal interferiram nesse procedimento; além do modo de leitura e a devida compreensão referente à última movimentação processual. Ao final da análise foi possível detectar como alguns fatores que surgiram como obstáculo no desenvolvimento dessa atividade, entre os quais se destacam a linguagem jurídica e a usabilidade.

Todos os participantes escolhidos demonstram alto índice de conhecimento referentes às práticas no ambiente digital, cumprindo a maioria das tarefas previstas na Matriz de Letramento Digital (DIAS, NOVAES, 2009). As atividades realizadas por eles demonstraram que cada usuário apresenta características próprias ao navegar, ou seja, as habilidades e estratégias de navegação são únicas para cada participante. Deve se destacar o grande empenho de todos os participantes no desenvolvimento da tarefa dada, todos agiram com bastante afinco para alcançar o objetivo proposto, foram curiosos e detetives do começo ao fim e nenhum deles desistiu de cumprir a atividade. Todos podem ser considerados usuários expertos, conforme classificação de Santaella (2004), por apresentarem bastante domínio em transitar por telas de ambientes digitais.

O objetivo final de cada participante era chegar até a última movimentação processual de sua ação judicial. Diante disso, é possível comprovar que a porcentagem de alcance ao andamento processual foi de 80%, tendo em vista que apenas um participante, dos cinco colaboradores, não conseguiu alcançar a última movimentação de ação que foi prédeterminada. Entretanto, foi visto que isso se deu mais por falha do próprio portal, que não faz a busca de informação em todo o seu banco de dados, do que pela falta de estratégia do próprio participante.

Todos os participantes conseguiram fazer a leitura de maneira correta dos andamentos conforme estavam dispostos na tela, a leitura deve ser feita de baixo para cima, maneira contrária ao que é convencional. Esta situação foi questionada pelos participantes quando ressaltaram que deveria haver uma numeração conforme a ordem de ocorrência dos andamentos processuais. Eles questionaram, também, a localização na tela dos andamentos processuais, pois ficam do lado esquerdo na parte inferior e não há um *link* que indique o significado de cada termo.

No entanto, com relação à compreensão dos andamentos processuais, somente uma participante conseguiu dizer de maneira correta o seu significado, ou seja, o índice de acerto foi apenas de 20%, isso demonstra como a linguagem jurídica foi um entrave para a eficácia deste procedimento. Os participantes tentaram fazer algumas suposições para ver se conseguiam compreender o sentido dos andamentos processuais, mas não obtiveram êxito.

A navegação feita no Portal do TJMG permitiu que várias telas diferentes fossem acessadas. Um padrão que pode ser percebido é que os assuntos estão sempre delimitados por quadros, seja por linhas ou cores. Há uma diferença no design das telas que trazem as informações dos processos eletrônicos, com relação às telas que acompanham o design da página inicial do portal. Os participantes alegaram que os elementos causaram certa confusão, quando tinham que encontrar os campos para preenchimento, devido à enorme quantidade de informações na tela.

Em referência à página inicial do portal, apenas dois participantes a utilizaram para iniciar o procedimento, porém ambos relataram que ela contém muitas informações. Para eles, uma pessoa, que não transita pelo ambiente jurídico, não entende e nem tem interesse sobre todos aqueles dados inseridos ali. De acordo com Azevedo (2013, p. 100), a página inicial de um portal tem que se apresentar como um cartão de visitas. Nos casos apresentados aqui, funcionou de forma contrária, trouxe muita confusão para os participantes.

Diante disso, conclui-se que tanto buscar como compreender as informações no portal não foram tarefas muito fáceis para os participantes. Os grandes entraves que prejudicaram a total eficiência dessa atividade foram o vocabulário jurídico e a usabilidade do sistema, fatores que foram previstos já na elaboração desta pesquisa.

Com relação ao vocabulário jurídico, constantemente os participantes questionavam os termos que encontravam pelo caminho, como o significado de parte, vara, comarca, instância, acrescentando aqui os significados dos próprios andamentos processuais. Os colaboradores demonstraram um forte letramento digital, mas encontraram barreiras quanto ao letramento jurídico.

No que se refere à usabilidade, o principal problema detectado foi que o portal não faz a busca total dos dados, mesmo se se apresenta o nome da parte, que deve ser colocado exatamente igual ao que foi cadastrado, número do CPF e até mesmo o número do processo. Ainda quanto à usabilidade, a diferenciação entre os processos que tramitam de forma eletrônica dos outros que não são eletrônicos prejudicou também a atuação dos participantes.

Apesar de nesta pesquisa ter se tratado muito do tema navegação e leitura, das suas semelhanças e diferenças, ainda fica complicado apresentar características marcantes de cada um. No processo de busca pelos andamentos processuais, em que se é possível perceber os atos de navegação realizados pelos participantes, como escolher e clicar em *links*, usar palavraschave, identificar ícones e dar comandos, muito se leu durante essas tarefas. Ademais, o processo de leitura das movimentações processuais, que foi realizado objetivando essa pesquisa, foi feito de maneira visual rápida denominada de *skimming*. Por causa disso, novas pesquisas deverão ser realizadas para que cada vez mais esses dois processos (leitura e navegação) possam ser estudados. Além do mais, ter domínio das estratégias atuais de leitor/navegador não quer dizer que esse domínio seja suficiente para o amanhã, assim como as tecnologias se renovam a cada dia, é preciso preparar sempre os leitores para o desenvolvimento do letramento digital.

Outro ponto a se ressaltar é que a pesquisa se torna mais fácil quando se tem em mãos o número do processo e a informação de que a ação corre no formato eletrônico, mas isso não quer dizer que essa busca será efetivada. Conforme as análises apresentadas, aqueles participantes que tinham em mãos esses dados obtiveram muito mais êxito do que os outros. A fala de um dos participantes era de que é muito difícil começar a tarefa do nada, sem ter nenhuma informação.

Diante de todo o estudo, conclui-se que há muito ainda para ser explorado neste trabalho de navegação pelo Portal do TJMG. Aqui se buscou verificar apenas o andamento processual, mas é possível também ter o acesso a peças judiciais, as diversas denominações que são dadas as mesmas movimentações, como também em um futuro trabalho solicitar uma avaliação mais aprofundada sobre o *site* pelos participantes e outros assuntos mais.

Contudo, é preciso pensar sobre o acesso à internet e ao computador por todas as camadas da população e também ao acesso às informações públicas, pois por essa inacessibilidade muitos deixam de ir em busca de seus direitos e, nesses casos, vão sempre depender de um profissional de direito.

# **6 REFERÊNCIA BIBLIOGRÁFICA**

ALENQUER, Cynthia. **Recursos visuais da interface gráfica do portal do professor**: uma análise multimodal. 2013. 81f. Dissertação (Mestrado) – Programa de Pós-Graduação em Estudos de Linguagens, Centro Federal de Educação Tecnológica de Minas Gerais- CEFET, Belo Horizonte, 2013.

ASSOCIAÇÃO BRASILEIRA DE NORMAS TÉCNICAS. **NBR ISO 9241:** requisitos ergonômicos para trabalho de escritório com computadores. Parte 11: orientações sobre usabilidade. Rio de Janeiro: ABNT, 2002.

AVEZEDO. Ranielli. **Ler e navegar.org.br**: experiências em interação em um Portal da Transparência. 2013. 122f. Dissertação (Mestrado) – Programa de Pós-Graduação em Estudos Linguísticos em Letras, Universidade Federal de Minas Gerais, Belo Horizonte, 2013.

BAUER, M. GASKELL, G; ALLUM, N. **Qualidade, quantidade e interesses do conhecimento**: evitando confusões. In: BAUER, Martin; GASKELL, George (org). Pesquisa Qualitativa com Texto, Imagem e Som – um manual prático. 7ed. Petrópolis: Vozes, 2008, p. 17 -36.

Brasil. Constituição (1988). Constituição da República Federativa do Brasil. Brasília: Senado, 1988.

Brasil. Lei 11.479, de 19 de dezembro de 2006. Dispõe sobre a informatização do processo judicial; altera a Lei 5.869, de 11 de janeiro de 1973 – Código de Processo Civil, e dá outras providências. Diário Oficial da União, Brasília, 20 dez. 2006

Brasil. Lei 12.527, de 18 de novembro de 2011. Regula o acesso a informações previsto no inciso XXXIII do art.5º, no inciso II do § 3º do art.37 e no § 2º do art. 216 da Constituição Federal; altera a Lei nº 8.112, de 11 de dezembro de 1990; revoga a Lei nº 11.111, de 5 de maio de 2005, e dispositivos da Lei nº 8.159, de 8 de janeiro de 1991; e dá outras providências. **Diário Oficial da União**, Brasília, 18 nov. 2011.

BUZATO, Marcelo E.K. Letramentos digitais e formação de professores. São Paulo: Portal Educarede. 2006. Disponível em: [http://pitagoras.unicamp.br/~teleduc/cursos/diretorio/tmp/1808/portfolio/item/61/Letramento](http://pitagoras.unicamp.br/~teleduc/cursos/diretorio/tmp/1808/portfolio/item/61/LetramentoDigital_MarceloBusato.pdf) [Digital\\_MarceloBusato.pdf](http://pitagoras.unicamp.br/~teleduc/cursos/diretorio/tmp/1808/portfolio/item/61/LetramentoDigital_MarceloBusato.pdf) Acesso 10 de fevereiro de 2018.

CHARTIER, Roger. **A aventura do livro**: do leitor ao navegador. Tradução de Reginaldo de Moraes. São Paulo: UNESP/Imprensa Oficial do Estado, 1999.

CHARTIER, Roger. **Práticas de leitura**. Tradução de Cristiane Nascimento. São Paulo: Estação Liberdade, 2009.

COSCARELLI, Carla Viana. **Entendendo a leitura**. Revista de Estudos da Linguagem, Belo Horizonte: v.10, n.1, p.7-27, jan./jun. 2002.

COSCARELLI, Carla Viana; NOVAIS, Ana Elisa. **Leitura: um processo cada vez mais complexo**. In Letras de Hoje, Porto Alegre, v.45, n. 3, p. 35 -42, jul./set. 2010.

COSCARELLI, Carla Viana. **Os dons do hipertexto**. In: Littera: Lingüística e literatura. Pedro Leopoldo: Faculdade de Ciências Humanas de Pedro Leopoldo, 2006 (no prelo). Disponível em <https://lidiacassia.files.wordpress.com/2013/07/donsdohipertexto.pdf> Acesso em 25 de novembro de 2017.

COSCARELLI, Carla Viana; RIBEIRO, Ana Elisa. **O que dizem as matrizes de habilidades sobre leitura em ambiente digitais***.* In Educação em Revista, Belo Horizonte, v.26, n.03, p.317-334, dez. 2010.

COSCARELLI, Carla Viana (org.). **Tecnologias para aprender**. São Paulo: Parábola Editora, 2016.

DELL' ISOLA, Regina Lúcia Péret. **Leitura:** inferências e contexto sociocultural. Belo Horizonte: Formato Editorial, 2001.

DETLOR, Brian**. The corporate portal as information infrastructure: towards a framework for portal design.** In: International Journal of Information Management**,** v.20, p. 91-101, 2000. Disponível em [http://courses.ischool.utexas.edu/~i385q/readings/Deltor-2000-](http://courses.ischool.utexas.edu/~i385q/readings/Deltor-2000-TheCorporate.pdf) [TheCorporate.pdf](http://courses.ischool.utexas.edu/~i385q/readings/Deltor-2000-TheCorporate.pdf) acesso em 27 de janeiro de 2018.

DIAS, Cláudia. **Portal Corporativo**: conceitos e características. Brasília: Ciência da Informação, v.30, n.1, p.50-60, jan./abr. 2001. Disponível em <http://www.scielo.br/pdf/ci/v30n1/a07v30n1> acesso dia 09 de abril de 2017

DIAS, Marcelo Cafiero; NOVAIS, Ana Elisa. **Por uma matriz de letramento digital**. In: III Encontro Nacional sobre hipertexto. 2009. Belo Horizonte. *Anais do III Encontro Nacional sobre hipertexto*. Belo Horizonte: CEFET-MG, out. 2009. p. 1-19. Disponível em < <http://nehte.com.br/hipertexto2009/anais/p-w/por-uma-matriz.pdf> Acesso em 5 set. 2016.

FISCHER, Steven Roger. **História da leitura**. Tradução de Claudia Freire. São Paulo: UNESP, 2006.

FREITAS, M. T. **Letramento digital e formação de professores**. In: Educação em Revista, v.26, n. 03, p. 335-352, dez, 2010.

FUJITA, M.S.L. **A técnica introspectiva e interativa do Protocolo verbal para observação do contexto sociocognitivo da indexação na catalogação de livros em bibliotecas universitárias**: aplicação e análise. In A indexação de livros: a percepção de catalogadores e usuários de bibliotecas universitárias. São Paulo: Editora UNESP; São Paulo: Cultura Acadêmica, 2009. Disponível em [http://books.scielo.org/id/wcvbc/pdf/boccato-](http://books.scielo.org/id/wcvbc/pdf/boccato-9788579830150-05.pdf)[9788579830150-05.pdf](http://books.scielo.org/id/wcvbc/pdf/boccato-9788579830150-05.pdf) Acesso 21 de abril de 2017.

JAVARONI, Sueli Liberatti. **Abordagem geométrica**: possibilidades para o ensino e aprendizagem de Introdução às Equações Diferenciais Ordinárias. 2007. 231f. Tese (Doutorado) – Programa de Pós- Graduação em Educação Matemática, Universidade Estadual Paulista, Rio Claro, 2007.

KLEIMAN, Angela. **Texto e leitor**: aspectos cognitivos da leitura. 16. ed. Campinas: Pontes, 2016.

KRESS, Gunther. **Multimodality**: a social semiotic approach to contemporary communication. New York, London: Routledge, 2010.

KRESS, Gunther; VAN LEEUWEN, Theo. *Reading images*: the grammar of visual design. 2. ed. London and New York: Routledge, 2006.

LAJOLO, Marisa; ZILBERMAN, Regina. **Das tábuas da lei à tela do computador**. São Paulo: Ática, 2009.

LEFFA, Vilson V.; CASTRO, Rafael Vetromille. **Texto, hipertexto e interatividade**. In Rev. Est. Ling., Belo Horizonte, v. 16, n. 2, p. 166-192, jul./dez. 2008. Disponível em [http://www.leffa.pro.br/textos/trabalhos/Vilson\\_Leffa-Rafael\\_Castro.pdf](http://www.leffa.pro.br/textos/trabalhos/Vilson_Leffa-Rafael_Castro.pdf) \_Acesso 17 de outubro de 2017.

LÉVY, Pierre. **As tecnologias da inteligência:** o futuro do pensamento na era da informática. Tradução de Carlos Irineu da Costa. 2. ed. São Paulo: Editora 34, 2010.

LÉVY, Pierre. **O que é o virtual?** Tradução de Paulo Neves. 2. ed. São Paulo: Editora 34, 2011.

LUNA, Sérgio. **Planejamento de pesquisa**: uma introdução. 2. ed. São Paulo: Educ, 2013.

Manual de Normas e Procedimentos – JPe – Processo Eletrônico da 2ª instância – Cartório de Câmaras Cíveis – TJMG. Disponível em [http://www8.tjmg.jus.br/institucional/estrutura\\_organizacional/Manual\\_das\\_camaras\\_civel\\_E](http://www8.tjmg.jus.br/institucional/estrutura_organizacional/Manual_das_camaras_civel_Eletronico/Manual%20C%C3%A2maras%20C%C3%ADveis%20Eletr%C3%B4nico.html?114Expedicao.html) [letronico/Manual%20C%C3%A2maras%20C%C3%ADveis%20Eletr%C3%B4nico.html?114](http://www8.tjmg.jus.br/institucional/estrutura_organizacional/Manual_das_camaras_civel_Eletronico/Manual%20C%C3%A2maras%20C%C3%ADveis%20Eletr%C3%B4nico.html?114Expedicao.html) [Expedicao.html.](http://www8.tjmg.jus.br/institucional/estrutura_organizacional/Manual_das_camaras_civel_Eletronico/Manual%20C%C3%A2maras%20C%C3%ADveis%20Eletr%C3%B4nico.html?114Expedicao.html) Acesso 03 de janeiro de 2018.

NIELSEN, J. *Ten Usability Heuristics*. Disponível em: http://www.useit.com/papers/heuristic/heuristic\_list.html>. 2005. Acesso em 15 de nov. 2017.

NORMAN, Donald. **Design do dia-a-dia**. Tradução de Ana Deiró. Rio de Janeiro: Rocco, 2002.

PIMENTA, S; LIMA, C. H. P; AZEVEDO, A. M. T. **Incursões semióticas**: teoria e prática de gramática sistêmico-funcional, multimodalidade, semiótica social e análise crítica do discurso*.* Rio de Janeiro: Livre Expressão Editora, 2009.

PIMENTA, S; MAIA, D. **Mutimodalidade e letramento**: análise da propaganda carrossel. In Revista do Programa de Pós-Graduação em Letras da Universidade de Passo Fundo, Passo Fundo, v.10, n.1, p.126 – 148, jan/jun 2014.

RIBEIRO, Ana Elisa. **Navegar lendo, ler navegando**: aspectos do letramento digital e da leitura de jornais. 2008. 243f. Tese (Doutorado) – Programa de Pós-Graduação em Estudos Linguísticos em Letras, Universidade Federal de Minas Gerais, Belo Horizonte, 2008.

ROJO, Roxane; MOURA, Eduardo. **Multiletramentos na escola**. São Paulo: Parábola, 2012.

RÖSING, Tânia, M.K. **Do livro ao cd-rom**: novas navegações. Passo Fundo: EDIUPR, 1999.

SANTAELLA, Lúcia. **Navegar no ciberesperaço**: o perfil congnitivo do leitor imersivo. São Paulo: Paulus, 2004.

SANTOS, Washigton. **Dicionário jurídico brasileiro**. Belo Horizonte: Del Rey, 2001.

SANTOS, Záira Bomfante; MEIRA, Ana Clara Gonçalves Alves. **A produção de textos multimodais**: a articulação dos modos semióticos. RevLet – Revista Virtual de Letras Volume 2, Número 1/2010.

SOARES, Magda. **Letramento**: um tema em três gêneros*.* 2. ed. Belo Horizonte: Autêntica, 2001.

SOARES, Magda*.* **Novas práticas de leitura e escrita**: letramento na cibercultura. Educação e Sociedade, Campinas, v.23, n.31, p. 143-160, dez. 2002. Disponível em <http://www.scielo.br/pdf/es/v23n81/13935.pdf> - Acesso em 30 de agosto de 2017

SOUZA, A. C.; RODRIGUES, C. **Protocolos verbais**: uma metodologia na investigação de processos de leitura. In: TOMITCH, L. M. B.(Ed.). *Aspectos cognitivos e instrucionais da leitura.* Bauru, SP: EDUSC, 2008. Disponível em [http://www.leffa.pro.br/tela4/Textos/Textos/Anais/Textos\\_Em\\_Psicolin/Artigos/Protocolos%20verb](http://www.leffa.pro.br/tela4/Textos/Textos/Anais/Textos_Em_Psicolin/Artigos/Protocolos%20verbais_uma%20metodologia%20na%20investiga%C3%A7%C3%A3o%20de%20proc..pdf) [ais\\_uma%20metodologia%20na%20investiga%C3%A7%C3%A3o%20de%20proc..pdf](http://www.leffa.pro.br/tela4/Textos/Textos/Anais/Textos_Em_Psicolin/Artigos/Protocolos%20verbais_uma%20metodologia%20na%20investiga%C3%A7%C3%A3o%20de%20proc..pdf) Acesso em 26 de maio de 2018

TFOUNI, Leda Verdiani. **Letramento e alfabetização**. 9. ed. São Paulo: Cortez, 2010.

TOMITCH, Lêda Maria Braga. **Desvelando o processo de compreensão leitora**: protocolos verbais na pesquisa em leitura. Signo. Santa Cruz do Sul, v. 32 n 53, p. 42-53, dez, 2007. Disponível em:< [http://online.unisc.br/seer/index.php/signo/article/view/244> Acesso](http://online.unisc.br/seer/index.php/signo/article/view/244%3e%20%20Acesso) 29 de maio de 2018

VILELLA, Renata Moutinho. **Conteúdo, usabilidade e funcionalidade***:* três dimensões para a avaliação de portais estaduais de Governo Eletrônico na Web*.* 2003. 263 f. Dissertação (Mestrado) – Escola de Ciência da Informação, Universidade Federal de Minas Gerais, Belo Horizonte, 2003.

ZAMUR FILHO, Jamil. **Processo judicial eletrônico**: alcance e efetividade sob a égide da lei 11.419, de 19/12/2006. 2011. 147f. Dissertação (Mestrado) – Programa de Pós-Graduação em Direito Processual, Faculdade de Direito da Universidade de São Paulo, São Paulo, 2011.

<http://www.tjmg.jus.br/portal/>

<http://www.cnj.jus.br/corregedoriacnj/356-geral/13129-processo-judicial-eletronico-pje>

# **APÊNDICE A**

### **Perfil do Participante**

Caro, participante. Ajude-nos a definir o seu perfil. Para isso precisamos que preencha este formulário com alguns dados pessoais e informações sobre os seus hábitos no uso do computador.

#### **Nome:**

**Idade:** 

# **Grau de escolaridade:**

 $( ) 2<sup>o</sup>$  grau Completo  $\rightarrow$  Curso:

 $( )$  Superior Incompleto $\rightarrow$  Curso:

( ) Superior Completo  $\rightarrow$  Curso:

( ) Pós-graduação→ Curso:

# **Profissão:**

# **Endereço eletrônico:**

1) Você costuma fazer uso do computador? ( ) Sim ( ) Não

2) Quantos dias por semana? ( ) Um a três ( ) Quatro a seis ( ) Todos os dias

3) Quantas horas por dia? ( ) Uma a três ( ) Quatro a seis ( ) Sete a nove ( ) Dez ou acima de dez

4) Você tem computador em casa? ( ) Sim ( ) Não

5) Você tem Internet em casa? ( ) Sim ( ) Não

6) Você usa computador no trabalho? ( ) Sim ( ) Não

7) Você usa Internet no trabalho? ( ) Sim ( ) Não

8) O que você costuma fazer com o computador? (marque todas as alternativas que estiverem de acordo com a sua realidade).

( ) Trabalho ( ) Estudo ( ) Acesso à Internet ( ) Faço pesquisas, consultas ( ) Navego em sites ( ) Participo de redes sociais ( ) Participo de salas de bate-papo ( ) Converso com outras pessoas através de programas de mensagens instantâneas ( ) Leio (notícias, jornais, revistas, livros, etc.) ( ) Digito documentos ( ) Formato documentos ( ) Uso o meu e-mail ( ) Vejo vídeos ( ) Baixo programas, arquivos ( ) Baixo músicas, filmes ( ) Outros. Quais?

# **Obrigada por colaborar com nossa pesquisa!**

**Fonte: Azevedo (2013)**